České vysoké učení technické v Praze FAKULTA ELEKTROTECHNICKÁ

katedra měření

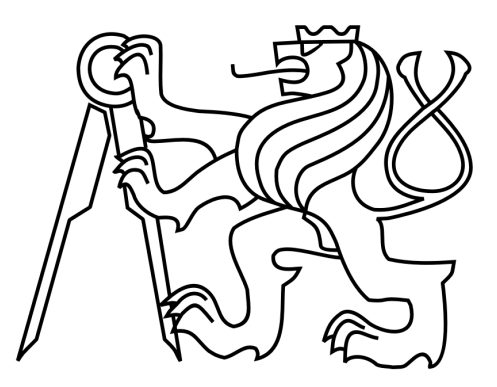

# DIPLOMOVÁ PRÁCE

# Multifunkční deska sběru dat pro testovací účely

**Autor:** Bc. Jan Kříž Vedoucí práce: doc. Ing. Jan Fischer, CSc. Praha, 2016

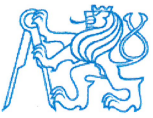

# ČESKÉ VYSOKÉ UČENÍ TECHNICKÉ V PRAZE

Fakulta elektrotechnická Katedra měření

Akademický rok 2015-16

# ZADÁNÍ DIPLOMOVÉ PRÁCE

Student:

Bc. Jan Kříž

Studijní program: Obor:

Kybernetika a robotika Senzory a přístrojová technika

Název tématu česky:

Název tématu anglicky:

Multifunkční deska sběru dat pro testovací účely

**Multifunctional Data Acquisition Card for Testing Purposes** 

#### Pokyny pro vypracování:

Navrhněte obvodové řešení multifunkční desky sběru dat, která bude určena pro testovací účely při vývoji a výrobě lékařských přístrojů. Analyzujte možnosti realizace takového testeru s využitím mikrořadičů řady STM32F4xx s orientací na testování vlastností vyráběných přístrojových bloků. Navrhněte a realizujte programy potřebné pro spolupráci mikrořadiče s PC a LabVIEW. Určete vlastnosti a meze použitelnosti navrženého testeru.

doc. Ing. Jan Fischer, CSc.

14. prosince 2015

#### Seznam odborné literatury:

- [1] Yiu, J.: Definitive Guide to ARMR CortexR-M3 and CortexR-M4 Processors
- [2] STMicroelectronics: RM0090 Reference manual
- [3] STMicroelectronics: DM00071990, STM32F429 Data

Vedoucí diplomové práce:

Datum zadání diplomové práce:

Platnost zadání do<sup>1</sup>:

/Ing. Jan Holub, Ph.D. Docl

vedoucí katedry

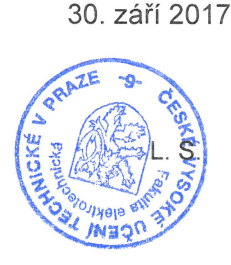

V Praze dne 14. 12. 2015

Prof. Ing. Pavel Ripka, CSc. děkan

<sup>1</sup> Platnost zadání je omezena na dobu tří následujících semestrů.

Prohlašuji, že jsem předloženou práci vypracoval samostatně a že jsem uvedl veškeré použité informační zdroje v souladu s Metodickým pokynem o dodržování etických principů při přípravě vysokoškolských závěrečných prací.

V Praze dne. 27.5.2016

 $\cdot$ 

Podpis autora práce

#### **Název práce: Multifunkční deska sběru dat pro testovací účely**

#### **Abstrakt**

Tato práce řeší hardwarový a softwarový návrh multifunkční měřící desky s mikrokontrolérem STM32F429, včetně realizace komunikace desky s PC a knihovních funkcí pro ovládání měření pomocí programu LabVIEW.

Toho bylo dosaženo navržením vhodného protokolu pro komunikaci mikrokontroléru s PC po sériové lince a snadno rozšířitelného systému obsluhy měření s kontroly měřicích prostředků.

Koncepce byla ověřena implementací 6 typů měřících funkcí (jednoduché měření napětí, měření napětí s nastavitelným vzorkováním, nastavitelný zdroj napětí, generátor PWM, ovládání digitálních vstupů a výstupů), a k nim příslušných knihoven pro program LabVIEW. S ohledem na implementované měřící úlohy bylo navrženo doporučované hardwarové řešení měřicí desky včetně periferií mikrokontroléru nutných pro jeho bezchybný běh.

Na základě navrženého software a hardware je možné realizovat univerzální a funkčně snadno rozšířitelnou měřící desku postavenou na mikrokontroléru STM32F429, schopnou komunikovat s PC pomocí sériové linky s možností ovládání měření pomocí terminálu této linky, nebo navržených knihovních funkcí do programu LabVIEW

#### **Title: Multifunction Data Acquisition Card for Testing Purposes**

#### **Abstract**

This thesis deals with the software and hardware proposal of a multifunctional acquisition card built on the microcontroller STM32F429. Proposal includes design of the acquisition card, PC communication problematics and library functions for the measurement control with the LabVIEW program.

The goal was achieved by the design of a suitable protocol for the communication between microcontroller and PC via serial line and easily expandable system of measurement resources handling and control.

The concept was verified by implementation of six different types of measurement functions (simple voltage measurement, voltage measurement with adjustable sampling rate, adjustable voltage source, PWM generator, digital input and output control) and their relevant libraries for the LabVIEW program. Regarding the implemented measurement, the hardware solution of the acquisition card was designed including the microcontroller peripherals necessary for a faultless run.

On the basis of the designed software and hardware it is possible to realize universal and simply expendable acquisition card built on the microcontroller STM32F429 which is capable of communication with a PC via serial line. The measurement can be controlled by the terminal of the serial line or by the designed library functions for the LabVIEW program.

Rád bych na tomto místě poděkoval doc. Ing. Janu Fischerovi, CSc. za odborné vedení práce, velmi cenné rady, náměty a vstřícnost během celé doby spolupráce. Také děkuji své rodině a přátelům za neocenitelnou podporu během studia.

# <span id="page-5-0"></span>**Obsah**

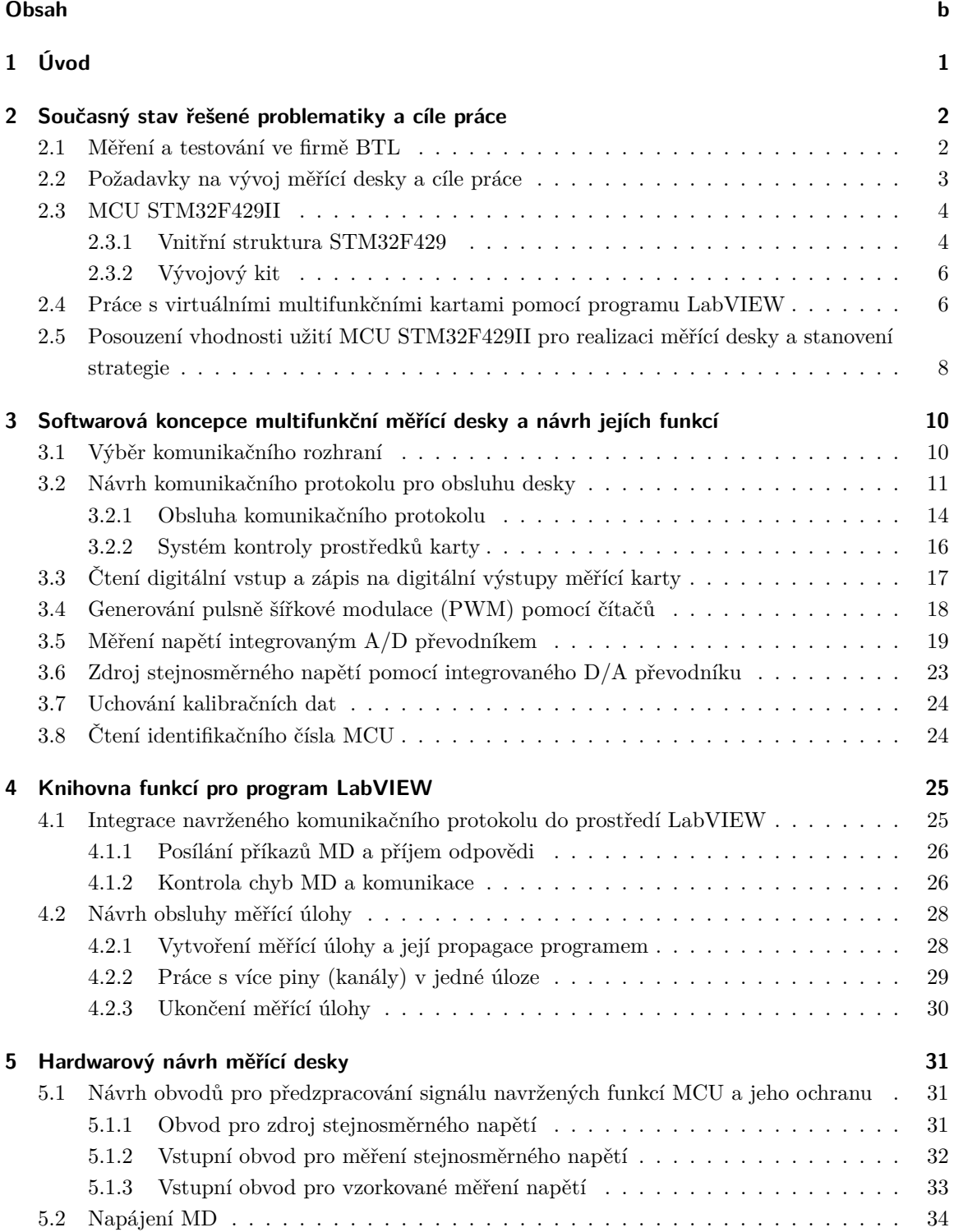

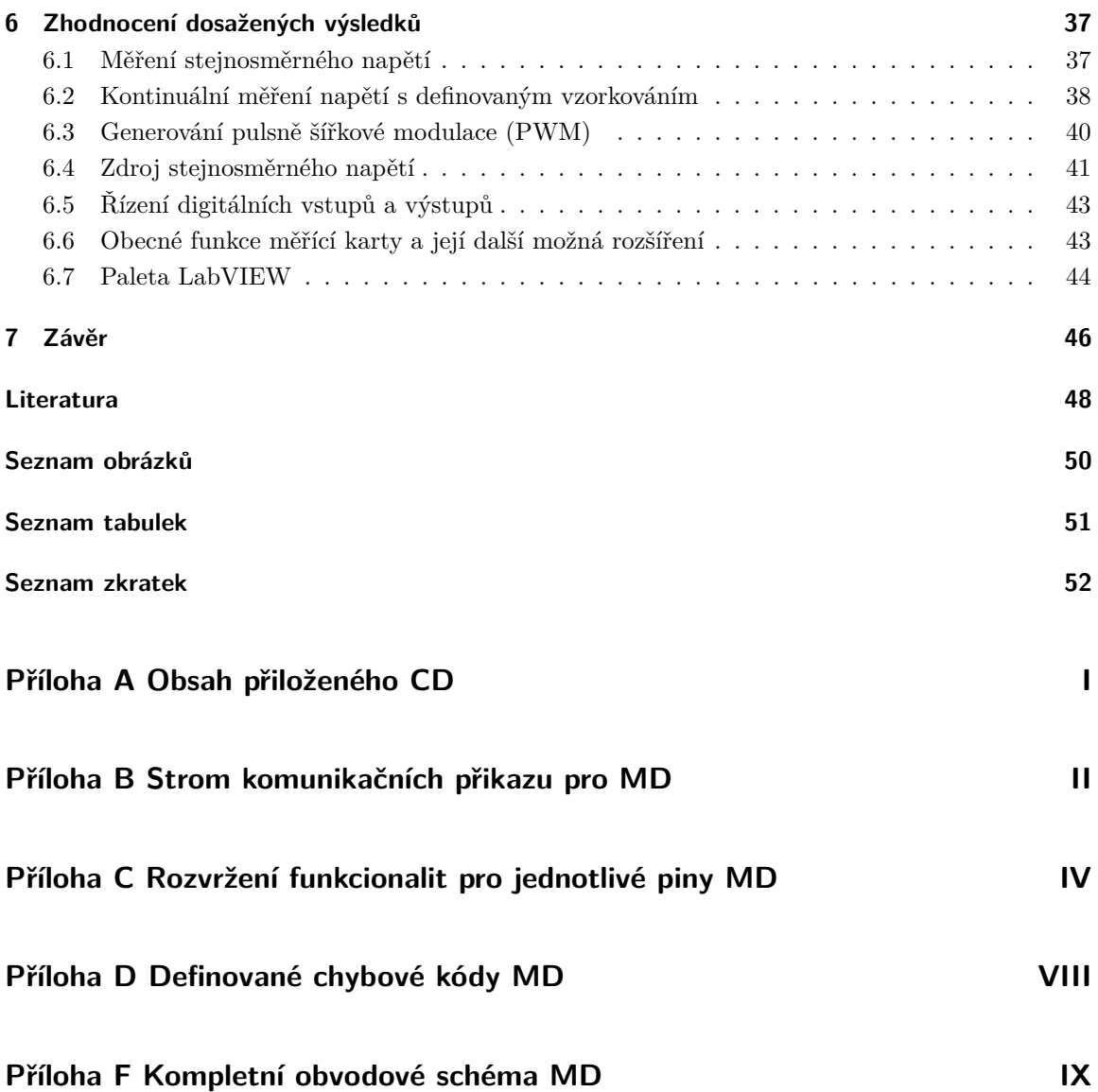

# <span id="page-7-0"></span>**1 Úvod**

Společnost BTL Zdravotnická technika a.s. (dále jen BTL), která vyrábí lékařské zařízení, naráží na neustálou potřebu testování. Toho je potřeba už ve fázi vývoje nového přístroje, kdy výsledky testů pomáhají vývojářům při jeho návrhu. Velkým tématem je pak testování při fázi výroby finálního zařízení, kde jsou kladeny velké požadavky na kvalitu a spolehlivosti výsledných výrobků jdoucích k zákazníkům. Častým typem tohoto testování je automatizované měření parametrů desek plošných spojů výrobků při jejich oživování. Tato měření v dnešní době dávají díky novým technologiím informaci nejen o chybách výroby, nýbrž i podklad pro dlouhodobé statistické sledování parametrů vyrobených přístrojů.

Z důvodu potřeby standardizace firemních procesů jsou pro velkou různorodost vyvíjených zařízení, a s tím spojenými rozličnými nároky na testování, využívány tzv. multifunkční měřící desky (někdy také nazývané jako univerzální). Výhodou těchto desek je možnost vykonávat mnoho různých typů měření na velkém množství vstupů a výstupů s velkým rozsahem hodnot vstupních i výstupních veličin. Ovládání multifunkčních desek a řízení testování zpravidla provádí specializovaný software, kterým je v případě BTL program LabVIEW společnosti National Instruments.

Systém měření a testování v BTL prochází postupným vývojem. Během něj se ukázalo, že tyto multifunkční karty, i přes své výborné parametry, jejichž důvodem je právě jejich univerzálnost, jsou mnohdy nasazovány neefektivně. Důvodem je fakt, že prováděné testy z větší části spočívají v jednodušších měřících operacích, na větším množství měřících vstupů a výstupů (např. měření stejnosměrného napětí, generování pulsně šířkové modulace nebo nastavování a čtení logických úrovní vstupů a výstupů). Vzniká tedy poptávka po funkčně specifičtější tzv. "low-endové" multifunkční měřící kartě s větším počtem měřících vstupů a výstupů zvládajících základní měřící operace, a s kterou by se dalo měřit pomocí LabVIEW.

Možné řešení se naskýtá v nasazení běžně dostupných mikrokontrolérů (MCU) pro vestavné systémy, které jsou standardně vybaveny širokou paletou periferií (ADC, DAC, čítačové jednotky, SPI, I2C, USB atd.) v jednom pouzdře integrovaného obvodu. To přináší nové možnosti jejich nasazení, například pro základ multifunkční měřící desky. Dalším možným budoucím využitím by mohla být možnost přímého osazení MCU na desku plošného spoje vyráběného přístroje, a to ve funkci bloku pro jeho interní diagnostiku.

Cílem této práce je proto analyzovat vhodnost MCU STM32F429II (vybraného společností BTL), pro vytvoření multifunkční měřící karty se stanovenými požadavky, které pak pomocí vývojové sady pro daný MCU koncepčně realizovat.

# <span id="page-8-0"></span>**2 Současný stav řešené problematiky a cíle práce**

### <span id="page-8-1"></span>**2.1 Měření a testování ve firmě BTL**

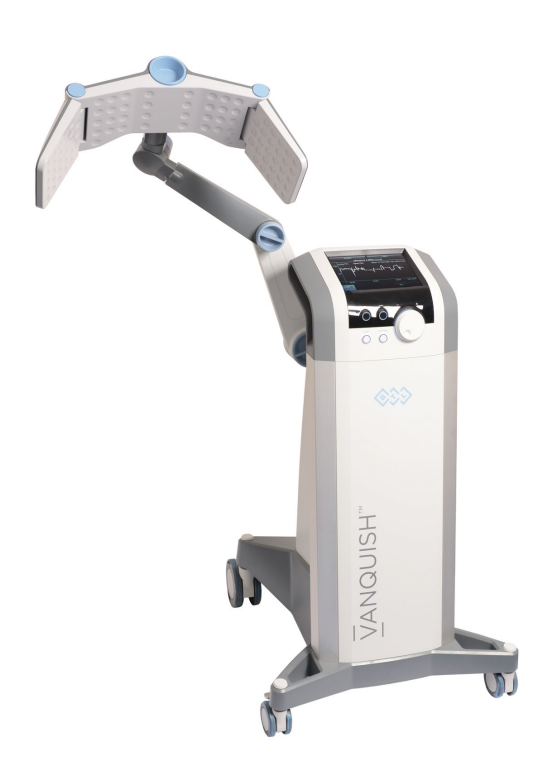

Obrázek 2.1: Přístroj BTL Vanqush[\[1\]](#page-53-1)

V úvodu bylo zmíněno, že se firma BTL zabývá výrobou zdravotnických přístrojů. Jejich zaměření je zejména na fyzioterapii, kardiologii, spirometrii, a v neposlední řadě také na přístroje pro estetickou medicínu. Příkladem takového přístroje je vysokofrekvenční systém pro bezkontaktní neinvazivní odstranění tuku BTL Vanquish viz obrázek [2.1.](#page-8-2)

Všechny navrhované přístroje je firma schopna kompletně vyrobit pomocí sítě vlastní výroby. Aby toho mohla docílit, musí mimo jiné disponovat systémem kontroly kvality. Jednou z řady takových kontrol je testování vlastností a výstupních parametrů osazených desek plošných spojů, které musí splňovat v oblasti zdravotní techniky přísná kritéria. Pro tento typ testování výroba využívá tzv. *fixtury* (viz obrázek [2.2\)](#page-9-1). Do těchto *fixtur* jsou dělníky usazovány jed-

<span id="page-8-2"></span>notlivé desky plošných spojů, které jsou po uzavření *fixtury* automaticky testovány pomocí multifunkčních měřících desek a programu LabVIEW.

Multifunkční měřící desky (MD) používané v BTL spadají do kategorie tzv. virtuálních měřících přístrojů. Důvodem je absence jakýchkoliv řídících či zobrazovacích prvků na měřící kartě, které jsou suplovány softwarově.

Typickým příkladem běžně užívané multifunkční měřící karty v BTL je NI 6008 společnosti National Instrumets, jež je v tzv. OEM verzi na obrázku [2.3.](#page-9-2) Základní parametry této karty jsou v tabulce [2.1.](#page-9-3) Pro naprogramování této virtuální karty se využívá grafického programovacího jazyka "G" a programu LabVIEW [2.6.](#page-13-0)

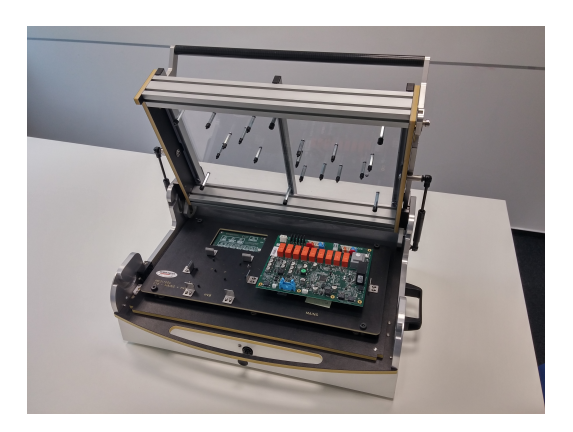

Obrázek 2.2: Fixtura pro testování osazených desek plošných spojů

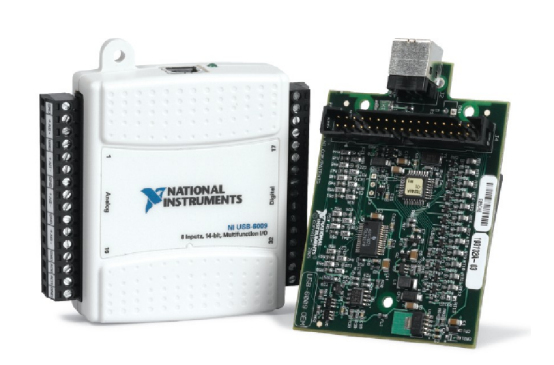

<span id="page-9-2"></span>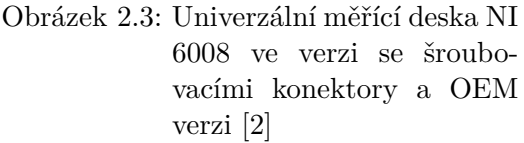

<span id="page-9-1"></span>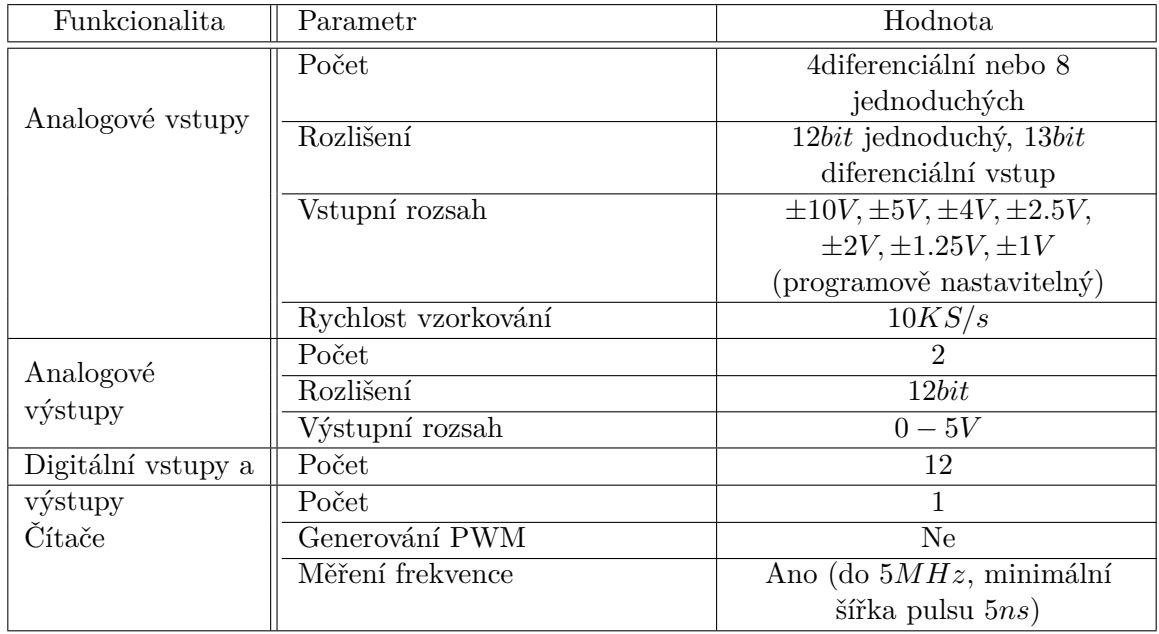

<span id="page-9-3"></span>Tabulka 2.1: Stručné shrnutí parametrů měřící karty NI 6008[\[3\]](#page-53-3)

## <span id="page-9-0"></span>**2.2 Požadavky na vývoj měřící desky a cíle práce**

Jak již bylo zmíněno v úvodu této práce, cílem je analyzovat vhodnost MCU STM32F429II společnosti ST Microelectronics pro vývoj vlastní multifunkční desky navržením demonstrujícího zařízení. To by mělo dle společnosti BTL splňovat požadavky a specifikace uvedené  $v$  tabulce  $(2.2)$ .

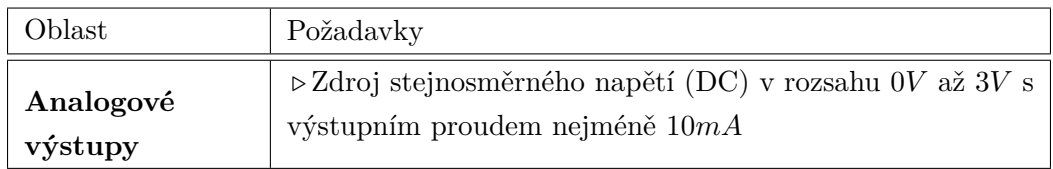

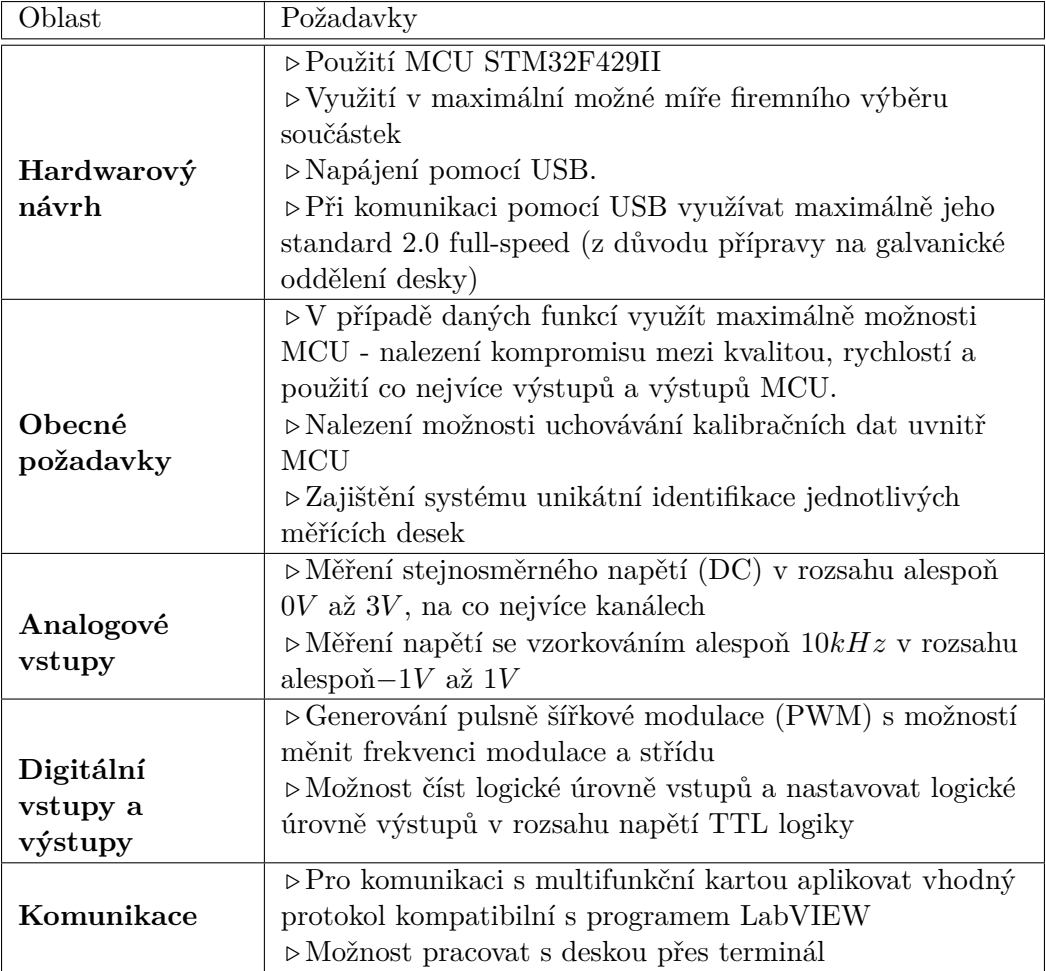

<span id="page-10-2"></span>Tabulka 2.2: Požadavky společnosti BTL na novou multifunkční měří kartu

# <span id="page-10-0"></span>**2.3 MCU STM32F429II**

Jedná se o model MCU z rodiny Cortex-M, jenž využívá 32bitový procesor architektury ARMv7-M [\[4\]](#page-53-4). Ve společnosti BTL byl zaveden jakožto velmi výkonný a bohatě vybavený MCU pro práci s displeji. Pro ně má MCU integrovaný řadič a z tohoto důvodu bylo také zvoleno pouzdro s nadprůměrným počtem 176 vývodů (pinů), což je pro vývoj univerzální měřící desky společně s jeho výkonem a výbavou klíčový prvek.

## <span id="page-10-1"></span>**2.3.1 Vnitřní struktura STM32F429**

Charakteristickým rysem STM32F429 je bohatá paleta periferií, což je patrné na blokovém schématu [2.4.](#page-11-0) Aby bylo možné s těmito periferiemi fyzicky pracovat, obsahuje MCU sběrnice (AHB1, AHB2, APB1, APB2), které přesměrovávají programově zvolenou periferii k vybranému pinu - ten už je fyzicky vyveden z pouzdra MCU. I přes velikou variabilitu nelze toto přesměrování dělat libovolně, nýbrž každá periferie má seznam pinů, na kterých může být provozována.

Shrnutí důležitých parametrů a vlastností STM32F429II je uveden v tabulce [2.3.](#page-12-2)

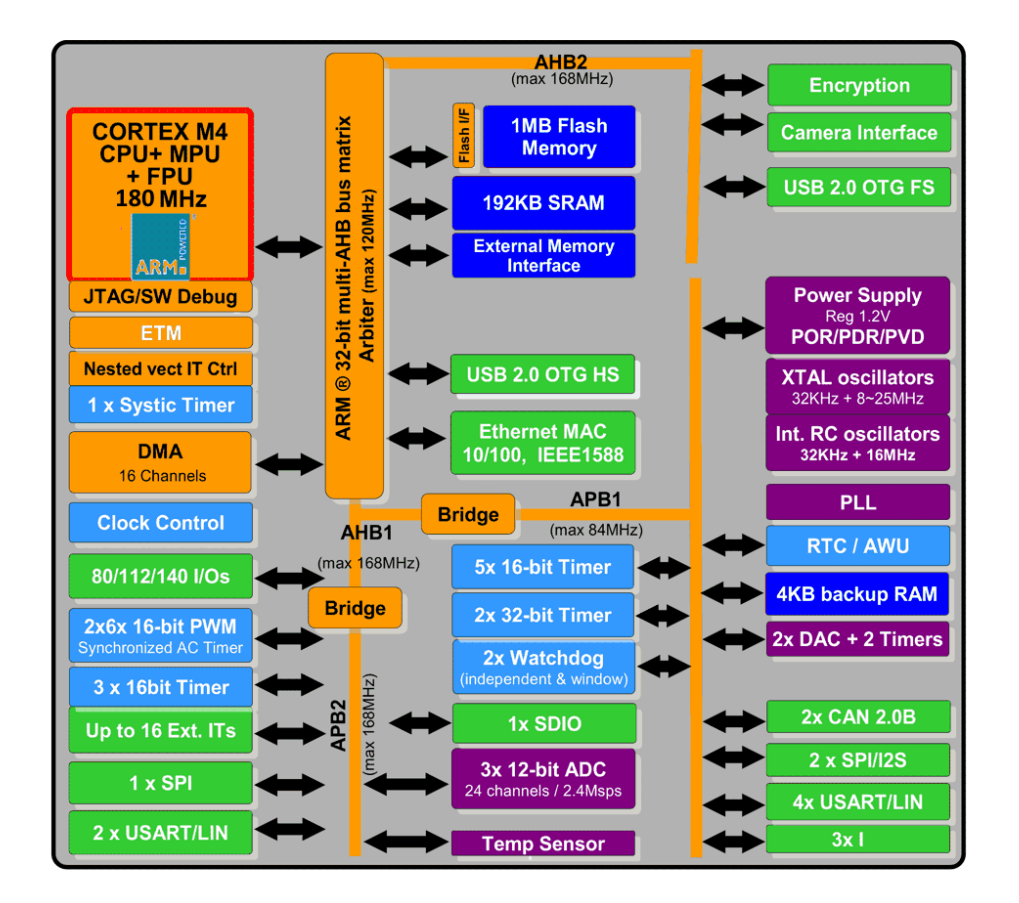

<span id="page-11-0"></span>Obrázek 2.4: Vnitřní struktura STM32F429[\[6\]](#page-53-5)

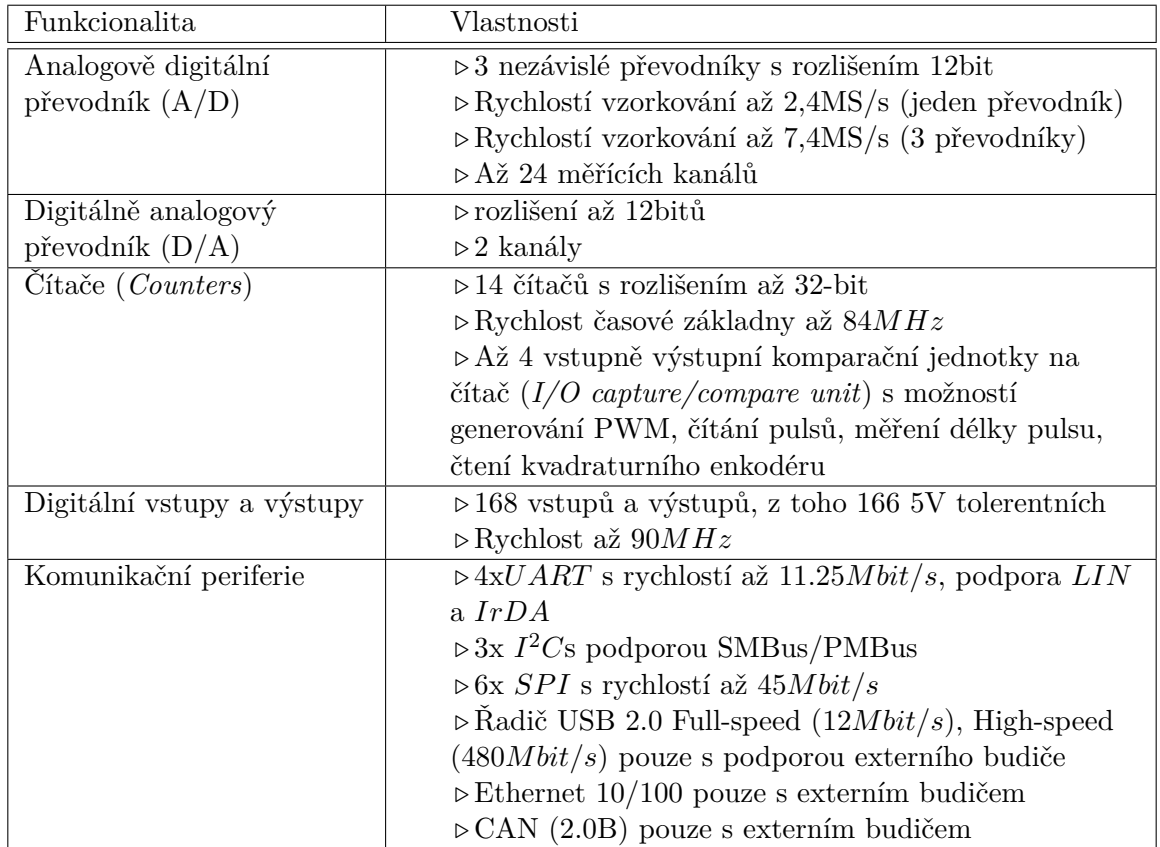

#### 2 Současný stav řešené problematiky a cíle práce

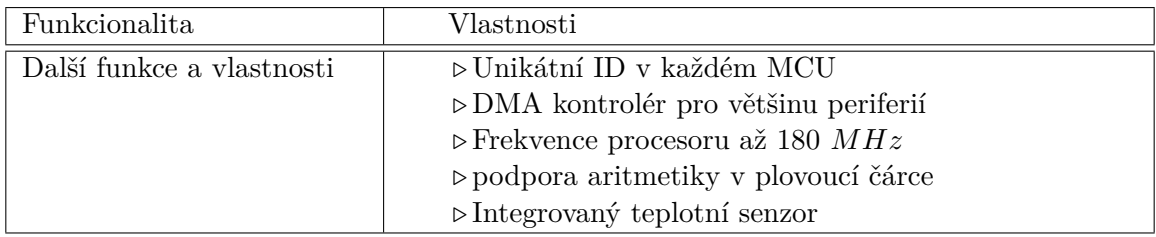

<span id="page-12-2"></span>Tabulka 2.3: Výbava MCU STM32F429II[\[5\]](#page-53-6)

## <span id="page-12-0"></span>**2.3.2 Vývojový kit**

Pro usnadnění vývoje byl využit tzv. *DISCOVERY KIT* společnosti ST Microelectronics (viz obrázek [\(2.5\)](#page-12-3)). Ten je osazen stejným typem MCU, což je výhodné při testování potřebných vlastností a implementovaných funkcí s jistotou jejich neměnnosti při finální realizaci MD. I z tohoto důvodu bylo rozhodnuto upravit napěťovou referenci, ovlivňující výsledky analogových měření, dle finálního návrhu napěťové reference v bodě[\(5.2\)](#page-40-0).

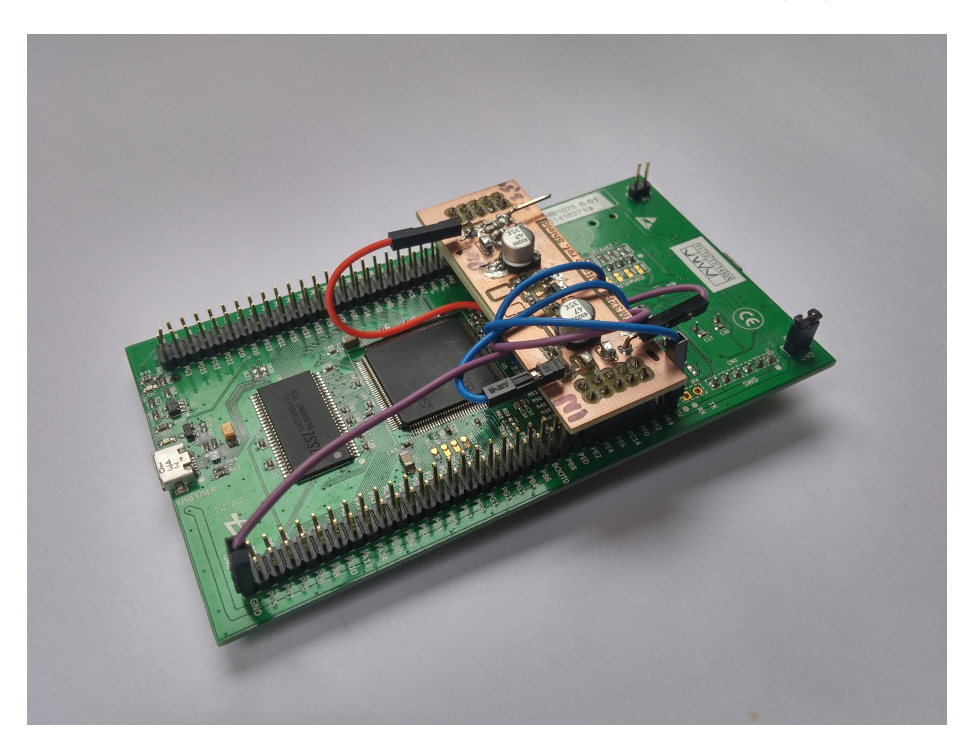

Obrázek 2.5: Discovery kit s MCU STM32F429 s realizovanou externí napěťovou referencí

# <span id="page-12-3"></span><span id="page-12-1"></span>**2.4 Práce s virtuálními multifunkčními kartami pomocí programu LabVIEW**

LabVIEW je vývojové prostředí pro grafický programovací jazyk "G" vyvinutý společnosti National Instruments primárně k měření pomocí virtuálních přístrojů a zpracování naměřených dat.

Díky mnoha knihovním funkcím, intuitivnímu prostředí, vysoké míře modularity programů

a snadnému přístupu, velmi usnadňuje práci vývojářům, kteří do té doby při potřebě měření mnohokrát museli vyvíjet vlastní měřící nástroje a systém pro jeho režii či správu.

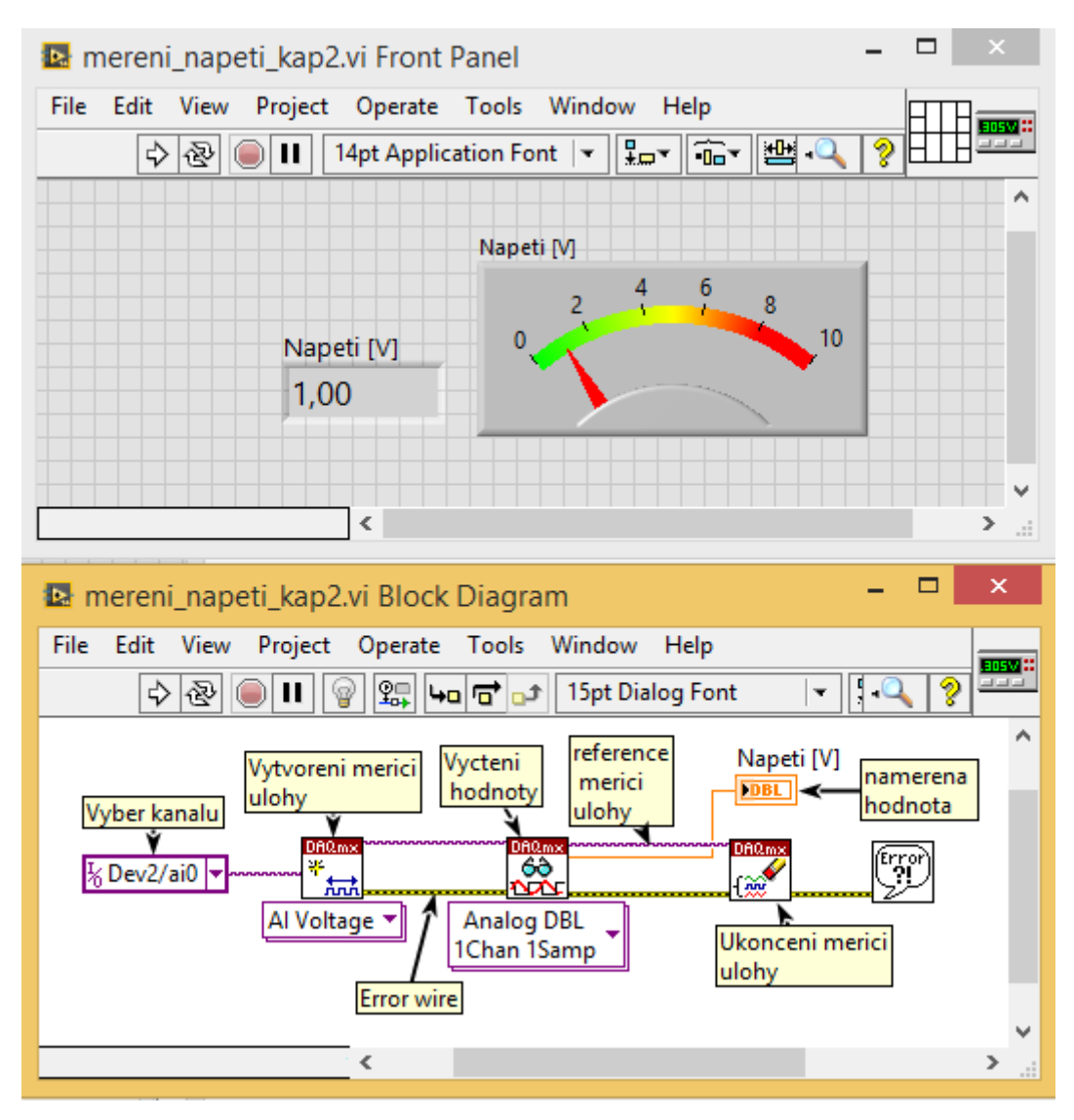

<span id="page-13-0"></span>Obrázek 2.6: Program pro odběr vzorku napětí pomocí měřící karty a standardu DAQ v programu LabVIEW

Kromě programu LabVIEW se v nabídce National Instruments objevuje velké množství virtuálních multifunkčních měřících přístrojů, které se mnohdy velmi liší svým posláním. Všechny tyto přístroje mají jeden společný rys, a tím je obsluha pomocí LabVIEW skrze uzavřený standard *National Instruments DAQmx* a jeho knihovní funkce. Zákazník tak má jistotu, že se všechny typy měření, se všemi multifunkčními měřícími přístroji od National Instruments ovládají dle stejného schématu.

Ukázka měření v programu LabVIEW je na obrázku [2.6.](#page-13-0) Zde je vyobrazen tzv. *block diagram* (dolní okno aplikace) obsahující naprogramovaný kód měření. Tzv. *front panel*, který slouží jako ovládací rozhraní pro uživatele a jako zobrazovač naměřených hodnot (horní okno aplikace).

Obrázkem [2.6](#page-13-0) zobrazený program nastiňuje zmíněné schéma práce se standardem DAQmx.

Účel tohoto programu je změření jedné hodnoty napětí na jednom napěťovém vstupu multifunkční měřící desky. Plynutí programu určují naznačené "kabely" sloužící k předávání parametrů a hodnot mezi jednotlivými bloky tzv. VI *(virtual instrument file*) a určují tak kauzalitu programu.

V případě jakékoliv chyby, která v programu nastane (například přerušení spojení s měřící kartou) je tato informace předávána pomocí tzv. *error wire*, který je na zmiňovaném obrázku naznačen žlutozeleně. Jeho funkce je informovat jednotlivá VI programu o nastalém problému a upozornit na něj po skončení programu uživatele.

# <span id="page-14-0"></span>**2.5 Posouzení vhodnosti užití MCU STM32F429II pro realizaci měřící desky a stanovení strategie**

Vize návrhu nové multifunkční měřící desky (MD) je vyobrazena jednoduchým blokovým schématem na obrázku [\(2.7\)](#page-14-1). Tato vize vychází z předpokladu, že pro měření nebude využito jiných specializovaných součástek, ale pouze MCU, které bude jádrem celé implementace MD.

Srovnáním zadaných požadavků v bodě [2.2](#page-9-0) a funkcionalit MCU v bodě [2.3](#page-10-0) bylo zjištěno, že je MCU STM32F429II je schopný dostát všech požadavků zadání.

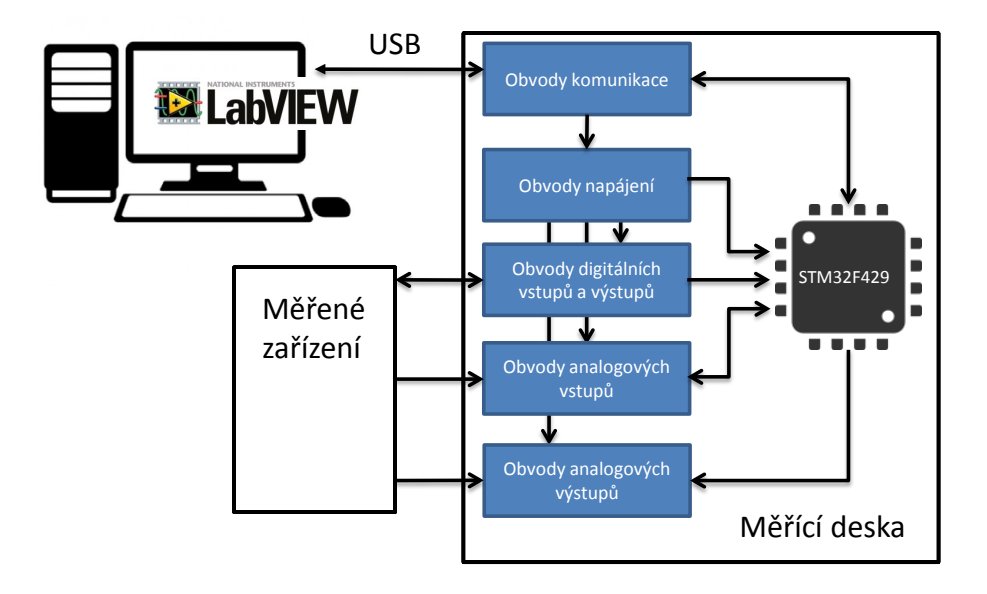

<span id="page-14-1"></span>Obrázek 2.7: Jednoduché blokové schéma návrhu měřící desky

K dosažení zadaných cílů bude třeba najít spolehlivý způsob komunikace MCU s počítačem, dále vhodný protokol pro ovládání měřící karty a přenos naměřených dat. Tento protokol by měl být snadno rozšiřovatelný a implementovatelný do programu LabVIEW.

Po těchto krocích bude možné implementovat jednotlivé měřící funkce. Dokončením návrhu softwaru budou známy parametry jednotlivých funkcí, které se promítnou na následný HW návrh MD.

Na závěr celé práce bude potřeba vytvořit potřebné knihovny pro spolupráci MD s programem LabVIEW.

# <span id="page-16-0"></span>**3 Softwarová koncepce multifunkční měřící desky a návrh jejích funkcí**

## <span id="page-16-1"></span>**3.1 Výběr komunikačního rozhraní**

Volba správné fyzické vrstvy pro komunikaci ovlivňuje zejména rychlost přenosu dat do a z měřící karty, a tím i její výsledný výkon. Dále pak spolehlivost tohoto přenosu, na který je brán u měření velký důraz (odeslaná data musí být druhou stranou přijata a interpretována bez chyb). V úvahu musí být brán i požadavek z bodu [\(2.2\)](#page-9-0), aby bylo možné MD snadno ovládat člověkem pochopitelnými příkazy a syntaxí, ideálně tedy skrze textový terminál.

Jak bylo zmíněno v bodě[\(2.3\)](#page-10-0), STM32F429 podporuje více komunikačních standardů, mezi kterými lze brát v úvahu pro komunikaci s počítačem USB, Ethernet a UART, jejichž výhody a nevýhody shrnuje tabulka [\(3.1\)](#page-16-2). Z této tabulky je patrné, že ideálním standardem je USB, které lze provozovat spolehlivě (bez chybných dat) a dnes jím disponuje každý počítač. Navíc podporuje tzv. třídu CDC (*comunications device class*), což je abstraktní vrstva, která mimo jiné dokáže emulovat chování protokolu UART (jinak také Virtual COM port).

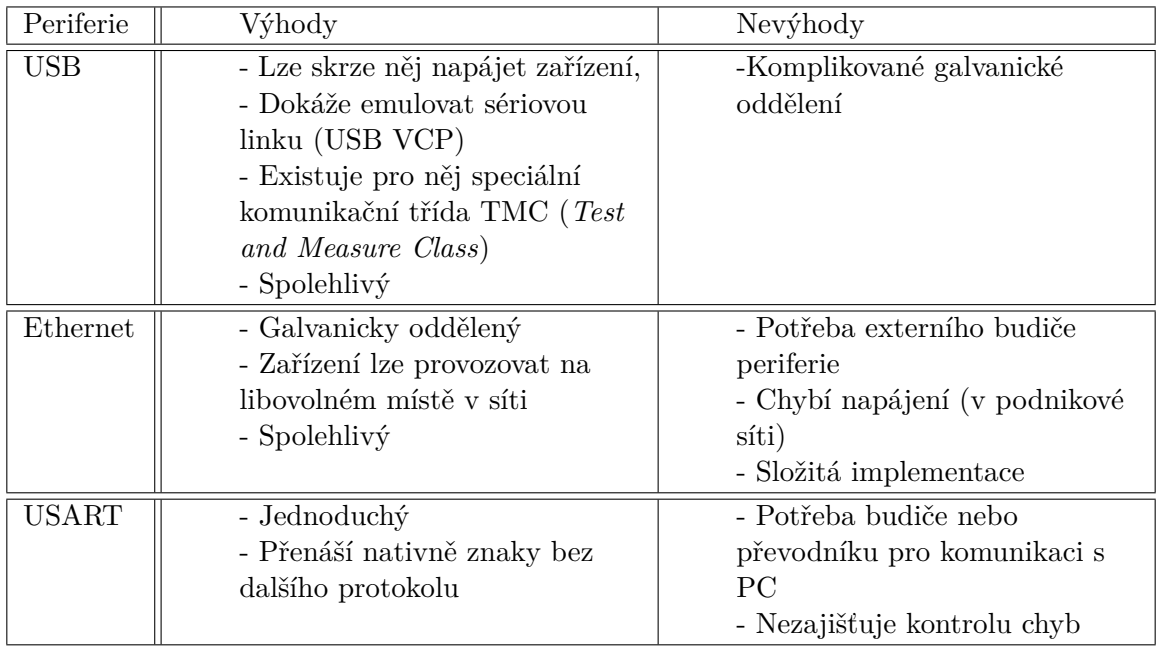

<span id="page-16-2"></span>Tabulka 3.1: Uvažovaná komunikační rozhraní MCU s PC

V praxi se však ukázalo, že v přímé implementaci na STM32F4 může USB vykazovat

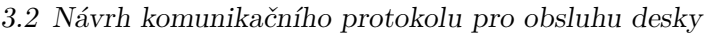

| Parametr            | Hodnota              |
|---------------------|----------------------|
| Počet datových bitů |                      |
| Parita              | 1 bit, lichá         |
| Handshaking         | $\overline{CTS/RTS}$ |
| <b>Baudrate</b>     | 11, 25               |
| Počet stopbitů      |                      |

<span id="page-17-2"></span>Tabulka 3.2: Parametry nastavení komunikace UART

nepředvídatelnou činnost vlivem komplikované vnitřní obsluhy, a tím také velkého záboru výkonu MCU. Z těchto důvodů byl pro snížení zatížení MCU a celkové zjednodušení zvolen kompromis - použití externího převodníku UART na USB, konkrétně XR21B1421 firmy Exar. Schéma výsledné fyzické konfigurace pro komunikaci je na obrázku [\(3.1\)](#page-17-1).

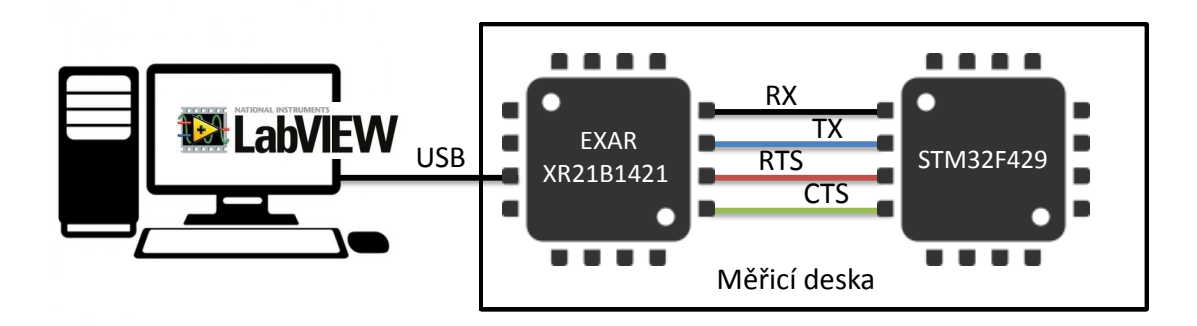

<span id="page-17-1"></span>Obrázek 3.1: Schéma navržené komunikace MD s PC

Rozhraní UART je převodníkem od firmy EXAR možné realizovat s maximální rychlostí 12 *MBaud/s*[\[7\]](#page-53-7). V případě STM32F429 je to pouze 11*,* 25 *M baud/s*. Nevýhoda rozhraní UART je obtížná detekce chyb přenosu dat, která je realizována pouze pomocí kontroly struktury datového rámce. Pravděpodobnost detekce možné chyby je možné zvýšit používáním paritního bitu a užití tzv. *handshakingu*. Ten je zajištěn užitím dalšího páru vodičů, kterými si obě strany komunikačního rozhraní ověřují, zda mohou posílat další data, čímž se dále snižuje pravděpodobnost chyby, která může na fyzické vrstvě vzniknout. Kompletní aplikované nastavení pro rozhraní UART je uvedeno v tabulce [\(3.2\)](#page-17-2).

### <span id="page-17-0"></span>**3.2 Návrh komunikačního protokolu pro obsluhu desky**

Komunikaci zařízení přes rozhraní UART nedefinuje žádný protokol, přenáší pouze znaky ze zařízení A do zařízení B. V případě komunikace dvou zařízení pomocí rozhraní UART se z hlediska efektivity přenosu často využívají číselné příkazy (například znak "1" může znamenat zapni se!, znak "0" vypni se!, "2" změř hodnotu! apod.). Výhodou je snadná implementace takového protokolu a pro zařízení snadné vyhodnocení takových příkazů, ke kterému stačí pouze porovnání čísel s databází definovaných příkazů. Nevýhodou je neintuitivní manipulace s příkazy pro člověka. Řešením je inspirace standardem SCPI (*Standard Commands for Programmable Instruments*), který vznikl v roce 1990 jako přídavná vrstva

#### 3 Softwarová koncepce multifunkční měřící desky a návrh jejích funkcí

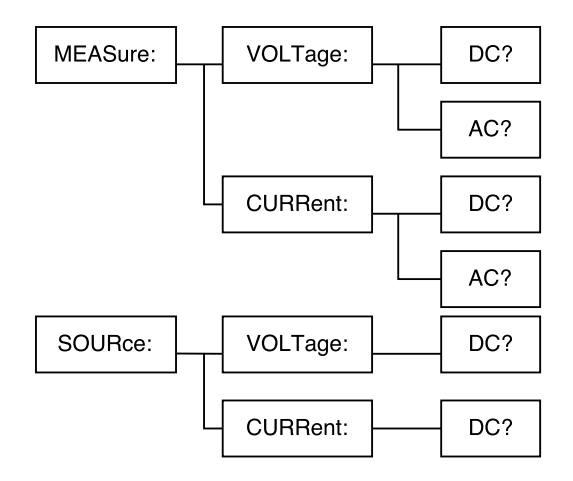

<span id="page-18-0"></span>Obrázek 3.2: Stromová hierarchie SCPI

standardu IEEE-488 (GPIB), aby usnadnil tuto problematiku [\[8\]](#page-53-8). Přesto, že se jedná o poměrně starý standard, podporuje jej v dnešní době velké množství měřících přístrojů, je tedy velmi známý a rozšířený, což je dobrý důvod pro inspiraci se jím.

Základním rysem tohoto standardu je stromové větvení hierarchie příkazů jejíž příklad je na obrázku [\(3.2\)](#page-18-0). Příkladem SCPI příkazu pak může být MEASure:VOLTage:DC? pro změření stejnosměrného napětí.

<span id="page-18-1"></span>**Ovládání MMD** Jelikož MMD není navrhována dle standardu IEEE-488, a nepodporuje tedy některé funkcionality, které jsou v standardu SCPI definovány jako povinné [\[8\]](#page-53-8), jde tedy pouze o inspiraci tímto standardem, nikoli jeho plnou implementaci, která nebyla vyžadována. Aby se výsledný protokol co nejvíce blížil standardu SCPI, byla použita následující pravidla tvorbu SCPI příkazů:

- Příkazy mají víceúrovňovou hierarchii, která se může v jednotlivých úrovních větvit. Jednotlivé úrovně jsou odděleny dvojtečkou.
	- **–** Příklad: Náměr stejnosměrného napětí
		- ∗ AI:DC:ReaD
- Každou úroveň příkazu může být reprezentována libovolným kódovým slovem sestávající se z malých a velkých písmen, bez diakritiky. Plná forma kódového slova je volitelná, všechny příkazy však musí podporovat tzv. zkrácenou formu. Jako mnemotechnická pomůcka nalezení zkrácené formy od formy plné slouží velká písmena, systém však není striktně citlivý na velikost písmen (z důvodu potlačení možných překlepů).
	- **–** Příklady příkazů pro přečtení hodnoty digitálního vstupu, které budou vyhodnoceny stejně:
		- ∗ DIO:DigitalInput:ReaD
		- ∗ DIO:DI:RD
- ∗ DIO:DIGITALINPUT:Read
- Protokol podporuje zadání parametrů, které jsou odděleny od kódového slova znakem mezery (hex: 0x20). Parametry mohou být:
	- **–** číselné s podporou desetinné tečky. Příklad pro nastavení zdroje napětí na velikost2*,* 2*V* :
		- ∗ AO:DC:WRite 2.2
	- **–** znakové. Příklad pro odeslání dat po sběrnici SPI
		- ∗ COM:SPI:SenD text
- Příkazy musí být ukončeny znakem nové řádky " $\infty$ " (hex: 0x0A)
- Protokol podporuje tzv. *query commands*. Rozlišuje, zda je za kódovým slovem znak otazníku "?" (bez předcházející mezery). Tuto funkcionalitu lze využít pro odlišení nastavení, nebo získání parametrů funkce. Příklad pro nastavení frekvence PWM 1000*Hz*, resp. jejího zjištění:
	- **–** CNT:PWM:FRQ 1000
	- **–** CNT:PWM:FRQ?
- Protokol podporuje zadání tzv*. common commads*, které jsou ve standardu IEEE 488 definovány jako povinné. Ty jsou uvozeny znakem hvězdičky "\*". Příklad pro zjištění identifikace přístroje
	- **–** \*IDN?
- Maximální délka příkazu je limitována 100 znaky včetně parametru. Lze však libovolně změnit do velikosti 32-bitového ne-znaménkového celého čísla (uint32\_t) úpravou parametru makra "#define MAX\_STRLEN" v hlavičkovém souboru "md\_settings.h" zdrojového MD.

Kompletní stromový seznam implementovaných příkazů je uveden v příloze B.

<span id="page-19-0"></span>**Odpovědi měřící desky** Při návrhu systému odpovědí MD na příkazy, a odesílání dat směrem do počítače, bylo myšleno na robustnost, a dále na spolupráci s LabVIEW. Aby prostředí LabVIEW bylo schopné rozlišit typ odpovědi (chyba, číselná odpověď, textová odpověď, apod.), byl zvolen systém prefixů odchozí zprávy do počítače. Jejich výčet a význam je uveden v tabulce[\(3.3\)](#page-20-1).

Takto navržený systém je vhodný pro odesílání dílčích odpovědí, které by chtěl vidět operátor skrz komunikační terminál počítače například bez využití LabVIEW. V případě přenosu rychlého toku dat (například kontinuálního měření), je takto navržená komunikace značně neefektivní, jelikož jsou jednotlivé čísla odesílána jako znaky, což není nutná podmínka pro přenos dat.

Bylo proto rozhodnuto navrhnout druhotný protokol, který by dokázal zvýšit propustnost rozhraní UART pro odesílání číselných hodnot měření, ovšem za cenu nečitelnosti dat pro člověka v počítačovém terminálu.

#### 3 Softwarová koncepce multifunkční měřící desky a návrh jejích funkcí

| Prefix                   | Význam                          | Příklad odpovědi MD         |
|--------------------------|---------------------------------|-----------------------------|
| $\overline{\mathcal{S}}$ | Potvrzení provedení příkazu. Je | \$                          |
|                          | odesláno z MD v případě, kdy    |                             |
|                          | není ze strany počítače         |                             |
|                          | očekávána konkrétní odpověď.    |                             |
|                          | Po neobdržení tohoto znaku je   |                             |
|                          | možné opakovat příkaz, nebo     |                             |
|                          | nahlásit chybu zařízení či      |                             |
|                          | komunikace                      |                             |
| #                        | Chybové hlášení doplněné        | #5002 No ADC availeble!     |
|                          | číselným kódem chyby, které     |                             |
|                          | MD odesílá vždy jako odpověď    |                             |
|                          | na příkaz v případě chyby,      |                             |
|                          | nikdy ne samovolně.             |                             |
| $\circledcirc$           | Příznak pro odeslání numerické  | @2.2                        |
|                          | hodnoty                         |                             |
| &                        | Příznak pro odeslání textové    | $\&\mathrm{MD}$ version 1.0 |
|                          | odpovědi                        |                             |

<span id="page-20-1"></span>Tabulka 3.3: Tabulka prefixů odpovědí MD

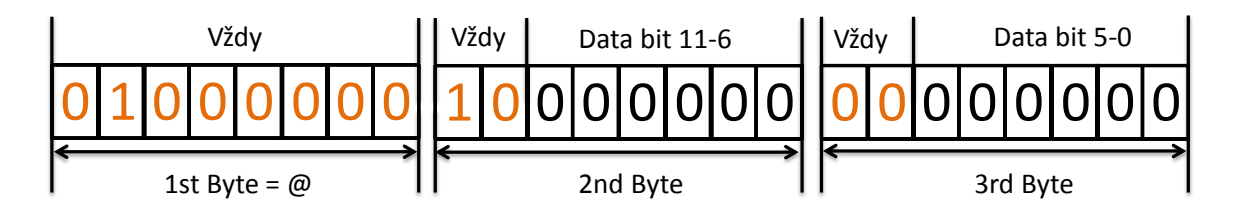

<span id="page-20-2"></span>Obrázek 3.3: Komunikační protokol pro zvýšení datové propustnosti komunikace

Aby bylo sníženo "plýtvání" jednotlivými znaky, hodnota je do znaků zakomponována binárně. Ve výsledku je používáno pro odesílání 12-bitového čísla (což je bitová velikost čísla převedeného A/D převodníkem) pouze třech znaků (24 bitů), přičemž první znak je symbol @ určený pro synchronizaci, zbylé dva přenášejí hodnotu, přičemž pro kontrolu jsou první dva bity druhého znaku vždy "10" a třetího vždy "00". Systém názorně vysvětluje obrázek [\(3.3\)](#page-20-2). Díky tomuto systému je při *baudrate* 11*,* 25 *MBd* MD schopno odeslat data vzorkované frekvencí až 340*kHz*.

### <span id="page-20-0"></span>**3.2.1 Obsluha komunikačního protokolu**

Komunikaci mezi MD a počítačem začíná vždy počítač, ze kterého musí požadavek ve formě příkazu, který byl popsán v bodě [\(3.2\)](#page-18-1). MD postupně přijímá v přerušení jednotlivé znaky přicházející po rozhraní UART, které ukládá do příjmového bufferu. Tento proces probíhá tak dlouho, dokud se neobjeví znak "\n" označující konec příkazu, nebo dokud nevyprší maximální časový interval pro příjem zprávy, který se začíná počítat od příchodu prvního znaku a je nastaven na 1s (v tomto případě je příkaz "zahozen" - zřejmě byl odeslán příkaz bez " $\langle n^{\mu}, \text{ker} \gamma \rangle$  by mohl blokovat další komunikaci).

Po úspěšném skončení příjmu příkazu je zavolána metoda "*SCPI\_parser*", jejímž parametrem je přijatý příkaz ve formě textového řetězce. Tato metoda rozdělí tento příkaz pomocí ":" na jednotlivá kódová slova, která pak vrací jako pole.

Následuje vyhodnocení příkazu. Tento proces obstarává rutina *SCPI\_handler*, která přebírá předešle získané pole kódových slov a snaží se najít pro první prvek pole ekvivalent v stromově strukturované "databázi" možných příkazů. Pokud je tento ekvivalent nalezen, přesouvá se vyhledávání do dané větve stromové struktury, kde toto vyhledávání probíhá znovu.

Tento proces pokračuje do doby, kdy *SCPI\_handler* nedorazí k poslednímu prvku pole. Po nalezení této poslední shody MD vykoná příkazem žádaný úkon a vrací počítači potvrzení ve formě " $\$ ", nebo odpověď s prefixem " $@$ " s daty.

Pokud některý z prvku není nalezen v "databázi", odesílá *SCPI\_handler* počítači nazpět chybovou hlášku s prefixem " $\#$ " a kódem chyby, který je schopno vyhodnotit LabVIEW. Tyto chybové hlášky jsou shrnuty příloze D.

Aby bylo možné efektivně vyhodnotit jednotlivé příkazy, jsou jednotlivá kódová slova po příjmu přeložena tzv. hashovací funkcí, která má za úkol přiřadit každému kódovému slovu unikátní číselnou hodnotu. Tento postup je výhodný jelikož snižuje zatížení MCU, které místo textových řetězců porovnává čísla. Porovnání dvou čísel trvá řádově rychleji než porovnání řetězů [\[4\]](#page-53-4), čímž je urychlena doba celé obsluhy jednotlivých příkazů.

Jako hashovací funkce byla vybrán algortimus *SDBM,* který je hojně využívaný pro porovnávání textů v databázích, je jednoduše implementovatelný a má velmi nízký počet kolizí jednotlivých hashů[\[9\]](#page-53-9). Implementace byla realizována následující funkcí [\[10\]](#page-53-10)

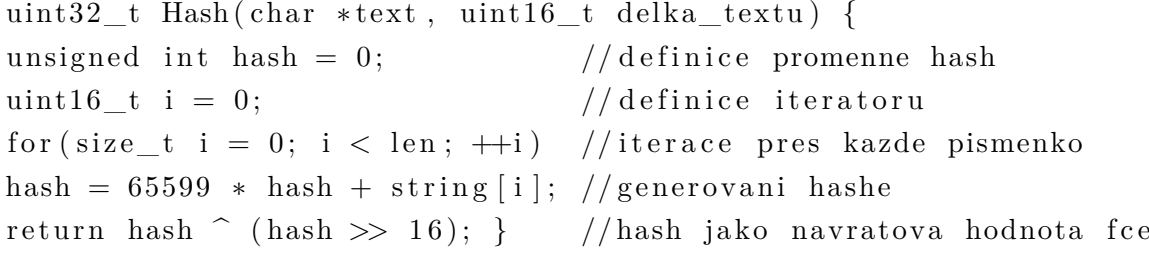

Jelikož jsou jednotlivá kódová slova v "databázi" dopředu známa a uložená v programové paměti MCU, mohou být s výhodou "zahashována" už během překladu zdrojového kódu pro MCU preprocesorem dle následujícího makra [\[10\]](#page-53-10)

```
#define H1(s, i, x) (x * 65599u+(uint8_t) s/(i) < strlen(s)? s t r l e n (s) - 1 - (i): s t r l e n (s) )#define H4(s, i, x) H1(s, i, H1(s, i+1, H1(s, i+2, H1(s, i+3, x))))#define H16(s, i, x) H4(s, i, H4(s, i+4, H4(s, i+8, H4(s, i+12, x))))#define H64(s, i, x) H16(s, i, H16(s, i+16, H16(s, i+32, H16(s, i+48, x))))#define H256(s,i,x) H64(s,i,H64(s,i+64,H64(s,i+128,H64(s,i+192,x))))
#define HASH(s) (( \text{uint32}_t) ( H256 ( s, 0, 0) ^ ( H256 ( s, 0, 0) > >16)))
```
### <span id="page-22-0"></span>**3.2.2 Systém kontroly prostředků karty**

Jak bylo v bodě [\(2.3\)](#page-10-0) naznačeno, vnitřní struktura MCU dovoluje, aby mohly být jeho jednotlivé periferie (A/D převodníky, čítače, apod) požívány na více než jednom vývodu z pouzdra MCU. Nutně to znamená, že je pro zajištění spolehlivosti MD potřeba předcházet snaze definovat periferii s jinými parametry na různých vstupech nebo výstupech. Z tohoto důvodu byly zavedeny uměle navržené "registry" a navržený systém inicializace a de-inicializace měřících funkcí.

Prvním typ navrženého registru je tzv. *pin\_reg* (pinový registr). Jedná se o definované pole s počtem prvků rovnému počtu funkčních pinů MCU a je strukturou složenou z mnoha proměnných a dalších sub-struktur. Jeho význam je následující

- Definuje jaké měřící funkce na něm mohou být inicializovány. Touto informací se předchází možné definici funkce na pin, který ji nepodporuje.
- Definuje inicializační parametry pro funkce, které může pin vykonávat (například jaký převodník či čítač může pin využít). Odpadá tedy nutnost vytváření složitých konstrukcí vybírajících parametr periferie pro konkrétní pin u každé inicializační procedury k měřící funkci, které jsou předány pouze potřebné parametry přímo z pin\_reg.
- Udržuje informaci o tom zda pin nevyužívá některá z funkcí. Touto informací se předchází využívání pinů funkcemi, které nejsou v danou chvíli na pinu inicializovány.

Ze zmíněných 19-ti prvků 15 nese některou z inicializačních informací. Zbylé 4 prvky jsou proměnné, do kterých je během běhu programu zapisováno, nebo naopak je z nich čteno. Tabulka [\(3.4\)](#page-22-1) shrnuje jejich význam.

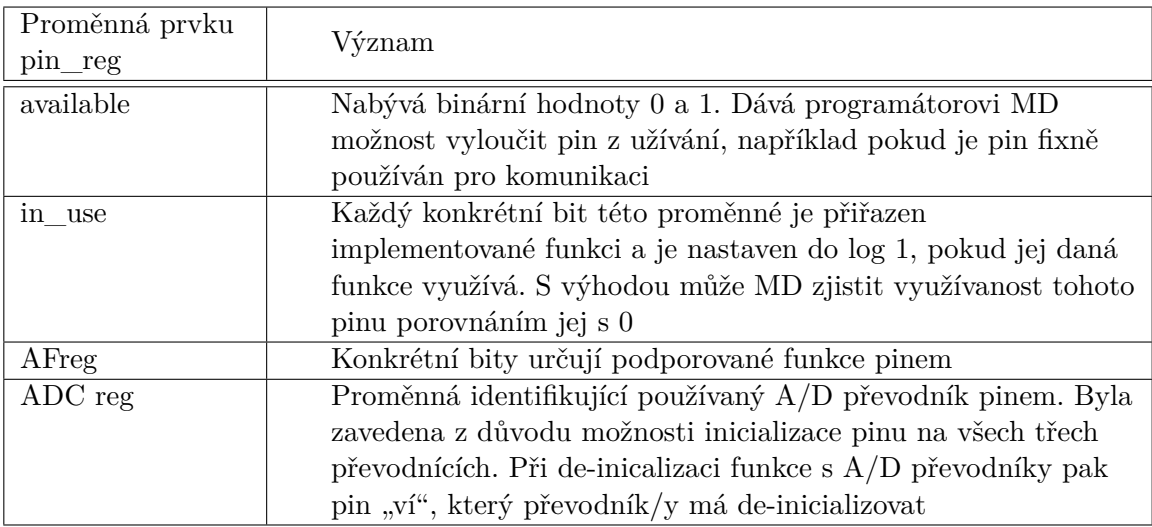

<span id="page-22-1"></span>Tabulka 3.4: Proměnné prvku registrového pole pin\_reg

Druhým typem zavedeného registru je *RES\_reg*. Jedná se o celočíselnou proměnnou jejíž každý bit reprezentuje využití některé z periferií MCU, čímž brání tomu a by byla inicializována více piny ve stejný čas. Celkem takto může uchovávat stav využití až 64 periferií.

Názorným příkladem využití celého systému je příkaz *AI:DC:PIN 32:INIT*\n, který žádá o

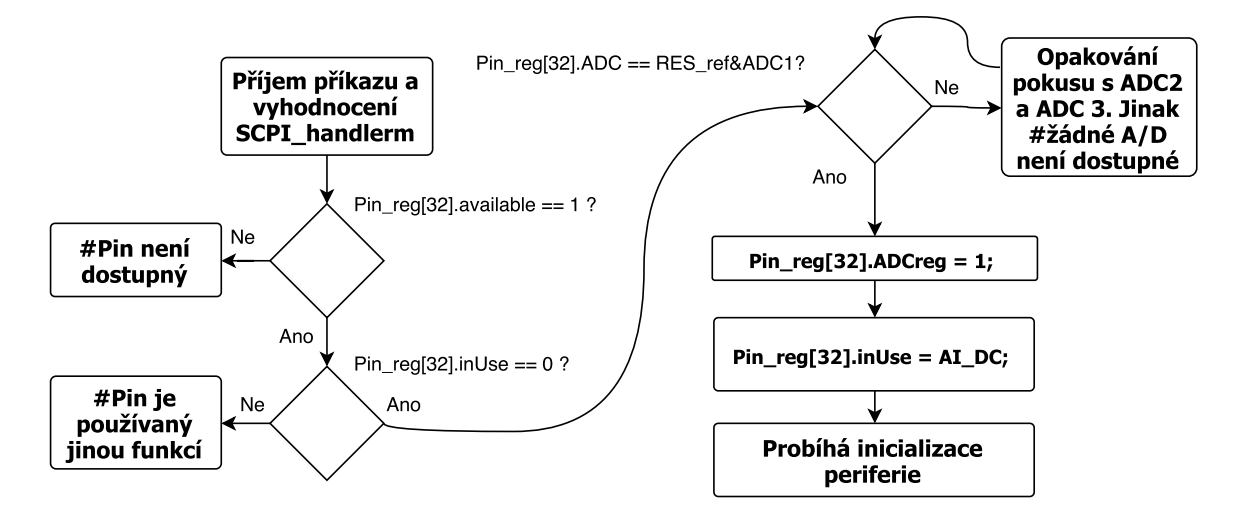

<span id="page-23-1"></span>Obrázek 3.4: Diagram procesu inicializace pinu

inicializaci funkce měření stejnosměrného napětí na pinu číslo 32 (viz obrázek [3.4\)](#page-23-1). Důvod proč není inicializován pin 32 jako " $C\theta$ ", což je kódové označení tohoto pinu na MCU, je jeho snadná adresace v poli *pin\_reg*. Dokumentace této "re-adresace" je uvedena příloze C.

## <span id="page-23-0"></span>**3.3 Čtení digitální vstup a zápis na digitální výstupy měřící karty**

Funkce digitální a vstupu a výstupu je základním typem periferie MCU, která se o proti ostatním liší tím, že jí disponuje každý vstupně-výstupní pin pouzdra.

Vnitřní struktura STM32F429 řadí piny do tzv. portů. Tyto porty mají mnoho registrů z nichž část přenastavuje vnitřní strukturu pinu a určují tak, zda je pin provozován jako digitální vstup, digitální výstup, analogový pin, nebo je k němu přivedena jiná periferie (např. čítač).

Kromě těchto registrů má port k dispozici také registry, které operují s logickými vstupy a výstupy. Pro vyčtení logické hodnoty konkrétního pinu (pinu musí být nastaven jako digitální vstup), je třeba vyčíst dolních 16bitů z registru *GPIO\_ODR* (každý bit je pro jeden pin v portu).

Obdobně se postupuje při nastavení logické hodnoty konkrétních pinů portu. Zde je zapotřebí zapsat logické jedničky na konkrétní bity horních 16-ti bitů registru *GPIO\_BSSR* pro získání logické 0 (nutno opět zapsat všech 16-bitů naráz). Stejným postupem pak pro získání logické 1 na výstupech zapsáním na konkrétní bity dolních 16-bitů stejného registru.

Rozlišení jednotlivých logických úrovní určuje velikost vstupního napájení STM32F429 (*VCC*). Jako logická nulu je signál vyhodnocen, pokud se pohybuje v rozmezí 0*V* až 0*,* 35 · *VDD*, jako logická jednička v rozmezí 0*,* 45 · *VDD* + 0*,* 3*V* až 5*V* . Pásmo mezi těmito dvěma pásmy je definováno jako zakázaný stav.

Pro implementovanou funkci čtení digitální hodnoty je pro definici úrovně vstupní hodnoty přednastaven interní *pull-up* rezistor. Pro nastavování hodnot logického výstupu je využíván

### 3 Softwarová koncepce multifunkční měřící desky a návrh jejích funkcí

| Název čítače     | Rozlišení | Rychlost časové | Počet možných kanálů   |
|------------------|-----------|-----------------|------------------------|
|                  | [bit]     | základny [MHz]  | $\left($ CCC $\right)$ |
| TIM1             | 16        | 42              | 4                      |
| TIM <sub>2</sub> | 32        | 42              | 4                      |
| TIM <sub>3</sub> | 16        | 42              | 4                      |
| TIM4             | 16        | 42              | 4                      |
| TIM <sub>5</sub> | 32        | 42              | 4                      |
| TIM <sub>8</sub> | 16        | 84              | 4                      |
| TIM9             | 16        | 84              | $\overline{2}$         |
| TIM10            | 16        | 84              |                        |
| TIM11            | 16        | 84              |                        |
| TIM12            | 16        | 42              | $\overline{2}$         |
| TIM13            | 16        | 42              |                        |
| TIM14            | 16        | 42              |                        |

<span id="page-24-1"></span>Tabulka 3.5: Parametru jednotlivých čítačů STM32F429

vnitřní struktura s *push-pull* tranzistory.

## <span id="page-24-0"></span>**3.4 Generování pulsně šířkové modulace (PWM) pomocí čítačů**

STM32F429 disponuje celkem 12 čítači schopnými generovat pulsně šířkovou modulaci (PWM). Jednotlivé čítače se liší svými parametry (velikost čítacího registru (rozlišení), rychlost časové základny, počet tzv. *capture/compare channels* (CCC), které PWM realizují). Tyto parametry jsou shrnuty v tabulce [\(3.5\)](#page-24-1). Samotný výstupní signál PWM z CCC je možné vnitřní strukturou STM32F4 přesměrovat až na 3 výstupní piny.

Po uvození čítače do režimu generování PWM, určují její výsledné parametry (frekvenci a střídu) tři následující registry

- Prescaler register (PSC) Jedná se o 16-bitové číslo, podle kterého je dělena vstupní časová základna, a podle které následně čítá čítač. K výslednému děliteli je potřeba přičítat číslo 1, jelikož PSC = 0 dělí číslem 1.
- Auto-reload register (ARR) Složí jako jaká si "zarážka" nastavující hodnotu, do které má čítač čítat (má stejnou velikost jako čítač). Pokud se čítač dočítá k hodnotě uložené v ARR, je vygenerována událost, na kterou je v případě generování PWM reagováno vynulováním hodnoty čítače a přepnutím výstupního pinu do stavu logické jedničky.
- Capture/Compare register (CCRx) Slouží pro určení střídy PWM (x značí číslo kanálu CCC). Registr ARR určuje resetováním čítače výslednou frekvenci PWM. CCR registr pracuje podobně jako ARR s tím rozdílem, že po dočítání čítače k jeho hodnotě je změněna logická hodnota výstupu do logické nuly. V kombinaci s přepínáním výstupu do logické jedničky v případě registru ARR, takto vzniká výsledná modulace PWM.

Práci těchto registrů při generování PWM s různými střídami shrnuje přehledně obrá-

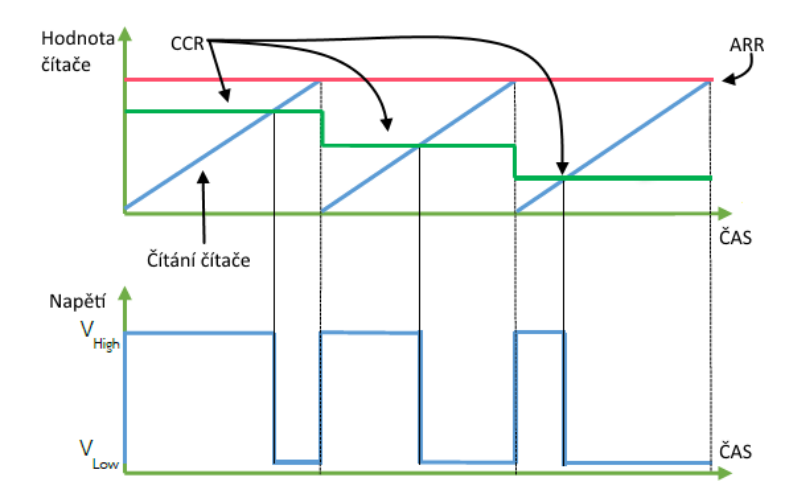

<span id="page-25-1"></span>Obrázek 3.5: Princip generování PWM pomocí čítače STM32F429

 $zek(3.5)$  $zek(3.5)$ .

Pro nastavení zmíněných registrů pro zadanou a frekvenci a střídu slouží následující vzorce

$$
PSC = \frac{\frac{frekvence \text{ časové základny }[Hz]}{\text{zadaná }frekvence [Hz]}},\tag{3.1}
$$
\n
$$
frekvence \text{ časové základny }[Hz]
$$

$$
ARR = \frac{\frac{1}{PSC + 1}}{zadan\acute{a}free(Hz)},
$$
\n(3.2)

$$
CCR = ARR \cdot \frac{st\check{r}ida [\%]}{100}.
$$
\n(3.3)

Z těchto vzorců je patrné, že při každém přepočtu frekvence je třeba znovu přepočítat registr CCR pro střídu, a že hledaná frekvence je pouze aproximací k frekvenci zadané. Vzniká tedy různě veliká odchylka od zadání. Aby bylo možné zjistit jaká frekvence a velikost střídy PWM byla finálně v MD nastavena, mohou být tyto hodnoty pomocí patřičných příkazů vyžádány. K zjištění aktuálně nastavené frekvence a střídy slouží následující vzorce

$$
frekvence [Hz] = \frac{frekvence \text{ časové základny } [Hz]}{PSC + 1}, \qquad (3.4)
$$

$$
st\check{r}ida [\%] = \frac{CCR \cdot 100}{ARR}.
$$
\n(3.5)

## <span id="page-25-0"></span>**3.5 Měření napětí integrovaným A/D převodníkem**

Dle požadavků z bodu[\(2.2\)](#page-9-0)jsou požadovány dva typy měření. Tím prvním je jednoduché měření napětí, tím druhým vzorkované měření napětí. Pro tyto účely STM32F429 disponuje celkem třemi nezávislými 12-bitovými A/D převodníky, které je možné provozovat celkem na 24 různých vstupních pinech MCU.

Aby bylo zjištěno reálné chování převodníku proti laboratorním měřením, byl jeden z převodníku podroben testování pomocí akviziční karty NI 6216 firmy National Instruments, která disponuje kvalitními 16-bitovými A/D a D/A převodníky, je tudíž pro měření 12 bitových převodníků dostačující.

Výchozím měřením bylo měření přechodové charakteristiky A/D převodníku. To je možné vidět na obrázku [\(3.6\)](#page-26-0), kde je na konci rozsahu převodníku patrná tzv, chyba zesílení[\[12\]](#page-53-11). Při podrobnějším zkoumáním odečtem jednotlivých vzorků od ideální charakteristiky, bylo zjištěno, že tato chyba je lineární, což je možno vidět na obrázku[\(3.7\)](#page-27-0). Kromě chyby zesílení byla zjištěna také chyba nuly. Obě tyto chyby tedy mohou být patřičně softwarové kompenzovány. Chyba integrální a diferenciální nelinearity byla rovněž analyzována a spadá do tabulkových hodnot. Výsledky měření statických vlastností převodníku v porovnání s tabulkovými hodnotami jsou uvedeny v tabulce [3.6.](#page-27-1)

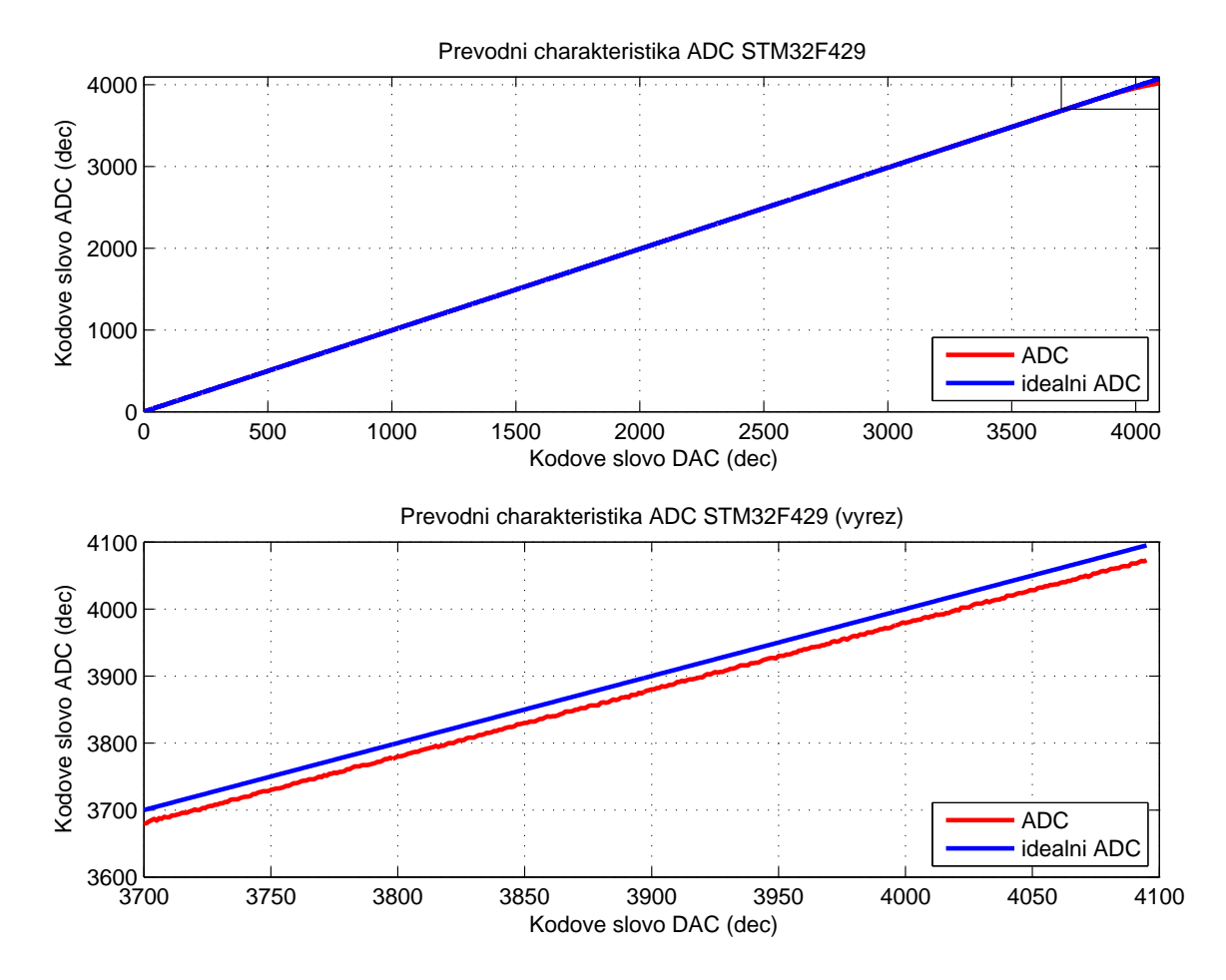

<span id="page-26-0"></span>Obrázek 3.6: Naměřená převodní charakteristika převodníku STM32F429

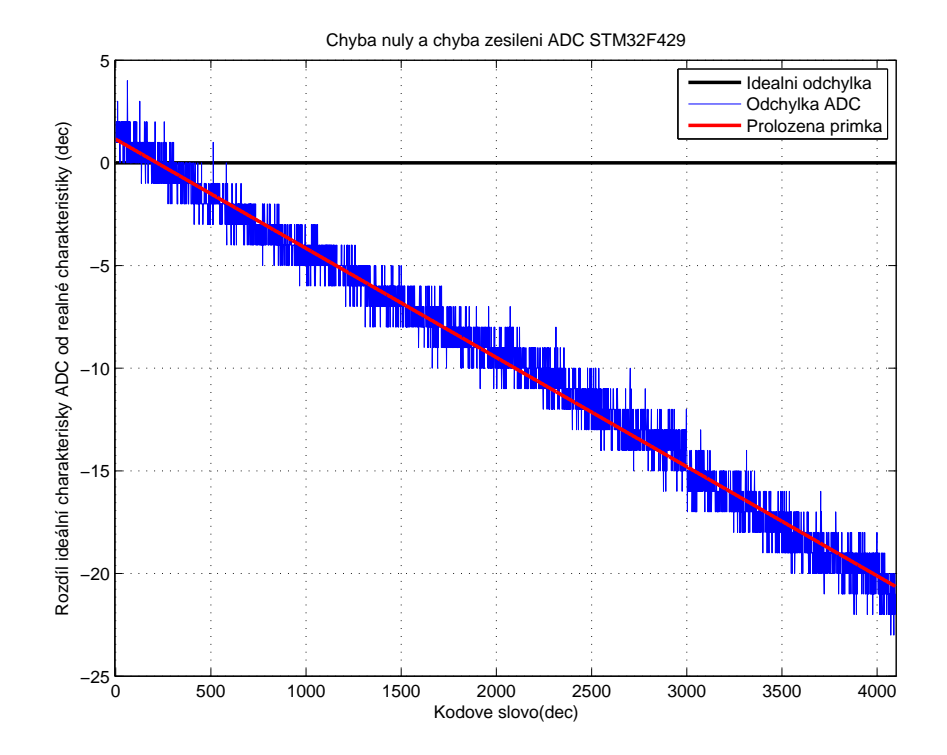

<span id="page-27-0"></span>Obrázek 3.7: Chyba nuly a zesílení A/D převodníku STM32F429

| Parametr                        | Naměřená        | Tabulková       |
|---------------------------------|-----------------|-----------------|
|                                 | hodnota $[LSB]$ | hodnota $[LSB]$ |
| Chyba nuly                      |                 | $\pm 3$         |
| Chyba zesílení                  |                 | $\pm 6$         |
| Chyba integrální nelinearity    |                 | $\pm 6$         |
| Chyba diferenciální nelinearity |                 | $\pm 3$         |

<span id="page-27-1"></span>Tabulka 3.6: Statické parametry A/D převodníku STM32F429[\[5\]](#page-53-6)

V dalším kroku byl otestován statický šum převodníku náměrem 500 hodnot zdrojového napětí o hodnotě 2*V* , což odpovídalo hodnotě přibližně v půlce rozsahu převodníku. Vzorkovací kmitočet byl zvolen 1*,* 764 *MHz*, což je maximální frekvence, kterou může být A/D převodník vzorkován pomocí interního čítače [\[5\]](#page-53-6) (v kontinuálním režimu je ho možné provozovat až se vzorkovací frekvencí 2,4MHz [\[5\]](#page-53-6)).

Z výsledku měření na obrázk[u3.8](#page-28-0) je patrný poměrně velký rozptyl naměřených hodnot, který je roven ±9*LSB*.

Aby byla tato poměrně velká nepřesnost zmírněna, bylo rozhodnuto průměrovat jistý počet po sobě jdoucích vzorků. Pro případ jednoduchého měření statického napětí byla zvolena hodnota 100 vzorků. Zároveň byla rychlost vzorkování snížena na 5*kHz* tak, aby zmiňovaných100 vzorků pokrylo jednu periodu síťového napětí 50*Hz*, a tím se jeho možný rušivý vliv na měření částečně průměrováním eliminoval. Výsledný rozptyl 0*,* 9*LSB* pro statické měření 2*V* je možné vidět na obrázku [3.9](#page-28-1)

V případě vzorkovaného měření se počet průměrovaných vzorků odvíjí od maximální propustnosti, v bodě [3.2](#page-19-0) navrženým, komunikačním protokolem pro přenos dat, který je scho-

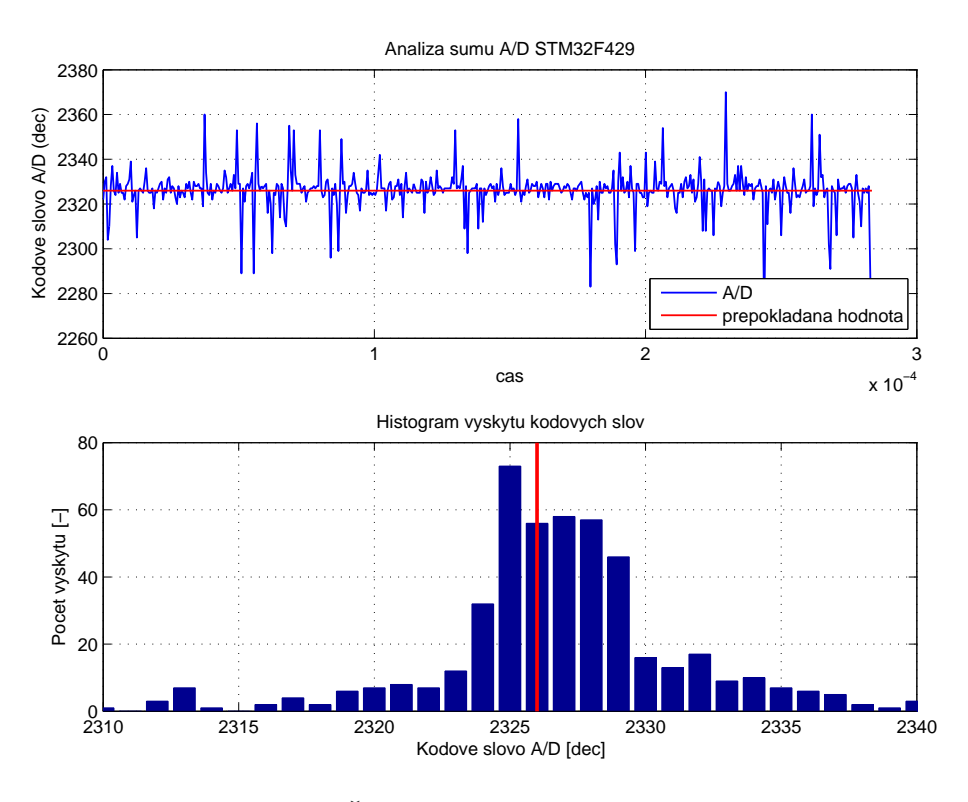

<span id="page-28-0"></span>Obrázek 3.8: Šum A/D převodníku STM32F429

pen přenést maximálně 340000 vzorků za sekundu. Vzhledem k výše zmíněné maximální možné vzorkovací frekvenci pomocí čítače, bylo je možné průměrovat pouze 5 po sobě jdoucích vzorků. Výsledný rozptyl 4*LSB* na 500 vzorcích s průměrem pěti je možné vidět a histogramu obrázku [3.9.](#page-28-1)

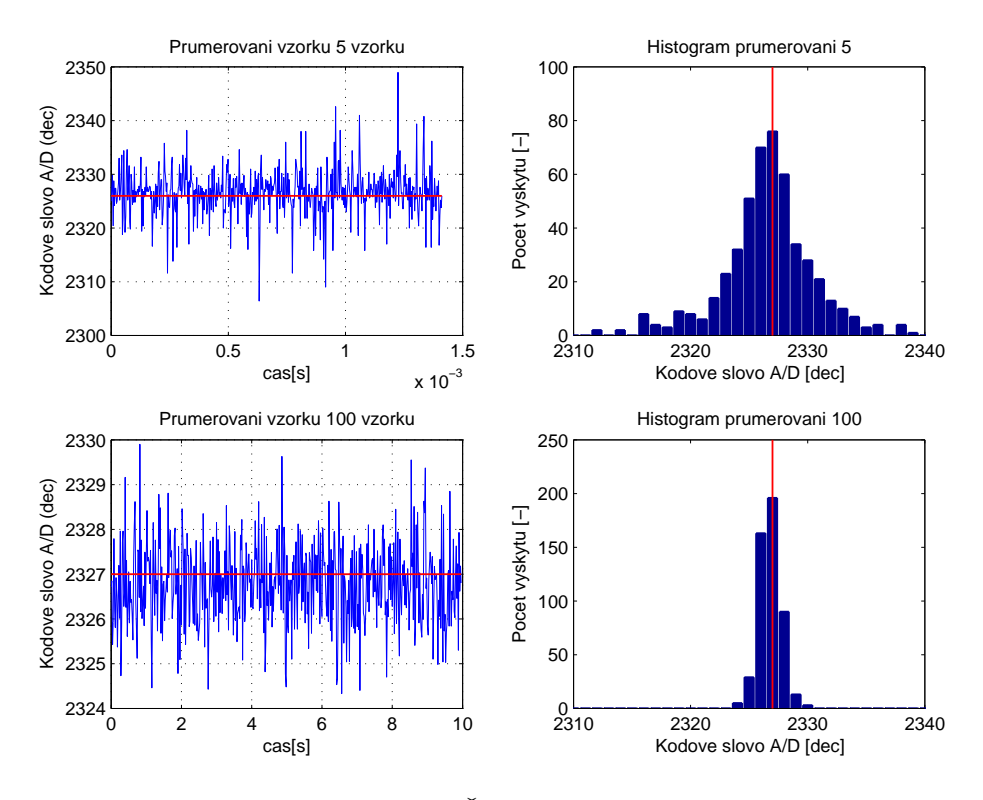

<span id="page-28-1"></span>Obrázek 3.9: Šum průměrování

Jelikož je třeba provést průměrovací výpočet během pokračujícího měření, je využito tzv. DMA (Direct Memory Access) kontroléru. Ten zajišťuje ukládání jednotlivých vzorků do předem zvolené proměnné. Zároveň je DMA kontroléru předána hodnota o počtu vzorků, které má přenést než upozorní přerušením procesor o tom, že se tak stalo. Procesor tak má jistý čas mezi každým dalším přerušením od DMA, ve kterém si převezme nově naměřené vzorky, na jejich průměrování a odeslání pomocí komunikačního rozhraní.

## <span id="page-29-0"></span>**3.6 Zdroj stejnosměrného napětí pomocí integrovaného D/A převodníku**

Obdobně jako u A/D převodníku v bodě [3.5b](#page-25-0)yl otestován interní 12-bitový dvoukanálový D/A převodník. Jeho převodní charakteristika je na obrázk[u3.10,](#page-29-1) na kterém je vidět, mezi kódovými slovy 0 až 64, které odpovídají 0*V* až 0*,* 053*V* , pokřivení této charakteristiky vlivem fyzikálních možností interního napěťového sledovače, který je zařazen za D/A převodník viz . [5.1.1.](#page-37-2) Bylo proto nutné charakteristiku změřit znovu avšak s pomocí externího sledovače napětí, který byl napájen duálně (tedy i zápornou napájecí větví), a který danou chybu nezpůsobuje, čímž bylo dokázáno, že se nejedná o chybu převodníku. Výsledky naměřených parametrů jsou spolu s tabulkovými hodnotami uvedeny v tabulce [\(3.7\)](#page-30-2).

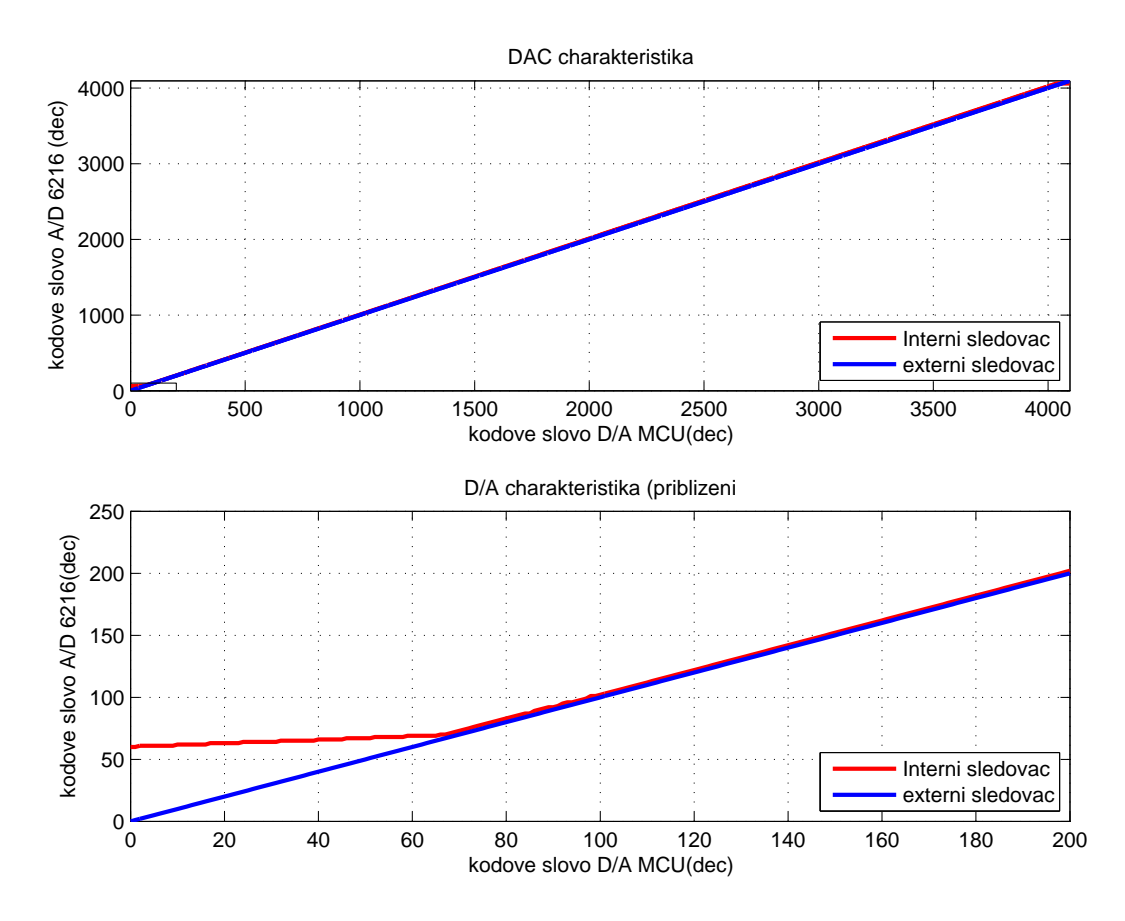

<span id="page-29-1"></span>Obrázek 3.10: Přechodová charakteristika

| Parametr                        | Naměřená hodnota [LSB]   Tabulková hodnota [LSB] |
|---------------------------------|--------------------------------------------------|
| Chyba integrální nelinearity    |                                                  |
| Chyba diferenciální nelinearity |                                                  |
| Chyba zesílení                  |                                                  |
| Chyba nuly                      |                                                  |

<span id="page-30-2"></span>Tabulka 3.7: Parametry D/A převodníku STM32F429[\[5\]](#page-53-6)

## <span id="page-30-0"></span>**3.7 Uchování kalibračních dat**

V případě MD je třeba uchovávat hodnotu externí napěťové reference, pomocí které je přepočítávána poměrová hodnota naměřená A/D převodníkem na reálnou hodnotu napětí, nebo naopak je podle ní vypočteno kódové slovo pro D/A převodník ze zadané hodnoty napětí příkazem.

STM32F429 pro tyto účely obsahuje paměť typu *flash*. Ta obsahuje sektory nazývaný *OTP* (*One-time programmable memory)*. Tato část paměti počínaje adresou 0*x*1*F F F*7800 obsahuje celkem 16 paměťových bloků po 16 bajtech. Do nich je možné zapsat hodnotu, která je posléze zamknuta zápisem hodnoty  $0xFF$  na pro každý blok určené místo 17-bloku. Nevýhoda tohoto postupu uchovávání dat je nutnost zapisovat data vždy do nového bloku, a tím i omezení, jelikož lze tuto paměť takto využít pouze 16*x* [\[11\]](#page-53-12).

## <span id="page-30-1"></span>**3.8 Čtení identifikačního čísla MCU**

Problematiku sériových čísel, na rozdíl od problematiky kalibračních dat řešené v bodě [3.7,](#page-30-0) není nutné řešit obdobně, nýbrž je možné využít unikátního 12-bajtového čísla uloženého na paměťové adrese 0*xE*0042000 MCU, a které je pro každý MCU unikátní [\[11\]](#page-53-12).

# <span id="page-31-0"></span>**4 Knihovna funkcí pro program LabVIEW**

V bodě [2.4p](#page-12-1)očáteční analýzy je zmíněn systém měření s multifunkčními měřícími deskami pomocí standardu DAQmx, který je používaný pro univerzální měřící desky firmy National Instruments. Při návrhu softwaru MD v bodě [3](#page-16-0) bylo co nejvíce dbáno na to, aby knihovna pro použití MD v prostředí LabVIEW mohla co nejvíce kopírovat schéma užití standardu DAQmx. V ideálním případě by měly být jednotlivé obslužné VI pro práci s DA-Qmx vyměnitelné kus za kus s obslužnými funkcemi navrženými pro práci s MD (například při rozhodnutí nevyužít měřící desku National Instruments, nýbrž navrhovanou MD, bez nutnosti přepracovávat celý měřící program).

Po analýze možného řešení knihovny pro MD v LabVIEW se ukázalo, že výsledné řešení bude muset obsahovat koncepční výjimku. Touto výjimkou je nutnost otevření komunikačního rozhraní COM (UART) v počítači, kterou je možné provést právě a jen jednou při začátku práce s MD, na rozdíl od standardu DAQmx, který správu komunikace, řeší interně. Rozdíl mezi systémem práce s použitím knihovny DAQmx a knihovny pro MD je již s navrženými VI na obrázku [4.9.](#page-36-1)

## <span id="page-31-1"></span>**4.1 Integrace navrženého komunikačního protokolu do prostředí LabVIEW**

Komunikaci MD s počítačem probíhá přes rozhraní UART (viz bo[d3.1\)](#page-16-1). Jako mezivrstvu pro práci s tímto rozhraním využívá LabVIEW standardizovaný komunikační standard VISA, pro který má vlastní knihovní funkce. Těchto funkcí je využito pro otevření a uzavření komunikace po rozhraní COM, dále pak pro posílání příkazů kartě a příjem odpovědí.

Jednoduchý program, který otevře port COM pomocí navrženého VI z obrázku [\(4.2\)](#page-32-2) a opětně ho uzavře je uveden na obrázku [\(4.1\)](#page-31-2).

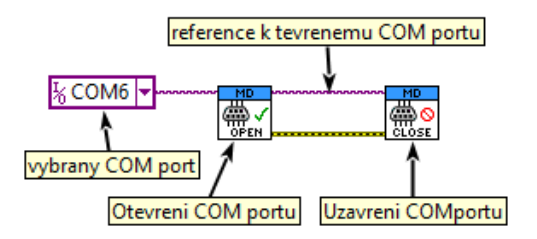

<span id="page-31-2"></span>Obrázek 4.1: Ukázka programu pro otevření a uzavření komunikace COM pomocí knihovních funkcí MD

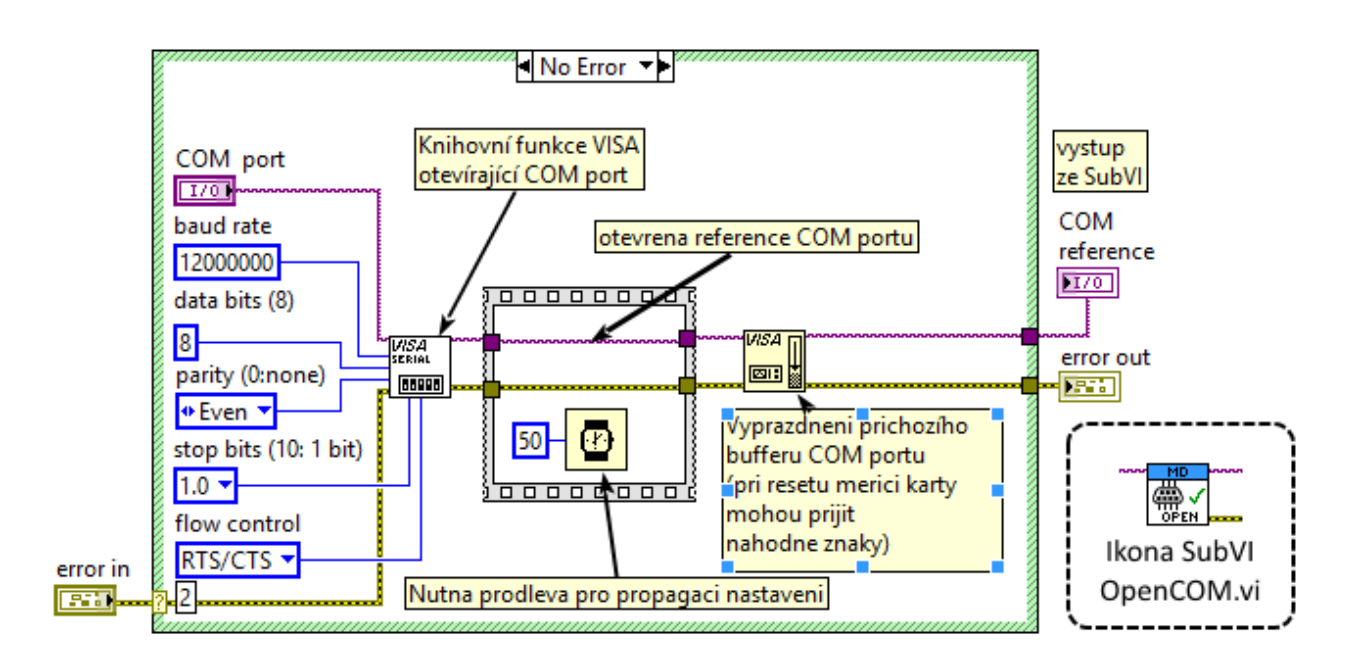

<span id="page-32-2"></span>Obrázek 4.2: Program VI OpenCOM.vi

#### <span id="page-32-0"></span>**4.1.1 Posílání příkazů MD a příjem odpovědi**

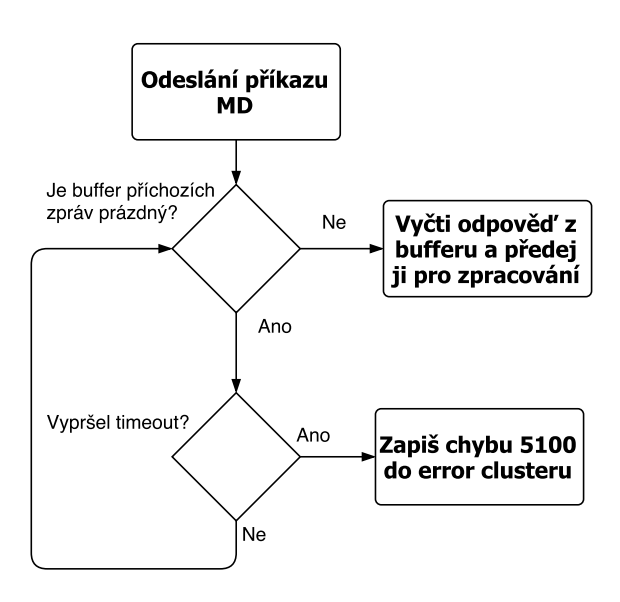

<span id="page-32-3"></span>Obrázek 4.3: Diagram funkce

Pokud proběhne otevření portu COM bez problémů, je na něj vytvořena reference. V ten moment je možné začít s kartou komunikovat. K tomu slouží VI *MD\_Write\_Commad*, jehož funkce je znázorněna digramem na obrázku [\(4.3\)](#page-32-3). V principu je odeslán příkaz, poté se cyklicky kontroluje zda nebyla přijata odpověď od MD do příchozího bufferu portu COM. Tato kontrola probíhá do příchodu odpovědi, nebo vypršení doby stanovené volitelným parametrem *timeout,* která dává MD šanci provést měření a odeslat zprávu (bez udání tohoto parametru je jeho hodnota nastavena na1*ms*).

#### <span id="page-32-1"></span>**4.1.2 Kontrola chyb MD a komunikace**

Pro systém práce s MD bylo navrhnuto několik kontrolních mechanizmů pro detekci chyb. Primárním cílem bylo navrhnout a otestovat funkce MD, tak aby chyby nenastávaly, nebo byly detekovány a informace o nich byla propagována směrem k uživateli.

Obecně chyby mohou vznikat následujícími způsoby:

- 1. Ztrátou komunikace s MD
	- a) Pokud chyba nastane před odesláním příkazu směrem k MD, pak vyhlásí chybu samotný ovladač komunikačního rozhraní počítače a předá jí LabVIEW, které informuje uživatele.
	- b) Pokud chyba nastane, po odeslání příkazu, pak není v definovaném čase obdržena odpověď, VI *MD\_Write\_Command* zapíše chybu do *error clusteru*.
- 2. Chybou komunikace (například vlivem zarušení komunikačních vodičů)
	- a) Pokud chyba nastane během přenosu příkazu MD, pak tomuto příkazu deska neporozumí a odpoví odpovědí s příznakem # a chybovou hláškou o problému s komunikací
	- b) Pokud chyba nastane po odeslání odpovědi kartou, pak jí počítač může detekovat dvěma způsoby
		- i. chybou parity, pak ovladač portu COM předá tuto chybovou hlášku prostředí LabVIEW
		- ii. kontrolou konzistence dat každá odpověď musí mít prefix, a má pevně stanovenou délku pro případy, kdy striktně záleží na jejím obsahu.
- 3. Vlivem špatného příkazu kartě karta tento fakt vyhodnotí a odpoví chybovou hláškou o neporozumění příkazu
- 4. Interním problémem MD. Příkladem může být nedostatek prostředků, nebo inicializace měřícího kanálu na již inicializovaný pin

Pro rozlišení typu odpovědi MD bylo naprogramováno VI *MD\_ACK* jehož princip práce vysvětluje diagram na obrázku [4.5,](#page-34-2) ukázka užití ve spolupráci s komunikačním VI *MD Write Commad* je na obrázku [4.4.](#page-33-0)

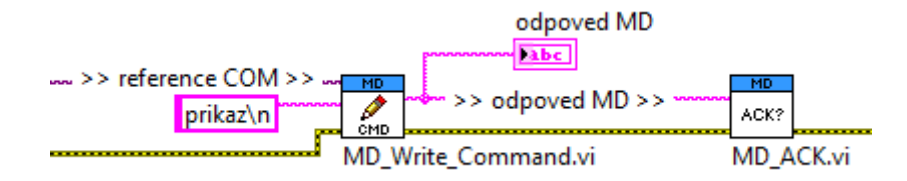

<span id="page-33-0"></span>Obrázek 4.4: Spolupráce VI *MD\_ACK.vi* s VI *MD\_Write\_Commad.vi*

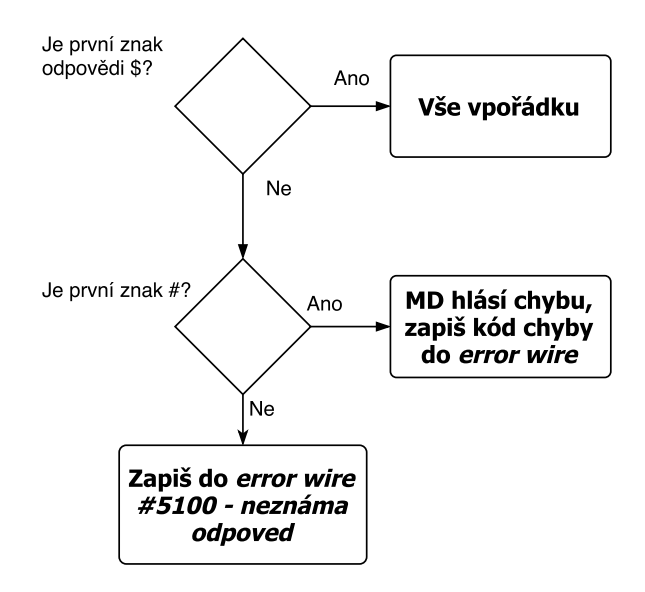

<span id="page-34-2"></span>Obrázek 4.5: Diagram práce VI *MD\_ACK*

## <span id="page-34-0"></span>**4.2 Návrh obsluhy měřící úlohy**

### <span id="page-34-1"></span>**4.2.1 Vytvoření měřící úlohy a její propagace programem**

V bodě [3.2.1](#page-20-0) bylo popsáno zavedení procesu inicializace prostředků MD. Pro tento proces bylo určeno klíčové slovo INIT uváděné na konci příkazu, pro každý typ měření. Tyto příkazy jsou využity i při práci s MD v LabVIEW při vytváření tzv. měřicích úloh (*meassure task*).

Jednotlivé měřicí úlohy jsou reprezentovány k tomuto účelu přizpůsobeným datovým klastrem (*meassure task cluster*). Cílem tohoto, pro všechny typy úloh univerzálního klastru, je usnadnit správu měření udržováním důležitých informací vázajících se ke konkrétnímu měření. Příkladem takové informace je reference na využívaný COM port pro případ práce s více MD v jeden okamžik, nebo například výčet pinů, s kterými se v rámci dané měřící úlohy pracuje. Celkový výčet proměnných spravovaných *meassure task* klastrem je uveden v tabulce [4.1.](#page-35-1)

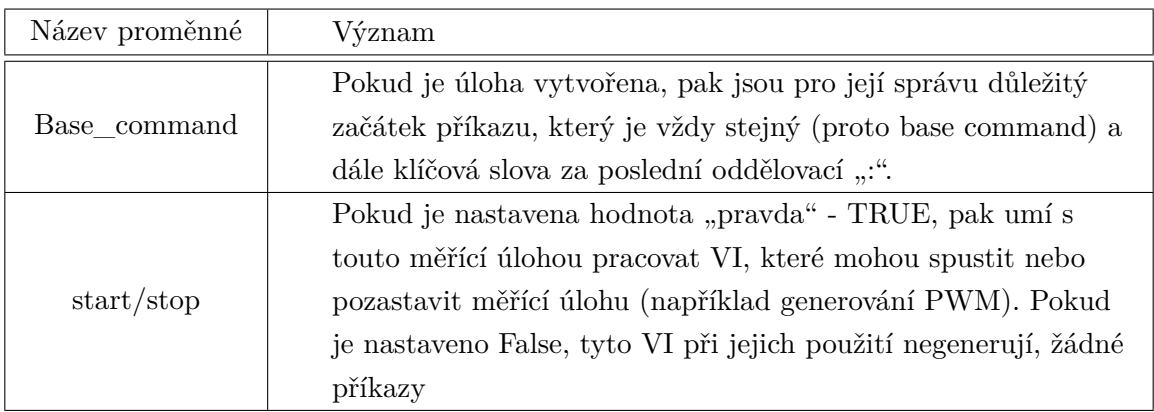

| Název proměnné | Význam                                                      |
|----------------|-------------------------------------------------------------|
| function       | Nese informaci o typu úlohy. To je důležité v případě       |
|                | nesprávného užití akčních VI. Příkladem může být pokus      |
|                | nastavení logické úrovně na pin s úlohou měření napětí      |
| Com port       | Obsahuje referenci na otevřený COM port. Tím je jasně       |
|                | definováno jakou MD měřící úloha využívá                    |
| pins           | Jedná se o výčet identifikačních čísel pinů, na kterých je  |
|                | inicializována měřící úloha                                 |
| sampling frq   | Jedná se o pomocnou proměnou využívanou měřícími úlohami    |
|                | pracujícími s tokem dat. Při vytvoření úlohy z MD vyčtená   |
|                | informace o vzorkovací frekvenci je využívána pro vytvoření |
|                | časových značek pro každý vzorek.                           |

<span id="page-35-1"></span>Tabulka 4.1: Výčet proměnných spravovaných *task clusterem*

Na obrázku [4.6](#page-35-2) je na příkladu vytvoření úlohy měření stejnosměrného napětí znázorněno, jak je *meassure task* klastr zadefinován. Z důvodu rozdílných proměnných musí mít každý typ měřící úlohy vlastní inicializační VI.

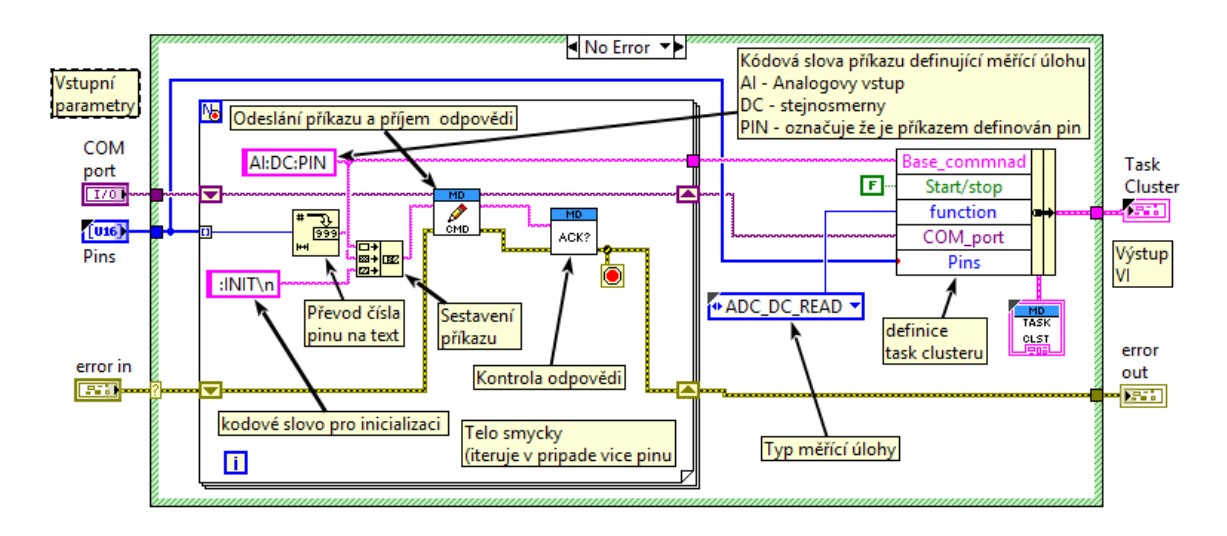

<span id="page-35-2"></span>Obrázek 4.6: Vytvoření úlohy měření stejnosměrného napětí

### <span id="page-35-0"></span>**4.2.2 Práce s více piny (kanály) v jedné úloze**

Velkou výhodou navržené struktury měřících úloh je možnost zadefinovat a pracovat s více piny (kanály) zároveň v jedné měřící úloze. Toho bylo docíleno ukládáním referenčních čísel pinů do datového pole při inicializaci měřící úlohy (viz obrázek [4.7\)](#page-36-2). Každé navržené VI pracující s *measure task* klastrem pak využívá datové pole s referencemi na čísla pinů tak, že toto pole postupně prochází, a při každé iteraci využije, při stavbě příkazu, referenci na pin uložený v aktuálně indexovaném prvku pole, což je nastíněno na obrázku [4.8.](#page-36-3)
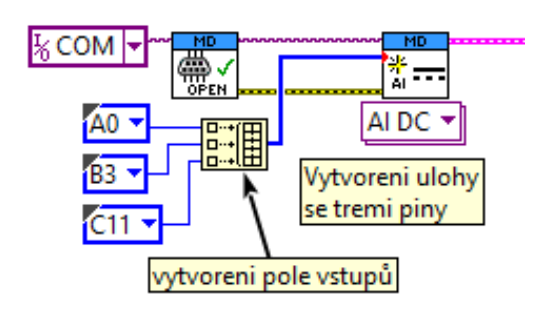

<span id="page-36-1"></span>Obrázek 4.7: Vytváření měřící úlohy s více piny

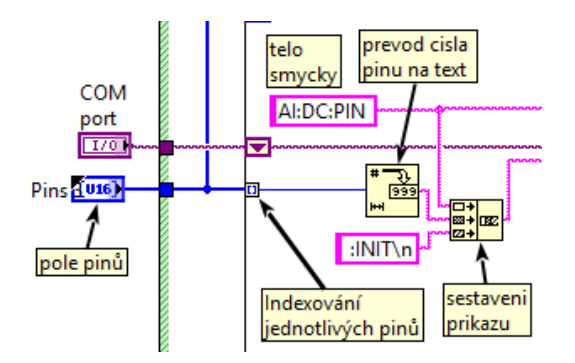

<span id="page-36-2"></span>Obrázek 4.8: Programová práce s více piny uvnitř VI podporující tuto funkci

### **4.2.3 Ukončení měřící úlohy**

Ukončení práce s měřící úlohou je realizováno univerzálním VI pro všechny typy měřících úloh. De-inicializační VI využívá bázový příkaz (base command) z *measure task* klastru, ke kterému připojí klíčové slovo DEINit (DEIN), které má po sestavení a odeslání příkazu MD de-inicializuje prostředky v MD, které mohou být následně využity jinou měřící úlohou.

Ukázka práce s jednou MD, inicializací několika měřících úloh a jejich následnou deinicializací, je uvedena na obrázku [4.9](#page-36-0) společně s se stejnou ukázkou za použití knihovny DAQmx pro multifunkční měřící karty od National Instruments.

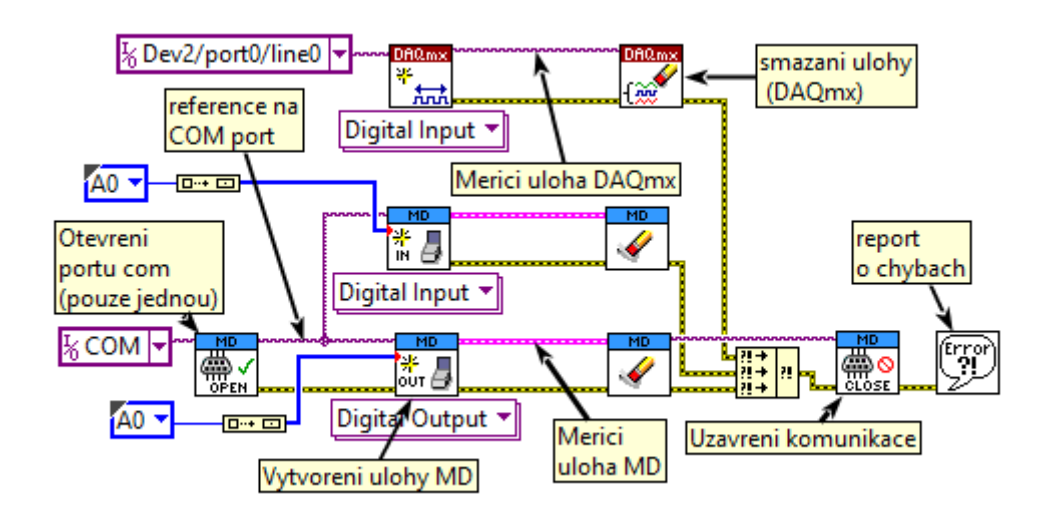

<span id="page-36-0"></span>Obrázek 4.9: Porovnání přístupu otevření a uzavření měřící úlohy systému DAQmx a navrženého MD

## **5 Hardwarový návrh měřící desky**

Pro návrh obvodového schématu pro fyzickou realizaci MD byl použit software Altium Designer. Aby byla zjednodušena orientace v jednotlivých částech schématu, byl celý návrh rozdělen několika funkčních celků (napájení, ochrana digitální vstupů a výstupů atd.), dle prvotního koncepčního návrhu v bod[ě2.5](#page-14-0) na obrázk[u2.7.](#page-14-1) Obecným cílem tohoto návrhu bylo

- 1. Zajištění kvalitního napájení pro jednotlivé součástky
- 2. Předzpracování signálu pro navržené funkce MD, které jej vyžadují
- 3. Rozšířit ochranu jednotlivých vstupů a výstupů MCU s cílem zvýšit životnost MD při možném neopatrném zacházení
- 4. Využívat v co největší míře součástky standardně využívané ve firmě BTL.

Jelikož každá funkce vyžaduje vlastní hardwarovou periferii, musí být během obvodového návrhu rozhodnuto, jaké funkci budou přiřazeny konkrétní piny (mnohdy je možné směrovat více funkcí na jeden pin). Tabulka tohoto přiřazení je uvedena pro svojí velikost v příloze C. Kompletní obvodové schéma je pro přehlednost uvedeno v příloze E.

## **5.1 Návrh obvodů pro předzpracování signálu navržených funkcí MCU a jeho ochranu**

Následující obvody vyžadují jednotlivé funkce ke svému správnému provozu. S výhodou jich lze využít k ochraně samotného MCU, kterému hrozí při nevhodné manipulaci zničení. Typickým příkladem je překročení maximálního vstupního napětí na pinu MCU, což může MCU nevratně zničit.

#### **5.1.1 Obvod pro zdroj stejnosměrného napětí**

V bodě [3.6](#page-29-0) byl navržen zdroj stejnosměrného napětí. Ten je realizován pomocí D/A převodníku, jehož převodní charakteristika je vyobrazena na obrázku [3.10.](#page-29-1) Na ní je možné vidět nelinearitu zhruba v oblasti kódových slov 0 až 64 , které v případě použité napěťové reference *Vref* = 3*,* 4886*V* odpovídají rozsahu 0*V* − 53*mV* . Tato nelinearita je způsobena konstrukčním omezením interního napěťového sledovače, který má za úkol snížit vnitřní odpor D/A převodníku, aby byl umožněn jeho větší proudový odběr (viz obrázek [\(5.1\)](#page-38-0)). Omezení spočívá ve faktu, že operační zesilovač (OZ), kterým je tento sledovač realizován nezvládá sledovat napětí až k hranicím svého napájení, což je důvod pokřivení zmiňované charakteristiky.

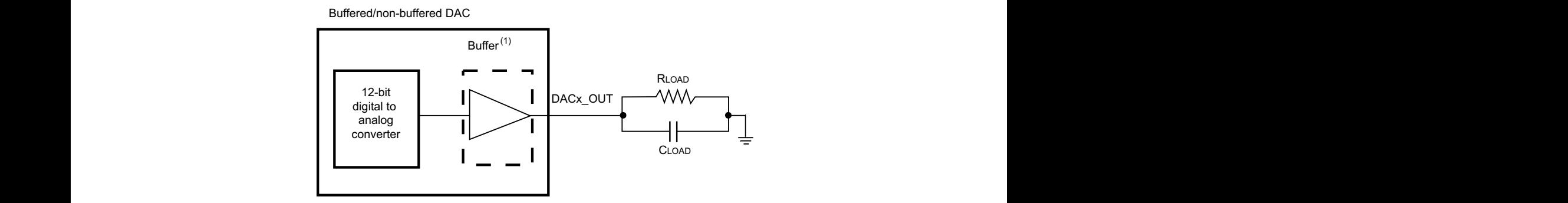

<span id="page-38-0"></span>Obrázek 5.1: Vnitřní uspořádání D/A převodníku v STM32F429 [\[5\]](#page-53-0) with use of an external operational operational amplifier. The buffer can be by configured by configured by configured by configured by configured by configured by configured by configured by configured by configured by c

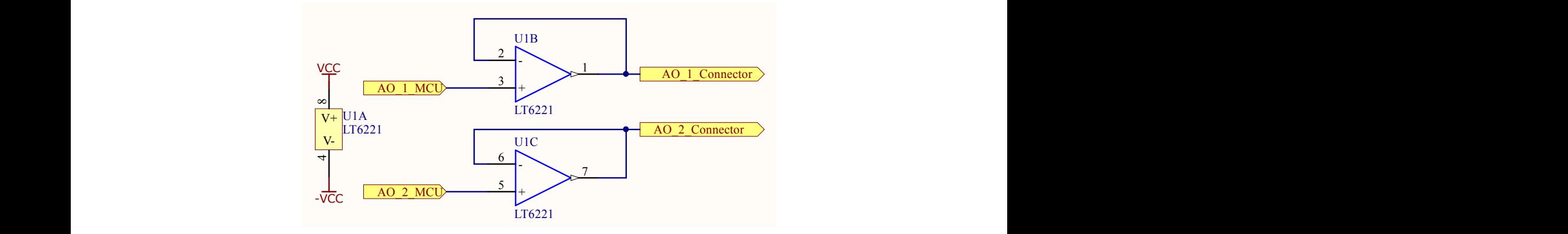

<span id="page-38-1"></span>Obrázek 5.2: Schéma s napěťový sledovači pro výstup D/A převodníku

C C Aby bylo možné zmiňovaný jev eliminovat, byl vnitřní sledovač softwarově vypnut a jako náhrada použit externí OZ. K realizaci byl vybrán obvod LT6221 s dvěma OZ v jednom pouzdře (s výhodou každý pro jeden kanál D/A převodníku), a který je schopen každým OZ dodávat na svůj výstup až 20*mA* [\[13\]](#page-53-1) . Tyto OZ mohou být napájeny tzv. duálně, tedy i zápornou napájecí větví. Tím je docíleno fungovaní napěťového sledovače v oblasti nulového výstupního napětí. Obvodové schéma je uvedeno na obrázku [\(5.2\)](#page-38-1).

#### **5.1.2 Vstupní obvod pro měření stejnosměrného napětí**

před nežádoucími vlivy, například špatnou manipulací s MD, kterou může být například **Cislo vykresu /drawing number/: BTL\_MD-53MD\_AO\_BUF.SchDoc** A/D převodník je velmi citlivá snadno zničitelná součást MCU. Je proto vhodné chránit jej měření napětí mimo stanovený rozsah převodníku.

> 2 převodníku a tím ho chrání. Tento proud se zvyšujícím napětím roste až do úrovně 100*mA* K tomuto účelu slouží dvojice ochranných Schottkyho diod BAT54 v zapojení na obrázku [\(5.3\)](#page-39-0). Těmi začíná téci proud v případě, že je napětí na vstupním pinu mimo vstupní rozsah při napětí 0*,* 8*V* nad, nebo pod rozsahem A/D, kdy se tato dioda nevratně zničí [\[15\]](#page-54-0). Aby byl tento rozsah zvětšen, byl před vstupní konektor zařazen rezistor *R*<sup>1</sup> = 220*Ω*. Ten posouvá hranici, kdy Schottkyho diodou bude protékat proud více jak 100*mA* o 22*V* . S výhodou je tento rezistor doplněn o kondenzátor *CK*<sup>1</sup> s hodnotou 100*nF*. Tyto dva prvky společně tvoří dolnopropustní filtr prvního řádu se zlomovou frekvencí *f<sup>c</sup>* = 7234 *Hz*, která vychází

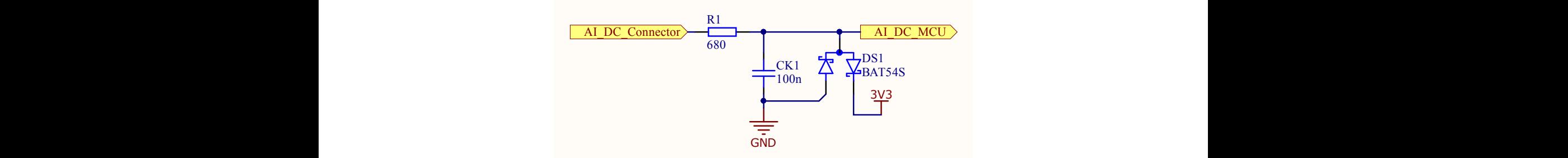

<span id="page-39-0"></span>Obrázek 5.3: Obvodový návrh pro piny měřící stejnosměrné napětí

ze vztahu [5.1](#page-39-1)[\[12\]](#page-53-2).

$$
f_c = \frac{1}{2\pi R_1 \cdot C_{K1}}\tag{5.1}
$$

Pro odstup signál-šum (SNR) 74*dB* 12-bitového A/D převodníku STM32F429, který se spočítá jako

<span id="page-39-2"></span><span id="page-39-1"></span>
$$
SNR = 6,02 \cdot n + 1,76,(5.2)
$$
\n
$$
(5.2)
$$

kde *n* udává počet bitů převodníku je tento filtr užitečný zejména pro potlačení vysokofrekvenčních šumů, které se pohybují nad hodnotou 36*MHz* [\[12\]](#page-53-2).

#### **Cislo vykresu /drawing number/: BTL\_MD-53MD\_AI\_RC.SchDoc 5.1.3 Vstupní obvod pro vzorkované měření napětí**

kovací frekvencí  $f_s = 340 kS/s$ . Aby bylo zaručeno, že převodník bude digitalizovat pouze V bodě [3.5](#page-25-0) byla navržena funkce kontinuálního snímání napětí A/D převodníkem s vzorsprávný signál, je třeba dodržovat vzorkovací teorém

$$
f_s \ge 2f_{max},\tag{5.3}
$$

kde *fmax* značí maximální frekvenci vzorkovaného signálu [\[12\]](#page-53-2). Aby bylo tohoto teorému dosaženo pro celý vstupní rozsah převodníku, který je 74*dB* (viz[\(5.2\)](#page-39-2)), je před převodník nutné předřadit vhodný dolnopropustní filtr. Aby se tímto krokem snížila šířka frekvenčního pásma měření co možná nejméně, byl zvolen filtr 5-tého řádu, který je na schématu na obrázku [\(5.4\)](#page-40-0) reprezentován dvěma aktivními filtry druhého řádu typu *Sallen-Key* [\[12\]](#page-53-2) (*OZ U*3a *U*4) a jedním pasivním filtrem, který reprezentuje *RC* článek složený z rezistoru *R*<sup>1</sup> a kondenzátoru *C*<sup>1</sup> pro kladnou vstupní větev, a dvojice *R*<sup>2</sup> a *C*<sup>3</sup> pro zápornou větev vstupního přístrojového zesilovače *U*<sup>1</sup> (AD623), kterého bylo z výhodou užito pro umožnění měření napětí v rozsahu *<* −*VrefADC*  $\frac{fADC}{2}$  ;  $\frac{V_{refADC}}{2}$  >. Toho je u zmiňovaného přístrojového zesilovače docíleno posunutím napěťové reference o *<sup>V</sup>refADC* 2 [\[14\]](#page-54-1). Tento posun realizuje OZ *U*<sup>2</sup> pomocí napěťového děliče složeného z rezistorů *R*<sup>5</sup> a *R*6.

Potřebná zlomová frekvence  $f_c = 30940Hz$  vstupního filtru byla spočítána podle následujícího odvozeného vztahu

#### 5 Hardwarový návrh měřící desky

$$
f_c = \frac{\frac{fs}{2}}{10^{\frac{SNR_{ADC}{20n}}}},\tag{5.4}
$$

kde *n* značí řád použitého filtru. Tato zlomová frekvence zároveň určuje maximální frekvenci užitečného signálu, který je možné vzorkovat (výší frekvence jsou tlumeny filtrem). Pro dosažení určené zlomové frekvence bylo nutné najít hodnoty rezistorů a kondenzátorů jednotlivých filtrů, které svazují vzorce [5.55.65.7\[](#page-40-1)[12\]](#page-53-2).

<span id="page-40-1"></span>
$$
f_c = \frac{1}{2\pi R_1 C_1} \tag{5.5}
$$

$$
f_c = \frac{1}{2\pi R_2 C_3} \tag{5.6}
$$

$$
f_c = \frac{1}{2\pi R_3 C_4 R_4 C_5} \tag{5.7}
$$

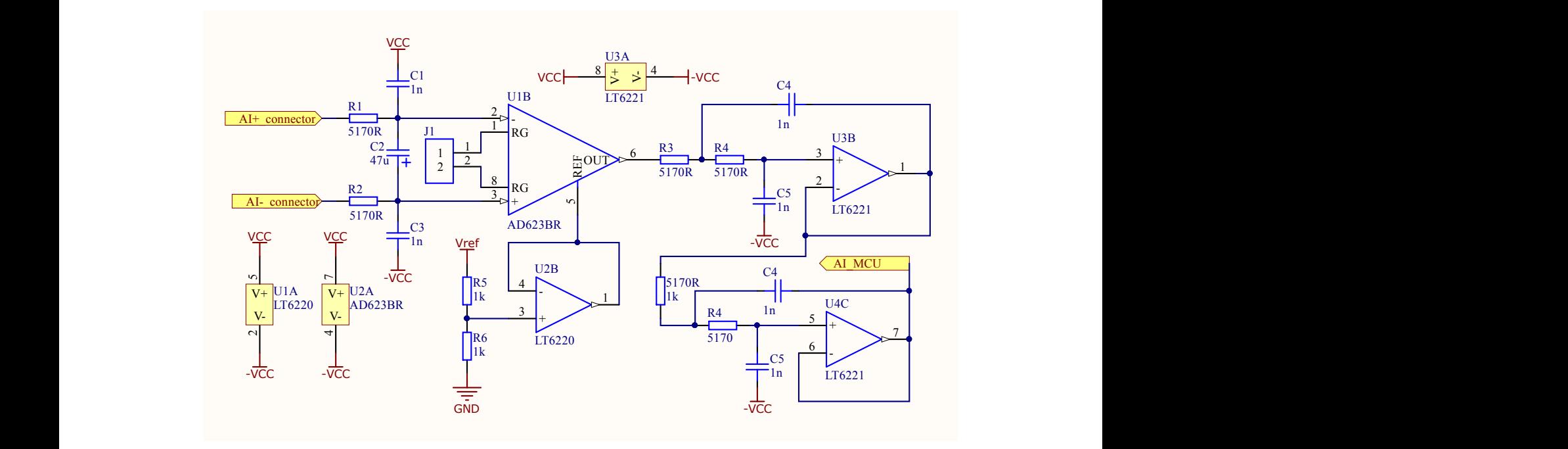

<span id="page-40-0"></span>**Cislo vykresu /drawing number/: BTL\_MD-53MD\_MD\_AI\_FILTER.SchDoc** Obrázek 5.4: Schéma filtračního obvodu pro A/D převodník s vzorkovací frekvencí 340*kS/s*

### <span id="page-40-2"></span>**5.2 Napájení MD**

2 Návrhy zdrojů napájení pro jednotlivé součásti MD jsou uvedeny na obrázku [5.5](#page-41-0) a [5.6.](#page-42-0) Jako zdroj vstupního napětí slouží USB, používané pro komunikaci. To zaručuje dle specifikace  $4,75V - 5,25V[16].$  $4,75V - 5,25V[16].$  $4,75V - 5,25V[16].$ 

Pro běh MCU je vyžadováno napětí v rozsahu 1*,* 7*V* − 3*,* 6*V* . Jako jeho zdroj byl vybrán lineárním napěťový stabilizátor *LM*1777−*ADJ*, jehož výstupní napětí určuje vzorec [5.8\[](#page-41-1)[17\]](#page-54-3). Pomocí něj byly zvoleny velikosti rezistorů *R*1 a *R*2 s cílem co nejvíce se přiblížit napětí 3*,* 3*V* Toto napětí se často vyskytuje v elektronice jako nominální napětí digitálních periferií.

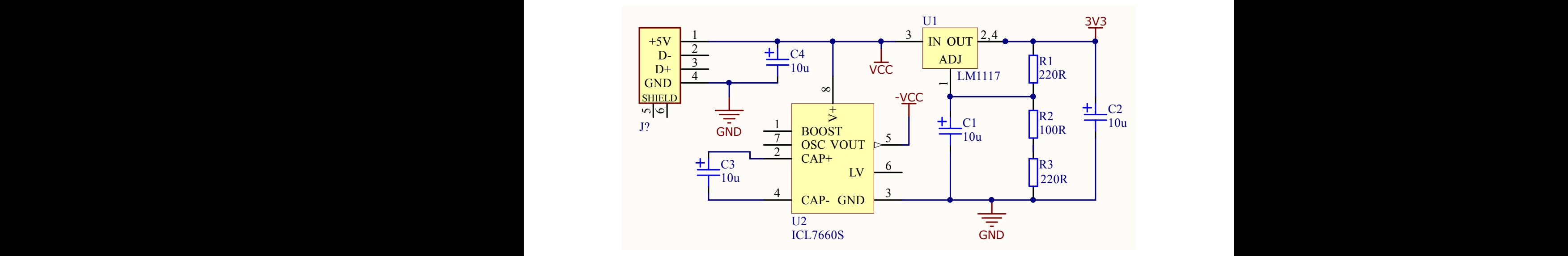

<span id="page-41-0"></span>Obrázek 5.5: Schéma návrhu zdrojů napětí pro realizaci MD

 $R1 = 220Ω$  a  $R2 = 367Ω$ (sériové zapojení rezistorů $100Ω, 220Ω$  a 47 $Ω$ ) určující výstupním Zároveň musela být splněna podmínka minimálního proudového odběru ze stabilizátoru alespoň 5*mA* pro jeho bezproblémový chod [\[17\]](#page-54-3). Výsledně byly zvoleny hodnoty rezistory napětí  $V_{out} = 3,33V$ .

<span id="page-41-1"></span>
$$
V_{out} = 1,25 \cdot (1 + \frac{R2}{R1})
$$
\n(5.8)

 $Gap,$  jehož změna napětí při maximální změně vstupního proudu vstupů je s jistotou menší oba tyto vstupy [\[5\]](#page-53-0). Pro tento účel byl vybrán obvod *T LV* 431 pracující na principu *Band* K zajištění co nejpřesnějších výsledků při práci s analogovými periferiemi (D/A, A/D převodníky), disponuje STM32F429II samostatným vstupem pro napájení jeho analogových periferií (*VDDA*) a vstupem pro přesnou napěťovou referenci (*Vref* )[\[5\]](#page-53-0). Hodnota napěťové reference určuje maximální rozsah pro analogové převodníky. Zároveň je nutné tuto hodnotu přesně změřit a uložit do paměti MD, jelikož jsou od ní odvozeny výsledky všech analogových měření. Vzhledem k malému proudovému odběru obou těchto vstupů (2*,* 3*mA*) a jejich podobným nárokům na napěťovou stálost, bylo rozhodnuto použít jeden zdroj pro než napětí1 *LSB* převodníků [\[18\]](#page-54-4).

> 3 vodníků, s jistou rezervou, co největší. Dle výpočtu [\(5.9\)](#page-41-2) s vybranými hodnotami rezistorů vstupu *TLV* 431. Cílem bylo dosáhnout výstupního napětí 3,5*V*, které bylo vybráno z mož-**Schvalil /approved by/: Podpis /signature/:** Nastavení velikosti výstupního napětí probíhá obdobně jako u obvodu *LM*1777, tedy pomocí vhodně zvoleného dělicího poměru napěťového děliče přivedeného do referenčního ného rozsahu 1*,* 7−3*,* 6*V* pro*VDDA* a *VREF* tak, aby by byl napěťový rozsah D/A a A/D pře- $R4, R6, R7 = 1k\Omega$ ,  $R5 = 10k\Omega$ , bylo docíleno hodnoty výstupního napětí  $Vref = 3,4938V$ (při hodnotách  $V_{refTLV} = 1,24V$  a  $I_{refTLV} = 0,5\mu A$ ).

<span id="page-41-2"></span>
$$
V_{ref} = V_{refTLV} \cdot (1 + \frac{R4||R5}{R6||R7}) - I_{refTLV} \cdot R4||R5
$$
\n(5.9)

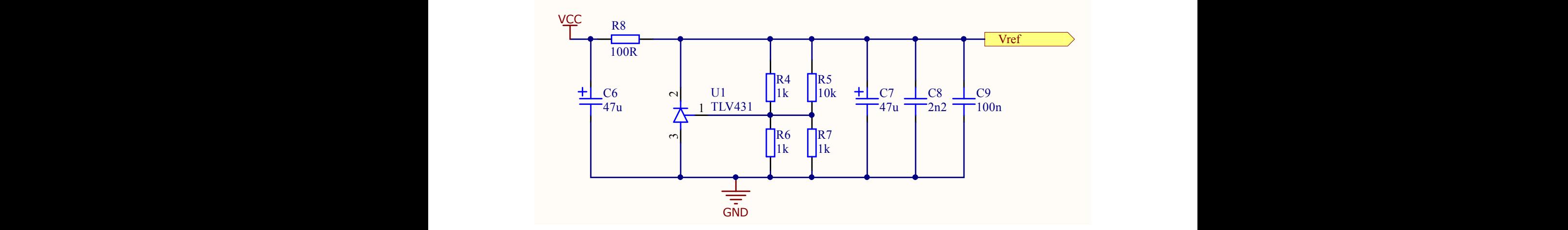

<span id="page-42-0"></span>Obrázek 5.6: Schéma návrhu přesné napěťové reference pro analogové obvody STM32F429

Jak byl v bodě [2.3.2](#page-12-0) zmíněno, byl tento obvod realizován jako tzv. *shield* pro používaný discovery kit (viz obrázek [2.5\)](#page-12-1). Pro stejné hodnoty rezistorů jako ve výpočtu [\(5.9\)](#page-41-2) byla u této realizace naměřena hodnota *Vref* = 3*,* 4886*V.*

Zdrojem záporného napětí pro operační zesilovače je nábojová pumpa ICL7660. Ta je schopná pomocí střídavého dvoupólového přepínání kondenzátoru *C*3 dodávat na svůj výstup napětí opačné polarity k napětí vstupnímu s maximálním výstupním proudem20*mA*. Tento proud je dostatečný pro plánovaný odběr všech operační zesilovačů na MD.

Kondenzátory *C*1 − *C*9 jsou tzv. blokovací a jsou voleny dle datových listů jednotlivých součástek.

## **6 Zhodnocení dosažených výsledků**

V této kapitole jsou diskutovány dosažené výsledky vývoje multifunkční měřící karty, meze její použitelnosti a možnosti jejího budoucího rozšíření.

### <span id="page-43-2"></span>**6.1 Měření stejnosměrného napětí**

Tato funkce supluje funkci digitálního voltmetru s rozsahem 0*V* až 3*,* 4938*V* . Celkem byla realizována na 18 vstupech, limitně však mohou být v jeden čas inicializovány maximálně 3 (každý pro jeden převodník).

Přesnost ±0*.*9*LSB* byla dosažena pomocí průměrování100 vzorků, které jsou fixní vzorkovací frekvencí 5*kHz* sejmuty během 0*,* 02 sekundy. Výhoda tohoto postupu je potlačení rušení síťovým napětím, které má 50*Hz*.

Možná realizace měření v programu LabVIEW je zobrazena na obrázku [\(6.1\)](#page-43-0), kde je cyklicky snímána hodnota napětí dvou vstupů ve zvoleném intervalu100*ms*. Příkazy pro ovládání této funkce bez LabVIEW jsou uvedeny v tabulce [6.1.](#page-43-1)

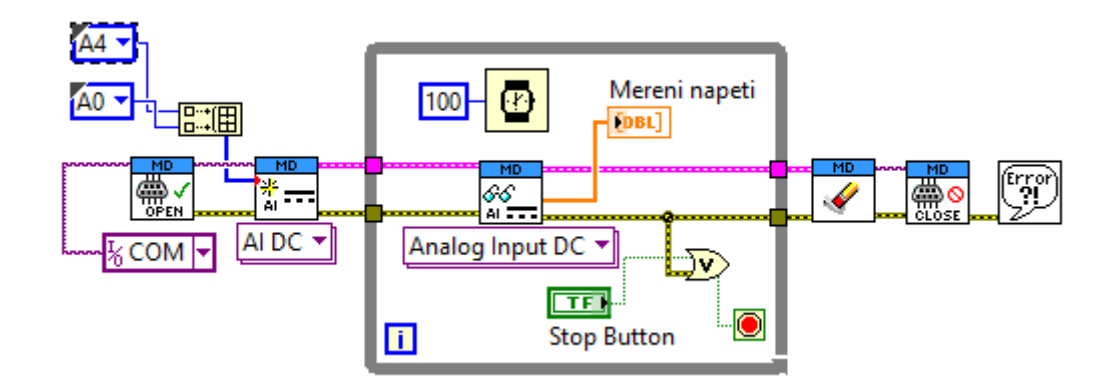

<span id="page-43-0"></span>Obrázek 6.1: Měření stejnosměrného napětí dvěma kanály MD v programu LabVIEW

| Příkaz                         | Význam                                                     |
|--------------------------------|------------------------------------------------------------|
| AI:DC:PIN <číslo_pinu>:INIT    | Alokace periferie MCU a<br>inicializace funkce danému pinu |
| AI:DC:PIN <čislo_pinu>:ReaD    | Příkaz pro sejmutí napětí                                  |
| AI:DC:PIN < cislo_pinu>:DEINit | Uvolnění prostředků MCU                                    |

<span id="page-43-1"></span>Tabulka 6.1: Příkazy pro ovládání měření stejnosměrného napětí pomocí MD

#### 6 Zhodnocení dosažených výsledků

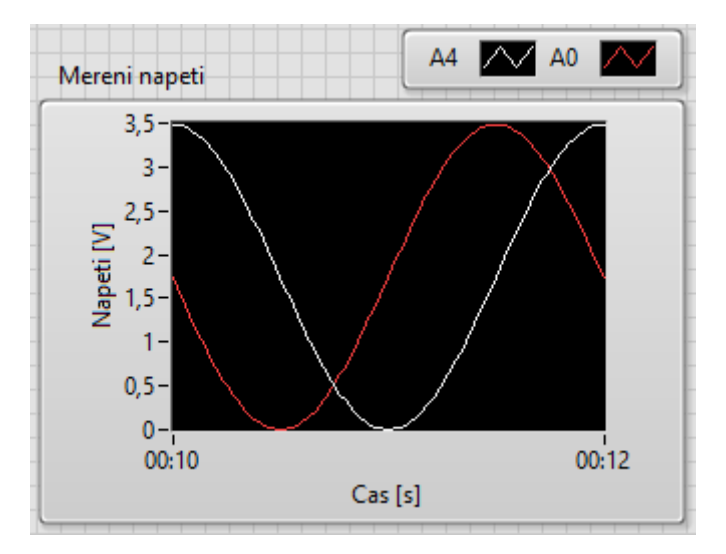

<span id="page-44-0"></span>Obrázek 6.2: Výsledek měření z obrázku [6.1](#page-43-0)

Hardwarové uspořádání vstupů pro tuto funkci bylo navrženo tak, aby bylo chránilo A/D převodník proti napětí mimo jeho měřící rozsah, a to až do mezích hodnot−22*V* až 25*V* . Zároveň byl na měřící vstup aplikován dolnopropustní filtr, který filtruje šum s frekvencemi nad 36*MHz*.

Prostor pro zdokonalení této funkce je zejména v potlačení šumu navýšením počtu průměrovaných vzorků Dále lze funkci rozšířit o možnost synchronního odběru vzorku až z tří kanálů současně (díky třem nezávislým A/D převodníkům STM32F4), nebo o spouštění odměru externím signálem.

V neposlední řadě by bylo výhodné za vstupní konektor umístit multiplexor, který by přepínáním svých vstupů měnil odbočky napěťové děliče, čímž by bylo na úkor několika digitálních výstupů dosaženo přepínání vstupního rozsahu převodníku v mezích stanovených dělícím poměrem tohoto děliče.

### **6.2 Kontinuální měření napětí s definovaným vzorkováním**

Pomocí této funkce je možné vzorkovat jeden ze čtyř k tomuto účelu přizpůsobených napěťových vstupů vzorkovací frekvencí 340*kHz* s přesností ±4*LSB*. Tato hodnota je ve srovnání s měřením stejnosměrného napětí větší z důvodu průměrování pouhých pěti vzorků.

Navržený vstupní filtr dovoluje rozsah měření signálu až do frekvence 30*kHz*. Kromě tohoto filtru byl použit přístrojový zesilovač s posunutou napěťovou referencí na úroveň poloviny referenčního napětí A/D převodníku. Umožňuje tak měření napětí v rozsahu −1*,* 7*V* až 1*,* 7*V* . Toto měření je zároveň diferenční, je tedy nutné měřený signál připojit na patřičné vstupy, nikoli mezi napěťový vstup a zemnění, jako tomu bylo v bodě [\(6.1\)](#page-43-2).

Na obrázku [6.3](#page-45-0) je zobrazeno doporučené uspořádání měření v programu LabVIEW. Vzorkování, a tím i měření, je nutné dle konceptu zapnout a vypnout příslušnými VI. Dále je možné programově měnit rychlost vzorkování (v rozsahu 0*,* 0097 *Hz* až340*kHz*). Funkce tak může být využita například jednoduché měření napětí v terminálu sériové linky s definovanou frekvencí zobrazování hodnot. Pro tuto možnost slouží příkazy uvedené v tabulce [6.2.](#page-45-1)

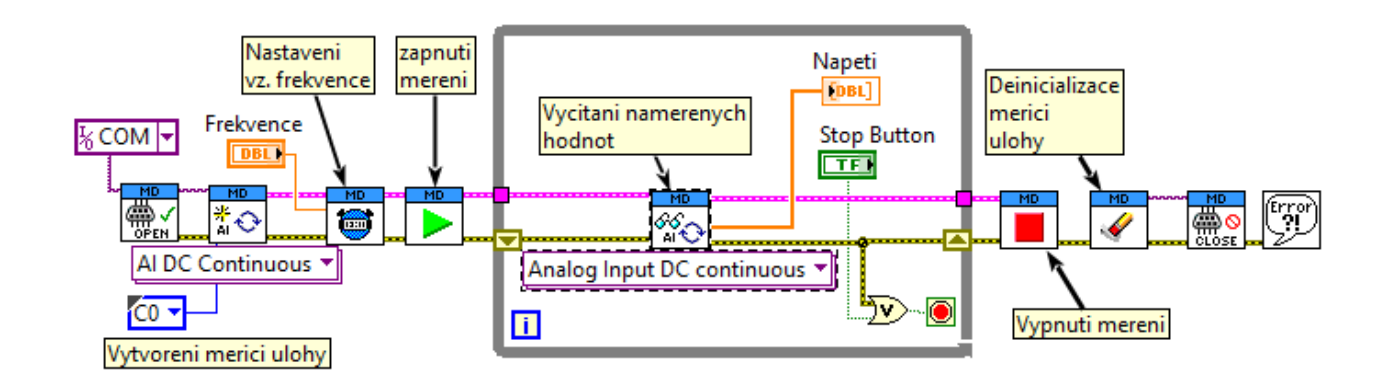

<span id="page-45-0"></span>Obrázek 6.3: Kontinuální, vzorkované měření napětí v programu LabVIEW pomocí MD

| Příkaz                                                  | Význam                                      |
|---------------------------------------------------------|---------------------------------------------|
|                                                         | Alokace periferie MCU a inicializace funkce |
| AI: CONT: PIN < cislo_pinu>: INIT                       | danému pinu                                 |
| AI: CONT: PIN < cislo_pinu>: STart                      | Zapnutí měření (MCU začne odesílat          |
|                                                         | hodnoty)                                    |
| AI: CONT: PIN < cislo_pinu>: StoP                       | Vypnutí měření (MCU přestane odesílat       |
|                                                         | hodnoty)                                    |
| AI: CONT: PIN                                           | Uvolnění prostředků MCU                     |
| <číslo_pinu>:DEINit                                     |                                             |
|                                                         | Nastavení frekvence vzorkování. Počáteční   |
| AI: CONT: PIN < cislo_pinu>: FRQ<br><hodnota></hodnota> | hodnota je nastavena na 340kS/s. Lze použít |
|                                                         | v kombinaci s "?" pro zjištění vzorkovací   |
|                                                         | frekvence                                   |

<span id="page-45-1"></span>Tabulka 6.2: Příkazy pro ovládání kontinuálního měření napětí

Obdobně, jako v případě měření stejnosměrného napětí [6.1,](#page-43-2) by tato funkce šla vylepšit přidáním možnosti odstartovat záznam pomocí externího triggeru, přepínáním vstupního rozsahu, potlačení šumu průměrováním více vzorků, které by mohlo být realizováno zvýšením vzorkovací frekvence spoluprací všech tří A/D převodníků, které má STM32F4 k dispozici (a tuto možnost podporuje).

Dalším námětem na zlepšení funkce může být přepínatelné nastavení zesílení vstupního přístrojového zesilovače, nebo možnost ukládat vzorky do paměti,. Tím by se otevřela možnost vzorkovat signály maximální možnou rychlostí A/D převodníků.

### **6.3 Generování pulsně šířkové modulace (PWM)**

STM32F429 dovoluje generovat PWM na 34 výstupech. Amplitudu signálu určuje napájecí napětí MCU, tedy 3*,* 3*V* určených v bodě [5.2.](#page-40-2) Z důvodu různých parametrů jednotlivých čítačů se pro jednotlivé výstupy mohou lišit rozsahy dosažitelných frekvencí. Vliv těchto parametrů na rozsahy popisuje tabulk[a6.3.](#page-46-0)

| Rozlišení čítače | Rychlost časové základny | Rozsah                     |
|------------------|--------------------------|----------------------------|
| [bit]            | čítače [MHz] (pro 8MHz   | nastavitelných             |
|                  | krystalový oscilátor)    | frekvencí                  |
| 32               | 84                       | $2,98 \cdot 10^{-7}$ Hz až |
|                  |                          | 42 MHz                     |
| 32               | 42                       | $1,49 \cdot 10^{-7}$ Hz až |
|                  |                          | 21 MHz                     |
| 16               | 84                       | $0,019\,Hz$ až             |
|                  |                          | 42 MHz                     |
| 16               | 42                       | $0,0097\,Hz$ až            |
|                  |                          | 21 MHz                     |

<span id="page-46-0"></span>Tabulka 6.3: Tabulka rozsahů generování PWM na STM32F4

Příkazy uvedenými v tabulce [6.4](#page-46-1) lze frekvenci a střídu dynamicky měnit během měření (po změně frekvence se automaticky přepočítávají registry MCU určující střídu, tak aby střída zůstala nezměněna) . Z principu jakým je PWM na MCU STM32F429 generována vyplývá, že dosažení požadovaných frekvencí může být pro některá zadání zatíženo chybou, jejíž velikost záleží právě na zvolené frekvenci (viz bod [3.4\)](#page-24-0).

| Příkaz                                                   | Význam                            |  |
|----------------------------------------------------------|-----------------------------------|--|
|                                                          | Alokace periferie MCU a           |  |
| CNT: PWM: PIN < cislo_pinu>: INIT                        | inicializace funkce danému pinu   |  |
| CNT: PWM: PIN < cislo_pinu>: STart                       | Zapnutí generování PWM            |  |
| CNT: PWM: PIN < cislo_pinu>: StoP                        | Vypnutí generování PWM            |  |
| CNT: PWM: PIN < cislo_pinu>: DEINit                      | Uvolnění prostředků MCU           |  |
| CNT: PWM: PIN < cislo_pinu>: FRQ<br><hodnota></hodnota>  | Nastavení frekvence PWM [Hz].     |  |
|                                                          | Desetiny jsou odděleny tečku. Lze |  |
|                                                          | použít v kombinaci s "?" pro      |  |
|                                                          | zjištění vzorkovací frekvence     |  |
| CNT: PWM: PIN < cislo_pinu>: DuTy<br><hodnota></hodnota> | Nastavení střídy PWM [0 až 1].    |  |
|                                                          | Desetiny jsou odděleny tečku. Lze |  |
|                                                          | použít v kombinaci s "?" pro      |  |
|                                                          | zjištění vzorkovací frekvence     |  |

<span id="page-46-1"></span>Tabulka 6.4: Příkazy pro ovládání generování PWM

Při zadání požadované frekvence jsou vypočítány parametry pro řídící registry čítače s ohledem na co největší přiblížení k zadané hodnotě. K zjištění této hodnoty složí příkazy s  $, ?$ " tedy :FReQency? a DuTy?

Ukázka generování PWM pomocí programu LabVIEW je na obrázku [6.4.](#page-47-0) Zde je v každé iteraci smyčky zvýšena střída o 1%. Opětovně je možné vidět, že lze generování pomocí příslušných VI vypnout a zapnout.

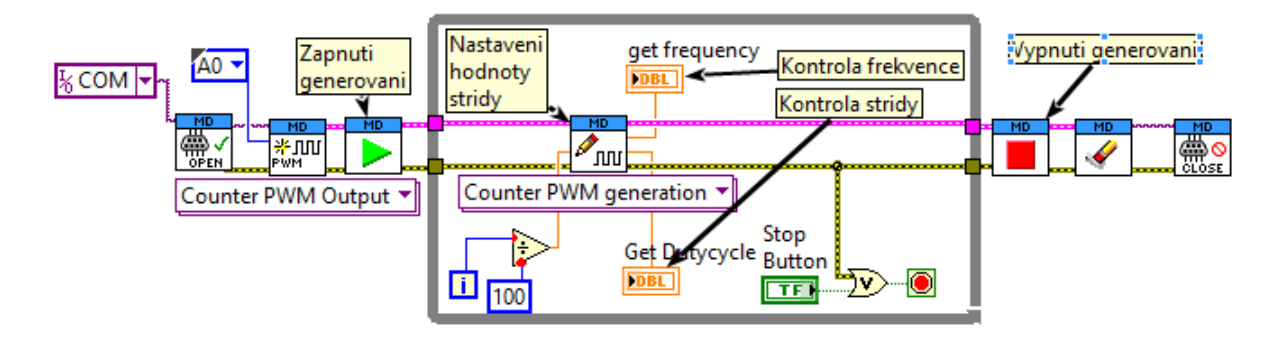

<span id="page-47-0"></span>Obrázek 6.4: Ukázka generování PWM s proměnou frekvencí a střídou pomocí MD a programu LabVIEW

Kromě generování PWM umožňují čítače STM32F429 mnoho dalších funkcí, které mohou být námětem k rozšíření. Mezi ně patří možnost měření šířky pulsu, měření frekvence, příprava pro práci s kvadraturnímy enkodéry, nebo by bylo možné implementovat například funkce pro práci se servomotory.

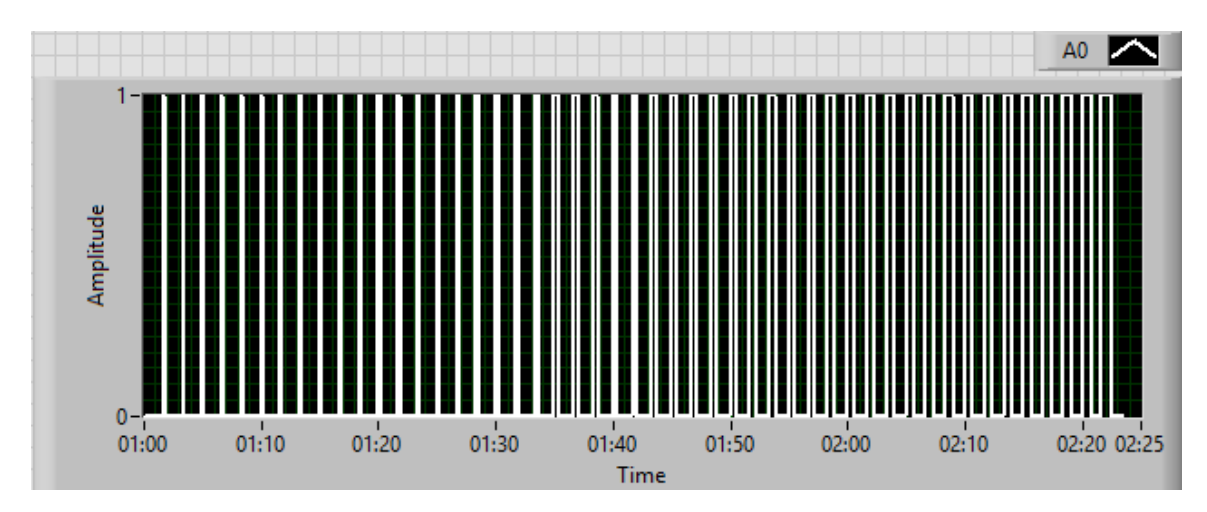

<span id="page-47-1"></span>Obrázek 6.5: Náměr hodnot generovaných kódem na obrázku [6.4\(](#page-47-0)pomocí měřící karty NI 6216)

### **6.4 Zdroj stejnosměrného napětí**

Zdrojem stejnosměrného napětí se stal 12-bitový D/A převodník. Ten je schopen generovat napětí od 0*V* do velikosti napěťové reference 3*,* 48*V* , a to na dvou kanálech. Pro jeho správnou funkci musel být vypnut napěťový sledovač umístěný v MCU a nahrazen externím sledovačem s duálním napájením, který dovoluje provozovat D/A převodník už od napětí 0*V* .

Ukázka programu v LabVIEW pracujícím s D/A převodníkem je na obrázku [6.6.](#page-48-0) Zde je

#### 6 Zhodnocení dosažených výsledků

| Příkaz                                                        | Význam                          |
|---------------------------------------------------------------|---------------------------------|
| AO:DC:PIN<číslo_pinu>:INIT                                    | Alokace periferie MCU a         |
|                                                               | inicializace funkce danému pinu |
| AO:DC:PIN <cislo_pinu>:WRite <hodnota></hodnota></cislo_pinu> | Příkaz pro změnu napětí na      |
|                                                               | výstupu [V]                     |
| AO:DC:PIN<číslo_pinu>:DEINit                                  | Uvolnění prostředků MCU         |

<span id="page-48-2"></span>Tabulka 6.5: Příkazy pro práci s analogovým výstupem MD

jednotlivými vzorky generován sinusový signál. Ten je pro kontrolu měřen měřící kartou NI 6216, a je jej možné vidět na obrázku [6.7.](#page-48-1)

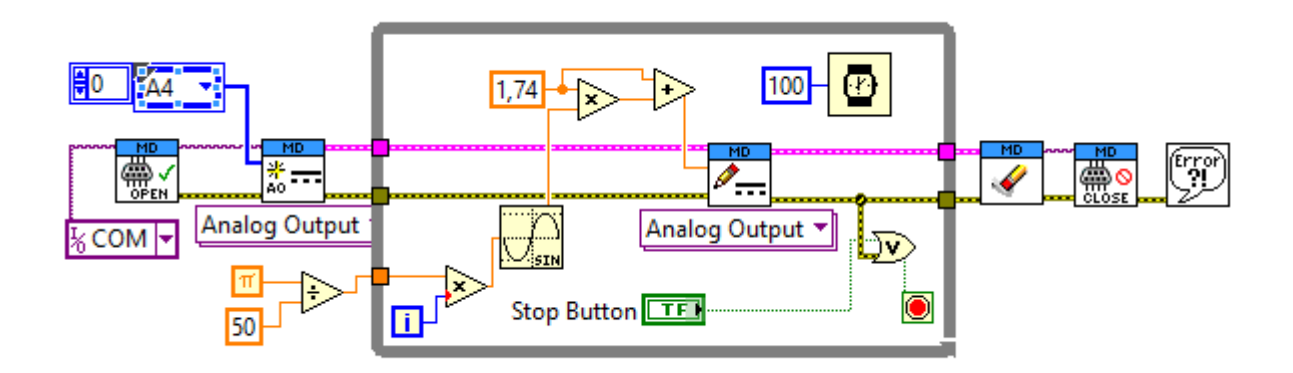

Obrázek 6.6: Ukázka práce s D/A převodníkem MD v programu LabVIEW

<span id="page-48-0"></span>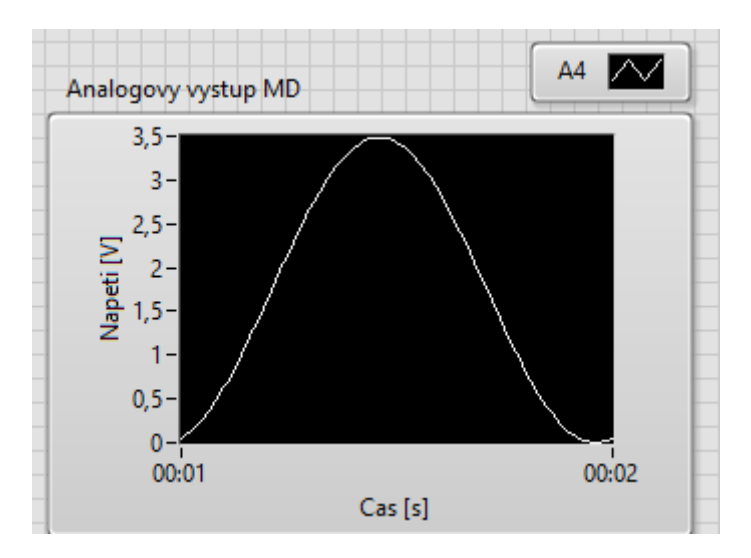

<span id="page-48-1"></span>Obrázek 6.7: Výsledný signál generovaný úlohou z obrázku [6.6](#page-48-0)

Možným rozšířením funkcionalit na bázi D/A převodníku by mohly být funkce generující různé průběhy (pila, sinus, trojúhelník) pomocí "přehrávání" vzorků z paměti, nebo pomocí digitální syntézy DDS.

<span id="page-49-0"></span>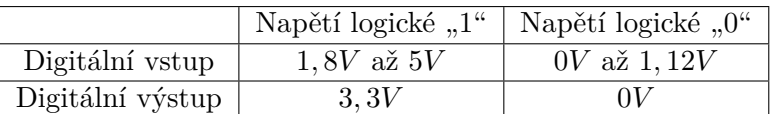

Tabulka 6.6: Meze vstupních a výstupních napětí digitální logiky MD [\[5\]](#page-53-0)

### **6.5 Řízení digitálních vstupů a výstupů**

Jak již bylo v úvodu práce z míněno, digitálním vstupem, nebo výstupem mohou být všechny funkční piny STM32F429. Jsou tedy provozovány na všech pinech (132), na kterých není definovaná jiná funkce. Všechny tyto piny jsou kompatibilní s TTL logikou, a to až do napěťové hladiny 5*V* . Jednotlivé napěťové hladiny definujících logické úrovně jsou uvedeny v tabulce [6.6.](#page-49-0) Příkazy pro ovládání shrnuje tabulk[a6.7.](#page-49-1)

| Příkaz                                        | Význam                              |  |
|-----------------------------------------------|-------------------------------------|--|
| DIO:DI:PIN <c័islo_pinu>:INIT</c័islo_pinu>   | Alokace periferie MCU a             |  |
|                                               | inicializace funkce danému pinu     |  |
| DIO:DI:PIN < cislo_pinu>:ReaD                 | Příkaz pro zjištění logické hodnoty |  |
|                                               | digitální vstupu (0 nebo 1)         |  |
| DIO:DI:PIN <c̆islo_pinu>:DEINit</c̆islo_pinu> | Uvolnění prostředků MCU             |  |
| DIO:DO:PIN <cislo_pinu>:INIT</cislo_pinu>     | Alokace periferie MCU a             |  |
|                                               | inicializace funkce danému pinu     |  |
| DIO:DO:PIN <c̆islo_pinu>:DEINit</c̆islo_pinu> | Uvolnění prostředků MCU             |  |
| DIO:DO:PIN <c័islo_pinu>:WRite</c័islo_pinu>  | Příkaz pro změnu logické hodnoty    |  |
| <hodnota></hodnota>                           | výstupu $(0$ nebo 1)                |  |

<span id="page-49-1"></span>Tabulka 6.7: Tabulka příkazů pro práci s digitálními vstupy a výstupy MD

Příklad programu pro práci s digitálními vstupy a výstupy MD v LabVIEW, který přečte logickou hodnotu pinu v módu digitální vstup a zapíše jí na digitální výstup na jiném pinu je uveden na obrázku [6.8.](#page-49-2)

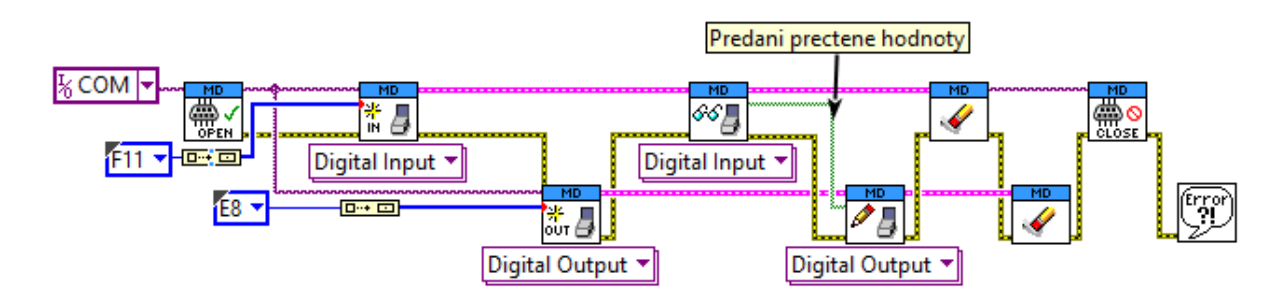

<span id="page-49-2"></span>Obrázek 6.8: Ukázka práce digitálními vstupy a výstupy MD v programu LabVIEW

### **6.6 Obecné funkce měřící karty a její další možná rozšíření**

Kromě měřících funkcí byly do MD implementovány funkce pro její správu. Ty jsou uvedeny v tabulce [6.8.](#page-50-0) Jejich programové užití je na obrázku [6.9](#page-50-1)

#### 6 Zhodnocení dosažených výsledků

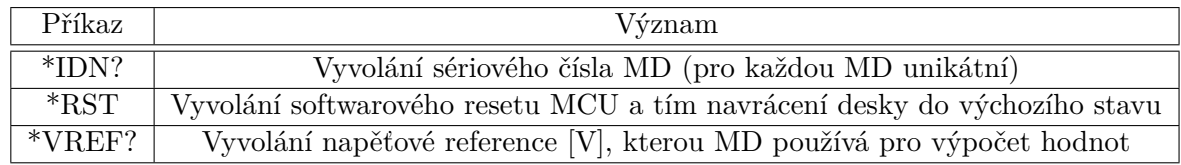

<span id="page-50-0"></span>Tabulka 6.8: Obecné příkazy pro MD pro její správu

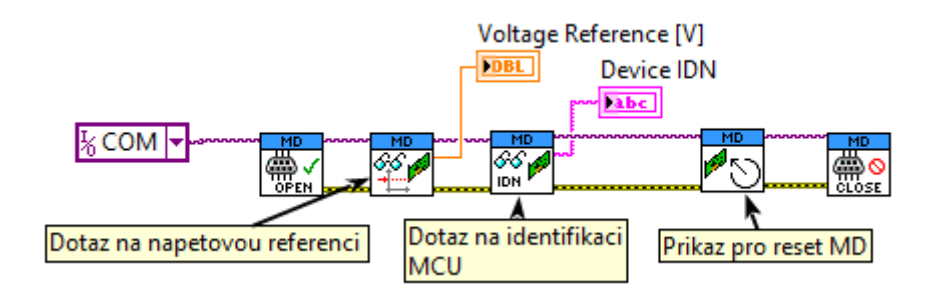

<span id="page-50-1"></span>Obrázek 6.9: Využití funkcí pro správu MD v LabVIEW

Aby bylo možné MD kalibrovat, byla implementována dvojice příkazů, které jsou ve spolupráci schopny změnit velikost napěťové reference. Prvním příkazem - SYS: VREF <hodnota\_napětí> se předá MD nová velikost napěťové reference. Druhý příkaz SYS:CONFirm uloží hodnotu do ne-volatilní paměti MCU. Tyto příkazy nejsou úmyslně implementovány v knihovně funkcí LabVIEW.

Dalšími směry rozvíjení funkcí MD by mohly být jiné fyzické vrstvy komunikace. STM32F429 disponuje periferií pro nativní komunikaci přes USB. To by mohlo poskytnou bezchybnou komunikaci a větší datovou propustnost. Další možnou komunikační periferií se stejnými výhodami je Ethernet. Díky němu by bylo možné používat MD kdekoliv v podnikové síti s možností obsluhy na dálku.

V neposlední řadě je možné MD využívat jako most pro komunikační periferie jako jsou SPI, RS232, RS485 nebo I2C.

### **6.7 Paleta LabVIEW**

Pro snadnější práci s MD v programu LabVIEW pro něj byla navržena tzv. funkční paleta. Tu je možné vidět na následujícím obrázku

<span id="page-51-0"></span>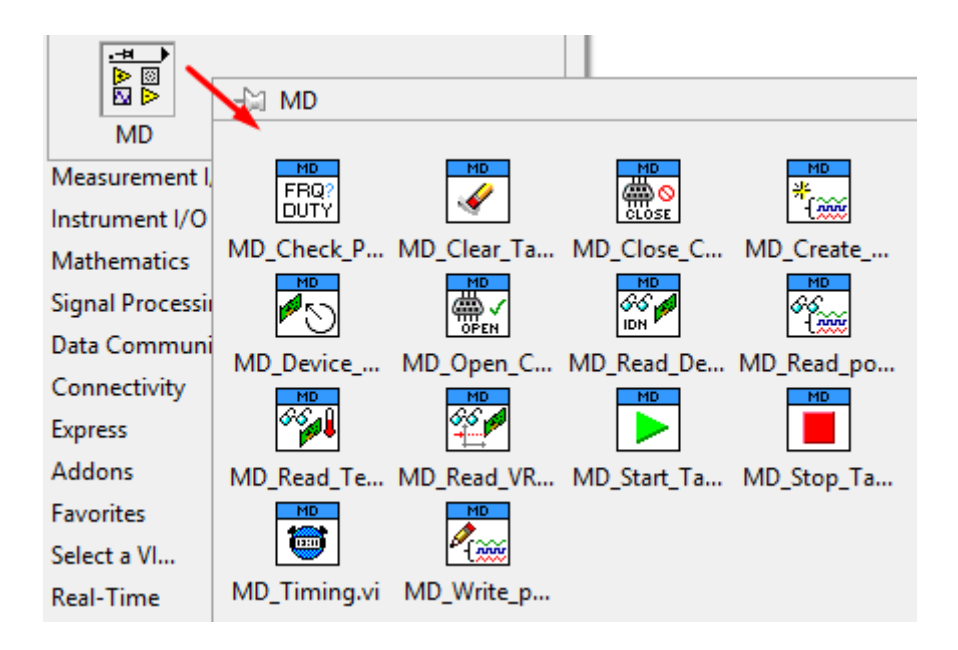

Obrázek 6.10: Paleta funkcí vytvořená pro snadnější práci s MD v LabVIEW

## **7 Závěr**

Cílem práce bylo navržení softwaru a hardwaru multifunkční měřící desky založené na MCU STM32F429, která by jako *low-endová* varianta doplnila ekosystém měřících, s programem LabVIEW kompatibilních, multifunkčních karet ve společnosti BTL.

Prvním krokem vývoje byl průzkum firemních požadavků na novou měřící desku. Po něm proběhla analýza možností samotného MCU STM32F429, která ukázala, že jeho prostředky budou stačit pro splnění zadání.

Aby mohla být splněna podmínka integrace navržených měřících funkcí multifunkční desky do programu LabVIEW, bylo nutné vybrat vhodnou fyzickou vrstvu pro komunikaci, kterou se stalo rozhraní UART. Pro toto rozhraní byl dále navržen komunikační protokol založený na SCPI příkazech, jehož výhodou je možnost pracovat s navrženou měřící deskou, v případě potřeby, bez programu LabVIEW skrze terminál sériové linky, čímž se navrhovaná měřící deska stává dostupnějším měřícím nástrojem většímu počtu firemních vývojářů a testerů.

Nutným krokem, před implementací požadovaných měřících funkcí do MCU, bylo navrhnout robustní systém pro kontrolu měřících prostředků a správu samotného měření navázanou na navržený komunikační protokol. Tento bod se ukázal být stěžejním, neboť zajišťuje spolehlivost měření a umožňuje velice snadno rozšířit paletu měřících funkcí, a tím i multifunkčnost navrhované měřící desky, což bylo cílem.

Pro snadnou práci s navrženou měřící deskou byla předprogramována paleta funkcí pro program LabVIEW včetně ukázek doporučeného použití. Tímto krokem byla splněna původní vize začlenit navrhovanou měřící desku do systému stávající měřících desek používaných ve společnosti BTL.

Poslední řadě bylo navrženo hardwarové zapojení pro realizaci měřící desky. Toto schéma odpovídá požadavkům na zpracování signálu navržených funkcí a zajišťuje chod MCU včetně komunikace.

Diskuzi dosažených výsledků návrhu multifunkční měřící desky, mezí její použitelnosti, příklady jejího užití ve spolupráci s programem LabVIEW, a jejího možného budoucího rozšíření shrnuje kapitola 6.

Realizace této práce ukázala, že úroveň funkcionalit a periferií, které jsou schopny propůjčit dnešní moderní mikrokontroléry, otevírá možnost jejich plnohodnotného nasazení vedle dražších a sofistikovaných měřících zařízení.

## **Literatura**

- <span id="page-53-3"></span>[1] BTL Vanquish. In: BTL Aesthetics [online]. © 2016 Aesthetic Everything. [vid. 9.5.2016]. Dostupné z: http://aestheticeverything.com/wpcontent/uploads/2015/04/BTL-Vanquish\_unit-with-logo-2-1.jpg
- <span id="page-53-4"></span>[2] NI USB-6008 OEM. In: *NI USB-6008 OEM* [online]. © 2016 National Instruments. [vid. 10.5.2016]. Dostupné z: http://sine.ni.com/nips/cds/view/p/lang/cs/nid/202752
- <span id="page-53-6"></span>[3] National Instruments. *USB-6008 Bus-Powered Multifunction DAQ USB Device*. Dostupné z: http://www.ni.com/pdf/manuals/375295a.pdf.
- [4] YIU, Joseph. *The definitive guide to ARM CORTEX-M3 and CORTEX-M4 processors. 3rd ed.* Oxford: Elsevier, c2014, xxxv, 818 s. ISBN 978-0-12-408082-9.
- <span id="page-53-0"></span>[5] ST Microelectronics. *STM32F429xx ARM® Cortex-M4 32b MCU Datasheet,* Září 2015*.* Dostupné z: http://www.st.com/web/en/resource/technical/document/datasheet/ DM00071990.pdf.
- <span id="page-53-5"></span>[6] STM32F429. In: STM Documents Tips [online]. © 2016 Aesthetic Everything. [vid. 7.5.2016]. Dostupné z: http://documents.tips/documents/154432059-stm32f4 technical-training.html.
- [7] EXAR. *XR21B1421 Enhanced 1-Ch Full-Speed USB HID to UART Bridge*, Říjen 2014. Dostupné z: https://www.exar.com/content/document.ashx?id=21517.
- [8] SCPI Consorcium. *SCPI Syntax & Style*, 1999. Dostupné z: http://www.ivifoundation.org/docs/scpi-99.pdf.
- [9] MISHR, Sattyam Kishor; PANDE, Manish. *An Efficient Word Matching Algorithm For off Line Text*. Global Journal of Computer Science and Technology, 2010, 10.11.
- [10] C/C++ trick: static string hash generation. Lolengine.net [online]. 12.1.2012 [vid. 8.2.2016]. Dostupné z: http://lolengine.net/blog/2011/12/20/cpp-constant-stringhash.
- [11] ST Microelectronics. *STM32F4xxx advanced ARM® based 32-bit MCUs Reference manual*, Říjen 2014. Dostupné z: http://www.st.com/web/en/resource/technical/document/reference\_manual/ DM00031020.pdf.
- <span id="page-53-2"></span>[12] VEDRAL, Josef a Jan FISCHER. *Elektronické obvody pro měřící techniku*. Vyd. 2. Praha: Vydavatelství ČVUT, 2004. ISBN 80-01-02966-2.
- <span id="page-53-1"></span>[13] Linear Technology. *LT6221 Dual, Low Power, Rail-to-Rail In-*

*put and Output Precision Op Amps*, Květen 2015. Dostupné z: http://cds.linear.com/docs/en/datasheet/622012fc.pdf.

- <span id="page-54-1"></span>[14] Analog Devices. *AD623 Single-Supply, Rail-to-Rail, Low Cost Instrumentation Amplifier*, Červen 2008. Dostupné z: http://www.analog.com/media/en/technicaldocumentation/data-sheets/AD623.pdf.
- <span id="page-54-0"></span>[15] NXP Semiconductors. BAT 54 Surface Mount Schottky Barrier Diode , Říjen 2012. Dostupné z: http://www.nxp.com/documents/data\_sheet/BAT54\_SER.pdf.
- <span id="page-54-2"></span>[16] Compaq, Hewlett-Packard, Intel, Lucent, Microsoft, NEC, Philips. *USB Universal Serial Bus Specification*, Duben 2000. Dostupné z: http://sdphca.ucsd.edu/lab\_equip\_manuals/usb\_20.pdf.
- <span id="page-54-3"></span>[17] Texas Instruments. *LM1117 800-mA Low-Dropout Linear Regulator*, Leden 2016. Dostupné z: http://www.ti.com/lit/ds/symlink/lm1117.pdf.
- <span id="page-54-4"></span>[18] Texas Instruments. *TLV431x Low-Voltage Adjustable Precision Shunt Regulator*, Leden 2015. Dostupné z: http://www.ti.com/lit/ds/symlink/tlv431a.pdf.
- [19] Maxim. ICL7660 Switched-Capacitor Voltage Converter, Července 1997. Dostupné z: https://datasheets.maximintegrated.com/en/ds/ICL7660-MAX1044.pdf.

# **Seznam obrázků**

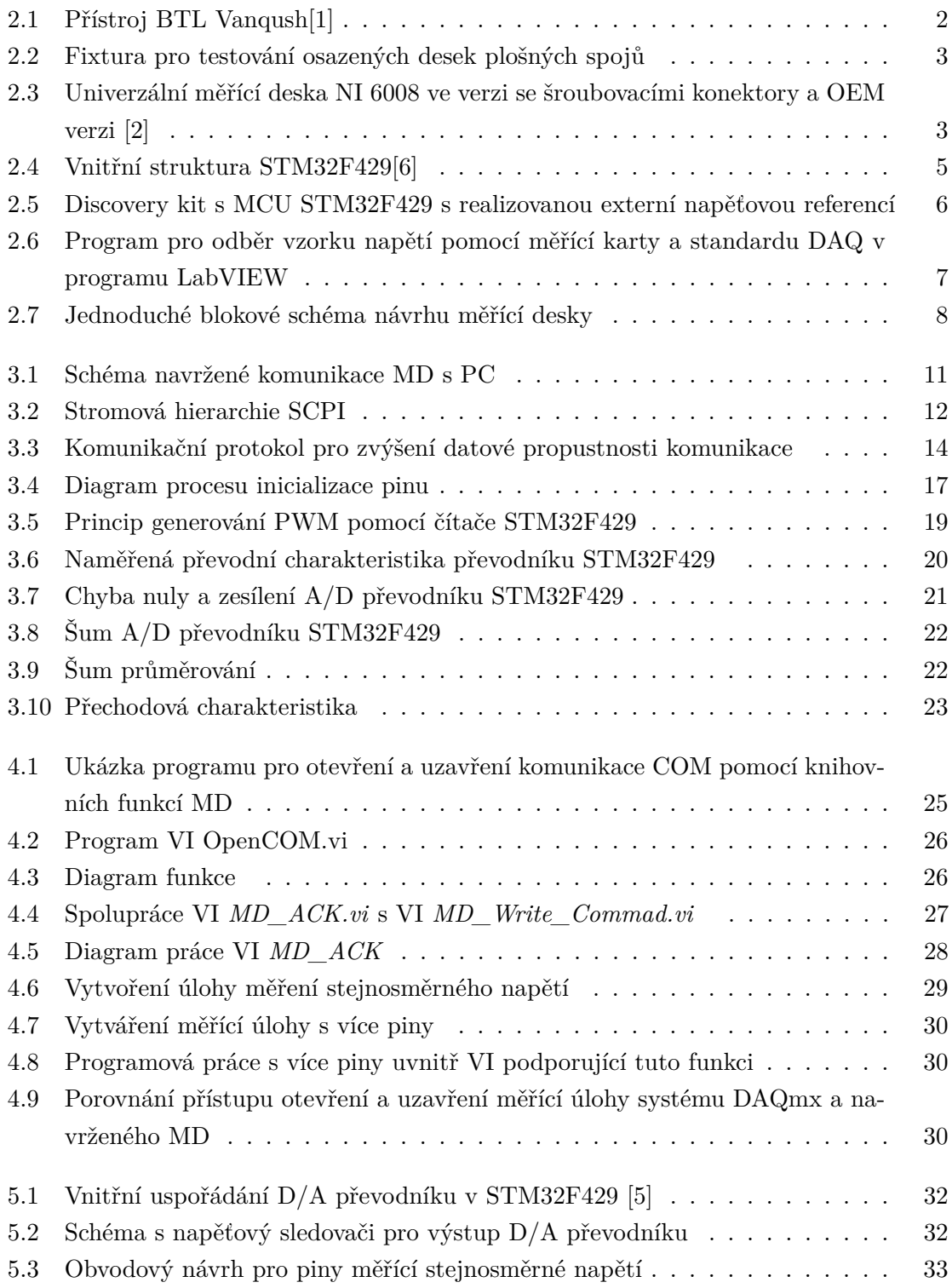

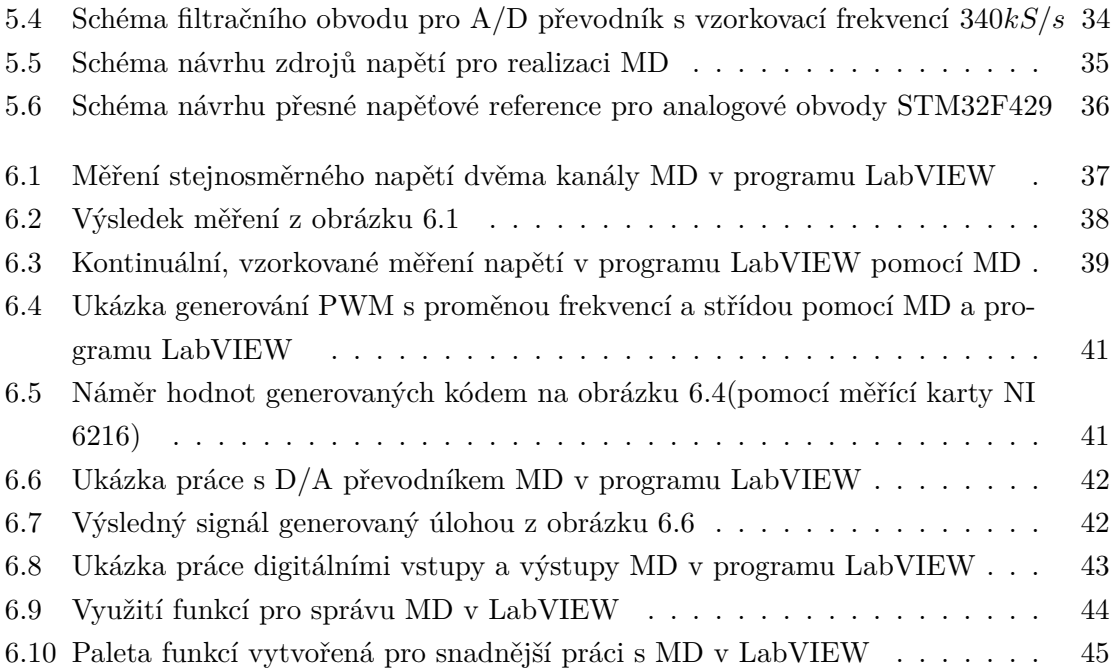

## **Seznam tabulek**

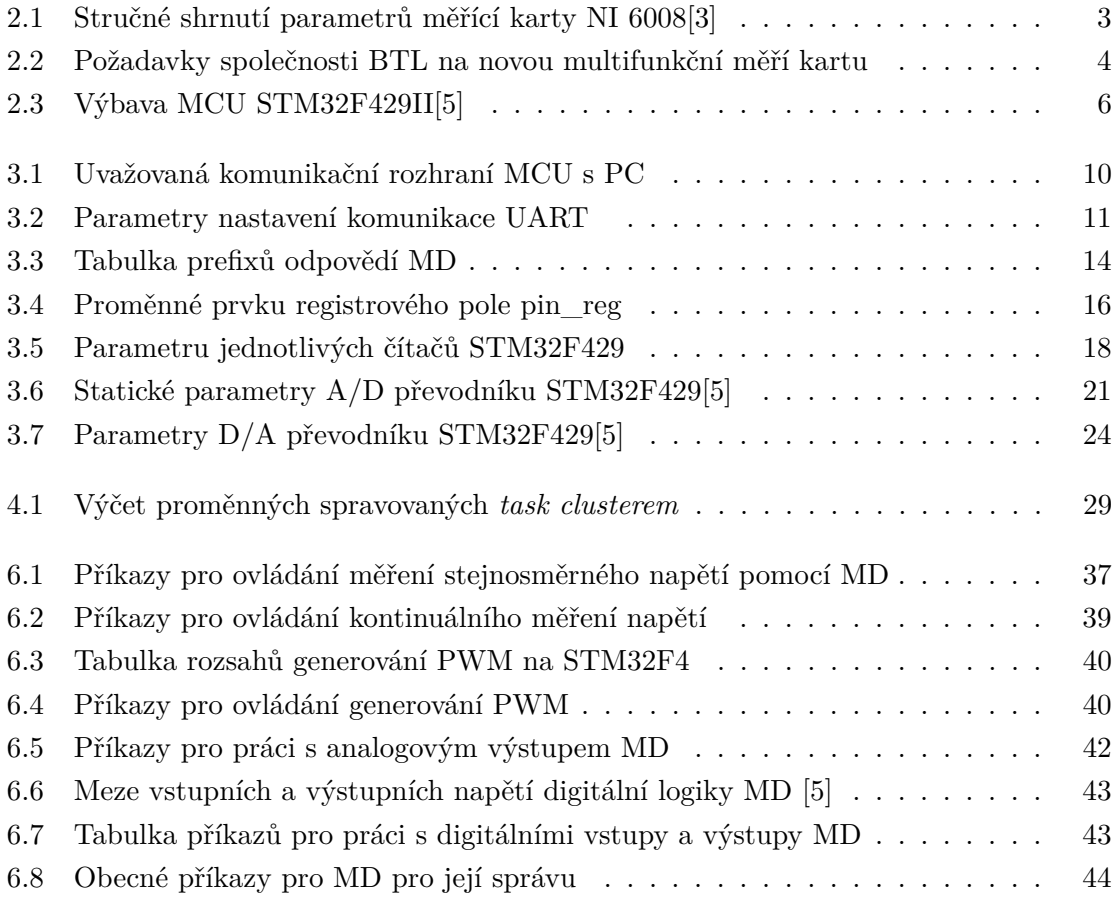

## **Seznam zkratek**

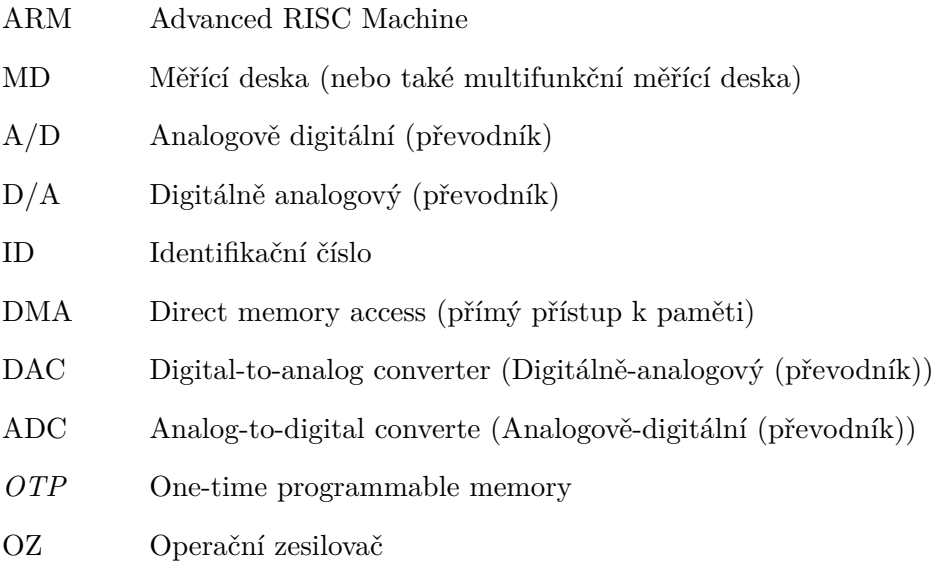

## **Příloha A**

## **Obsah přiloženého CD**

CD

Text Dimplomové Práce (PDF)

Zdrojové kódy MCU

Zdrojové kódy LabVIEW

HW dokumentace

Datové listy pouitých součástek

## **Příloha B**

## **Strom komunikačních příkazů pro MD**

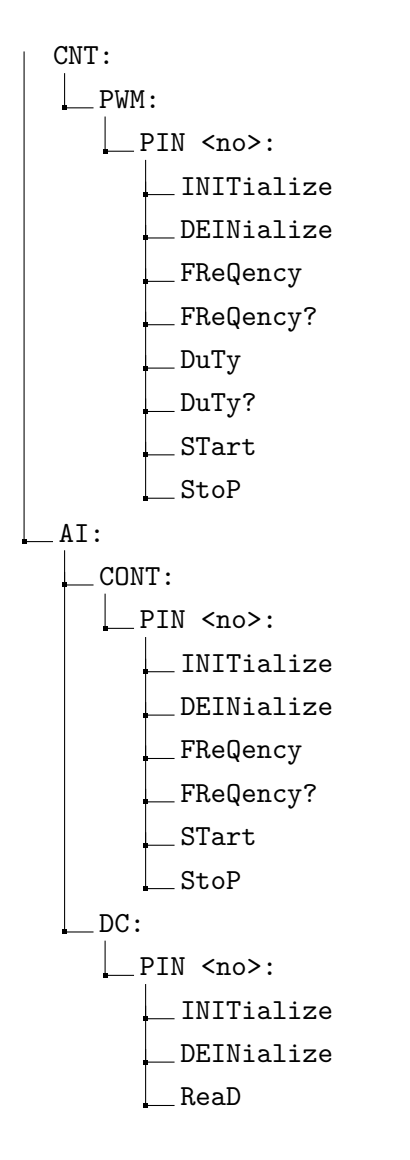

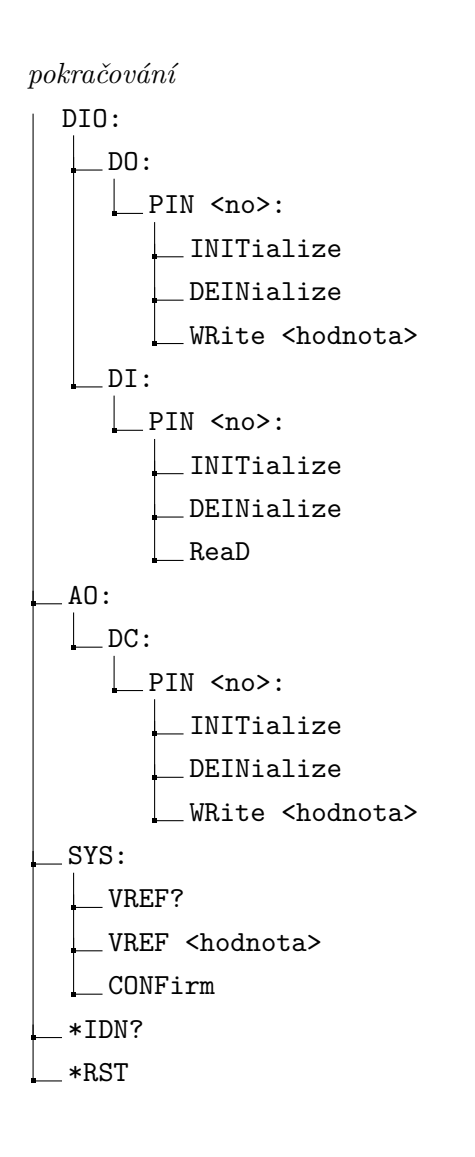

# **Příloha C**

## **Rozvržení funkcionalit pro jednotlivé piny**

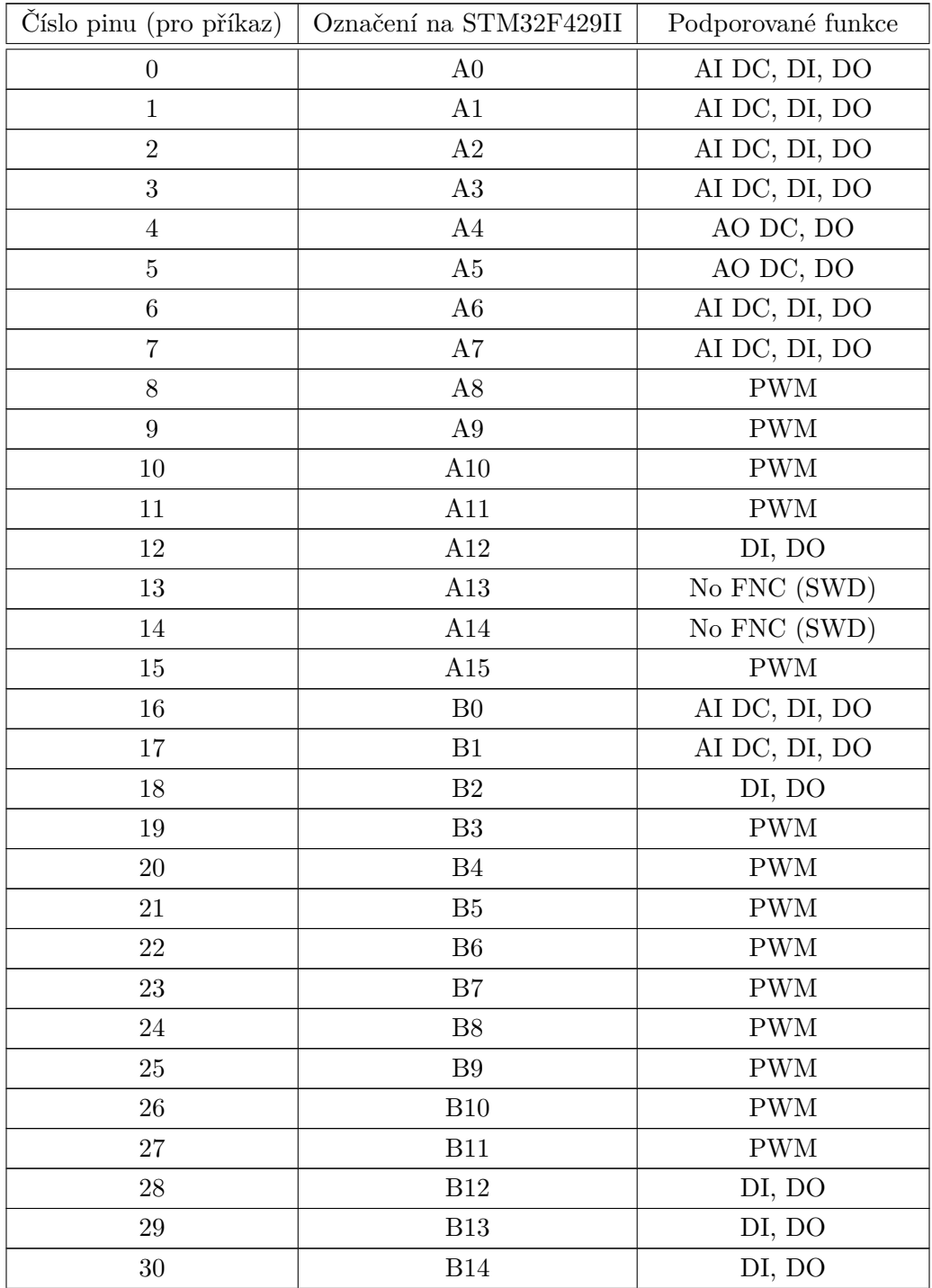

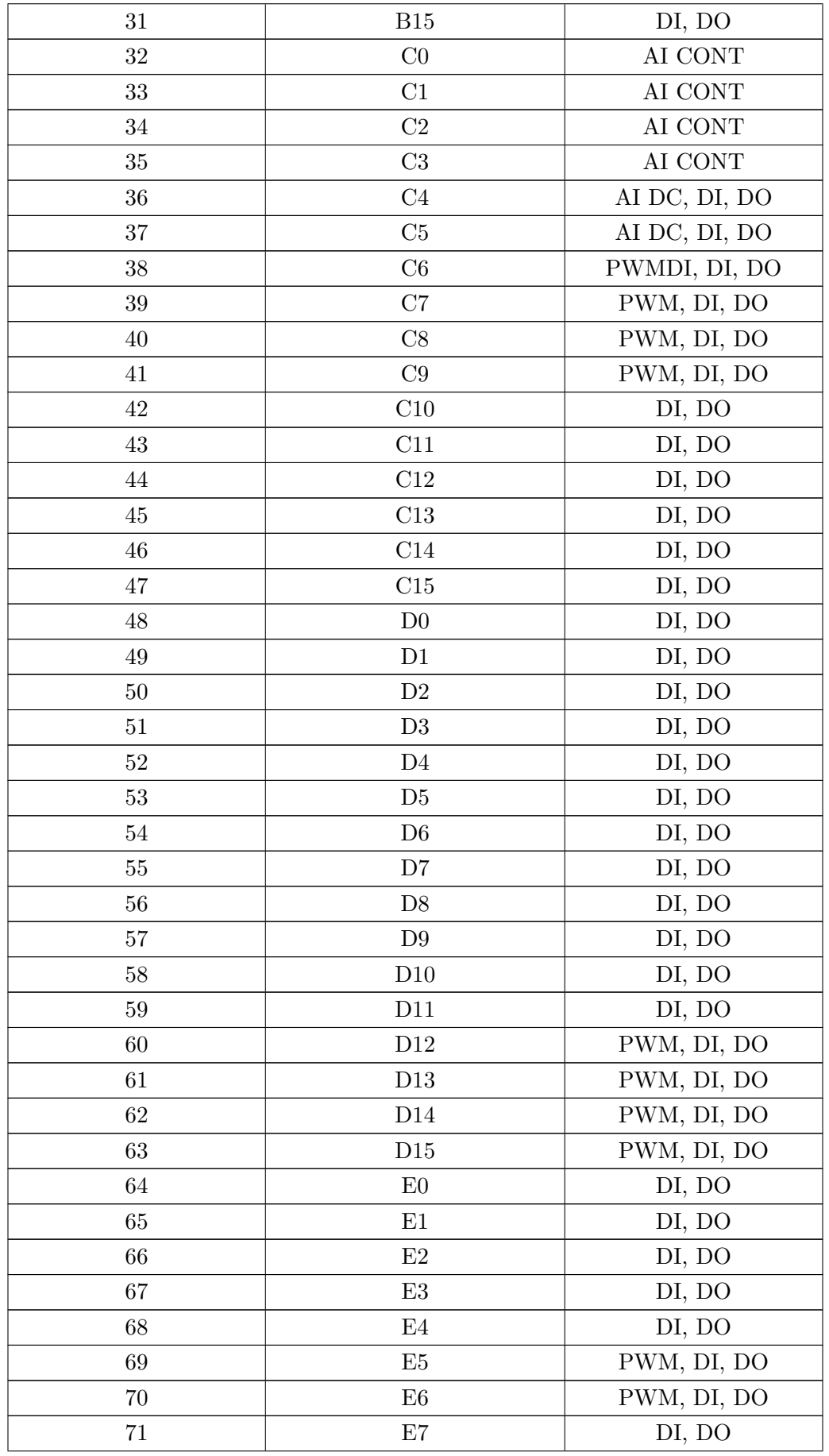

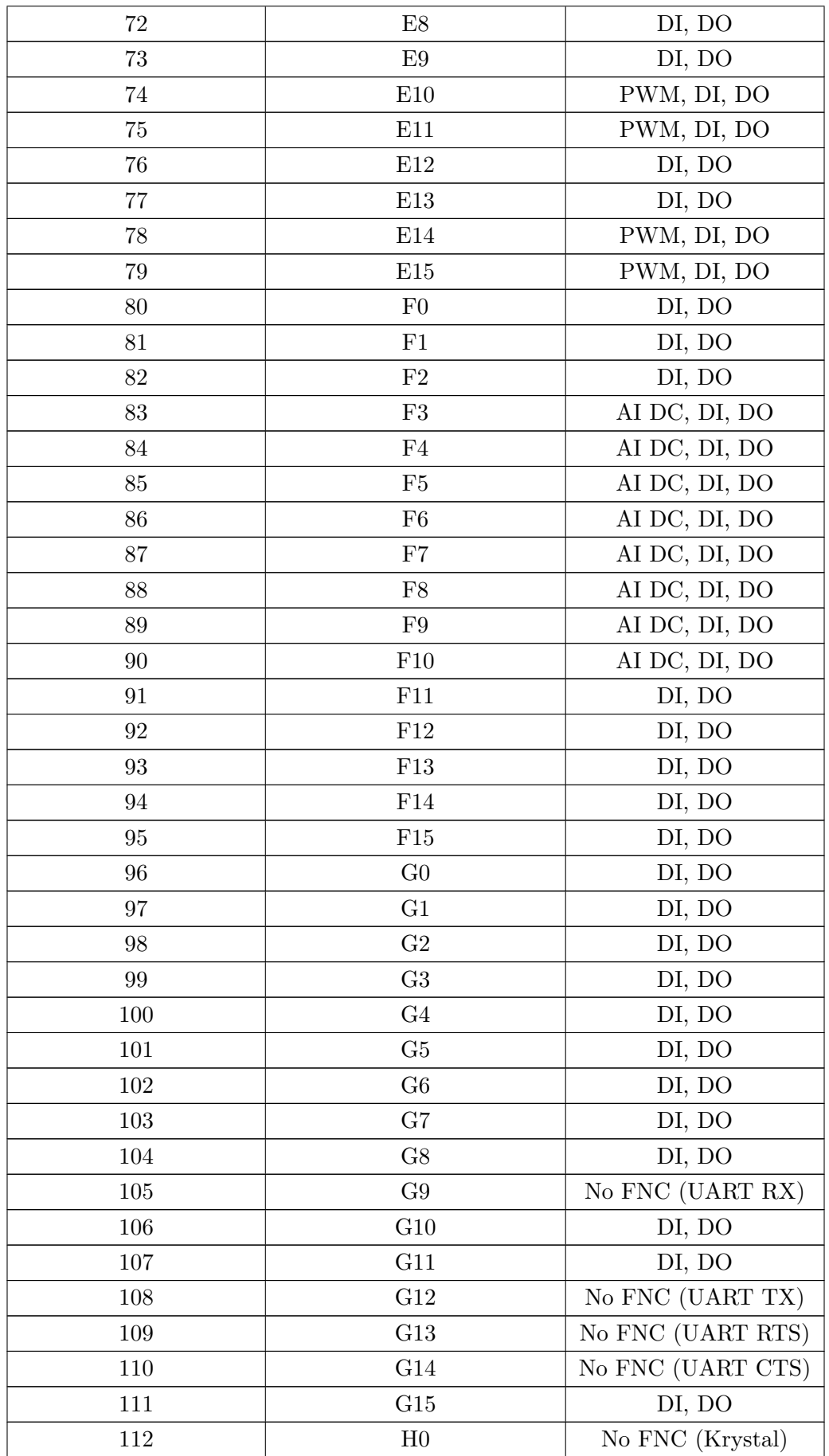

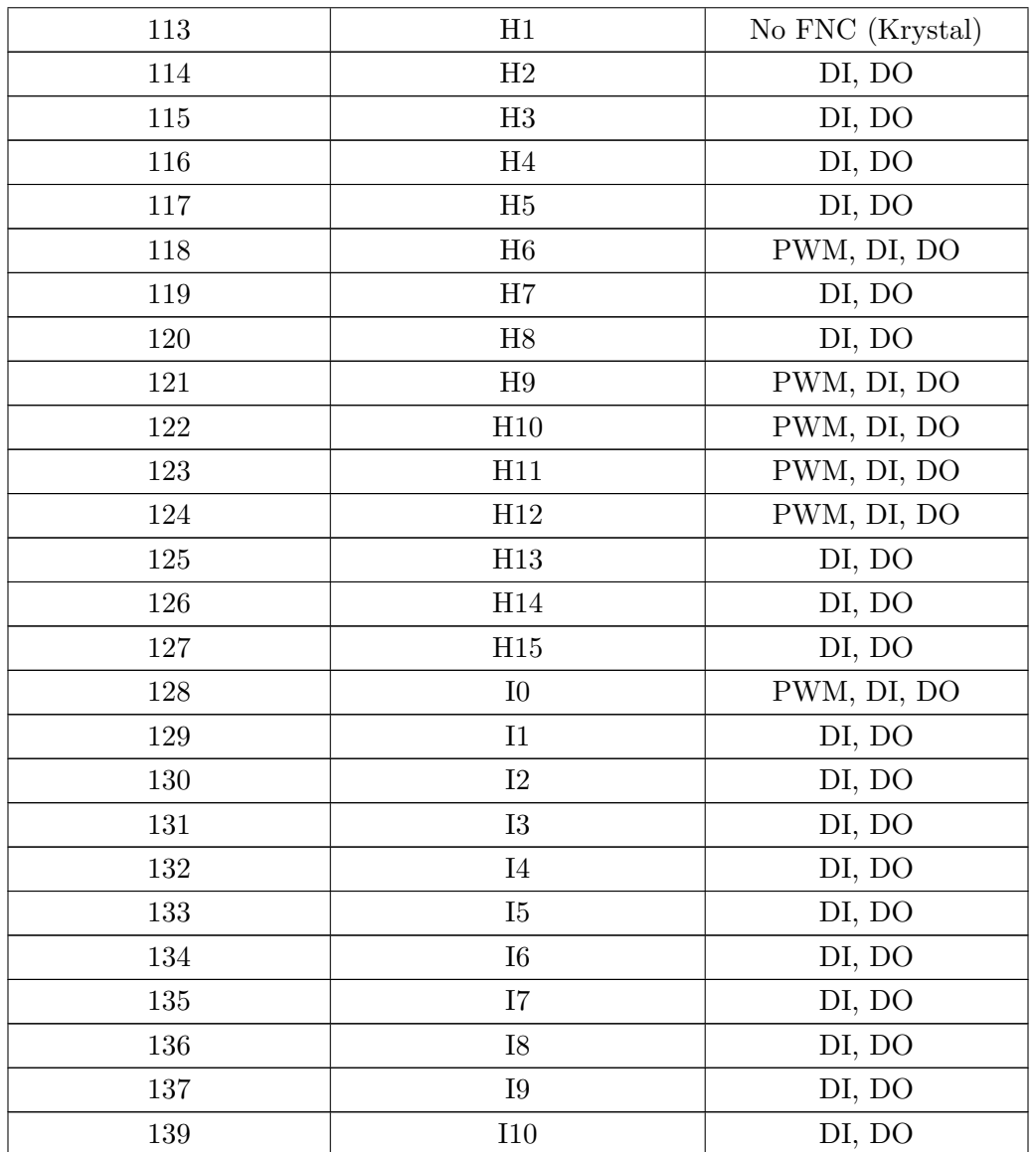

# **Příloha D**

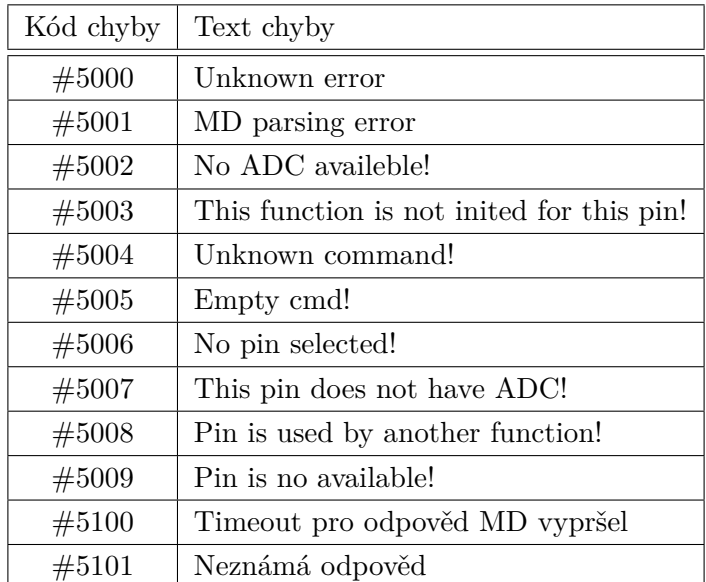

## **Definované chybové kódy MD**

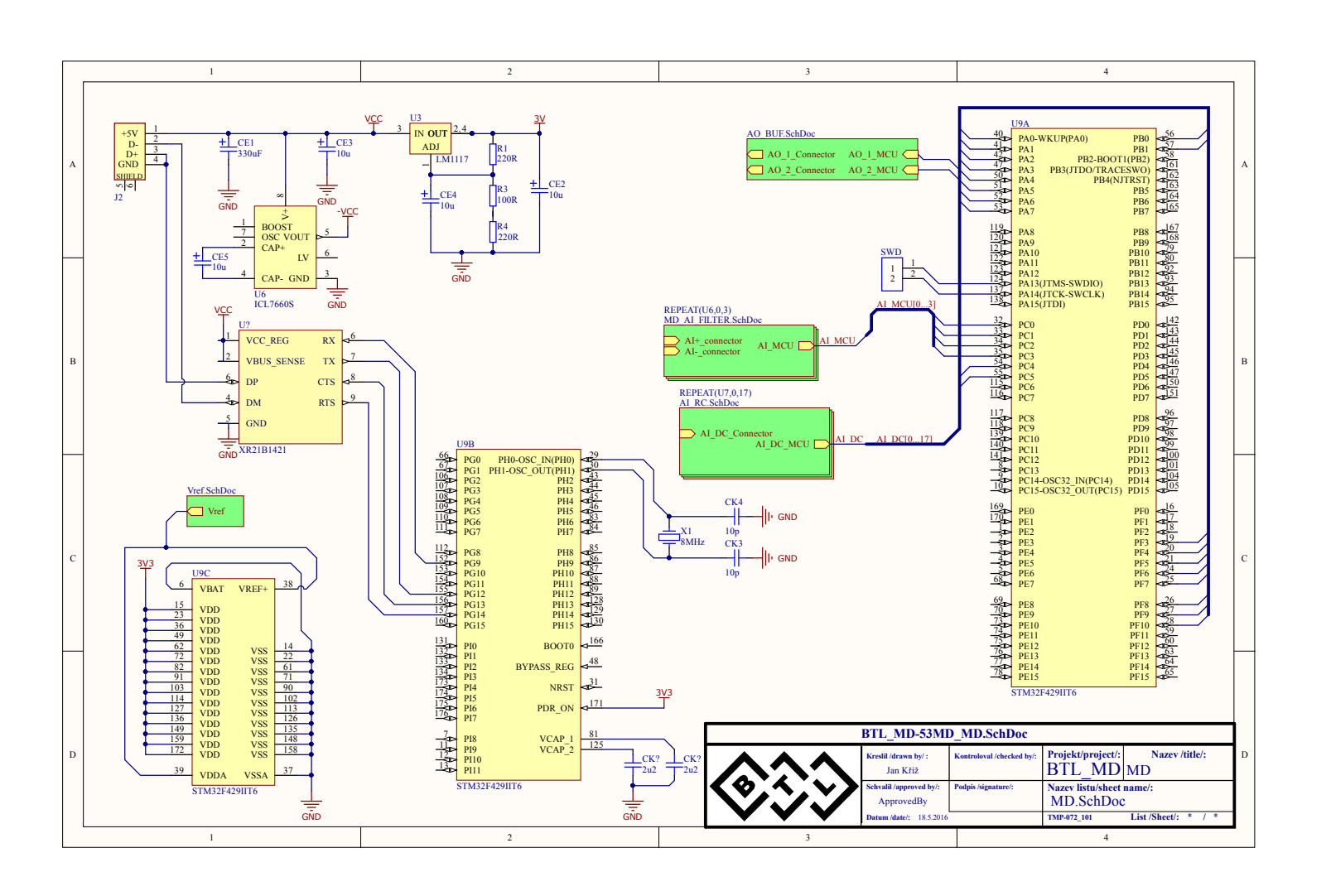

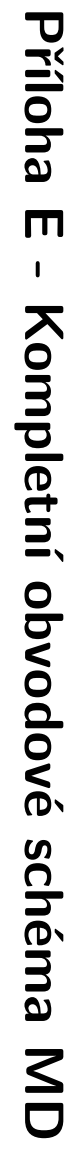

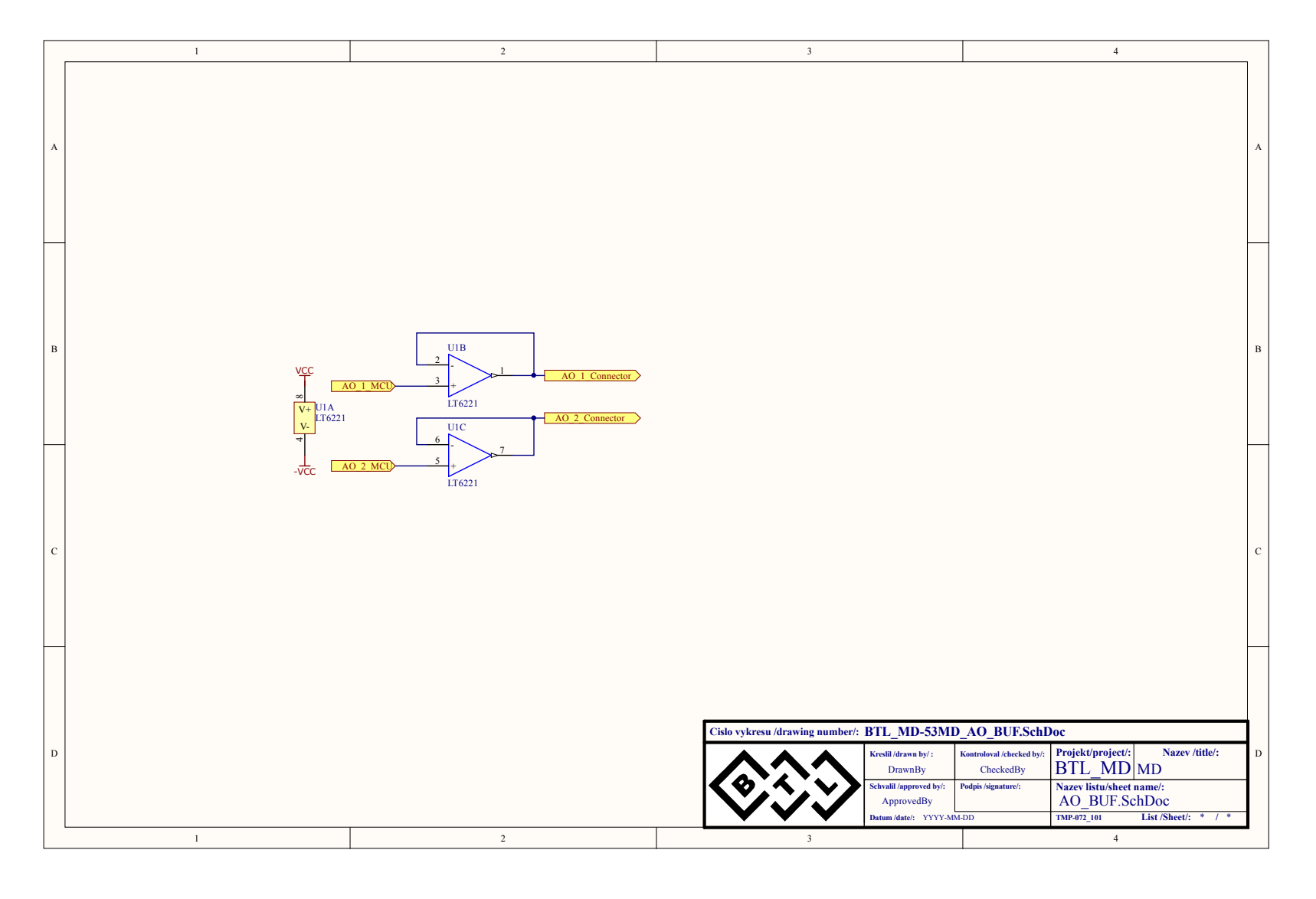

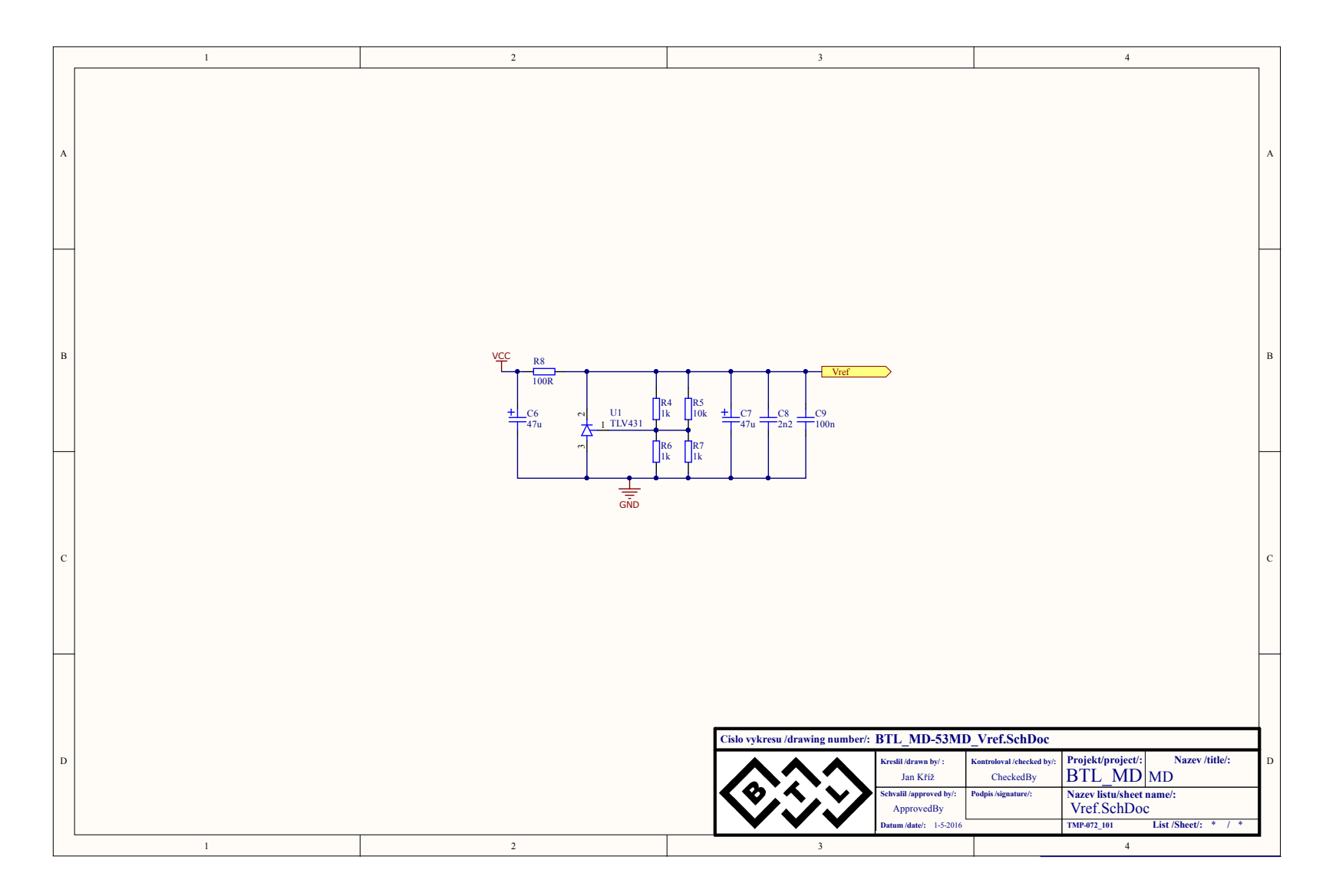

 $\ensuremath{\mathbf{X}}$ 

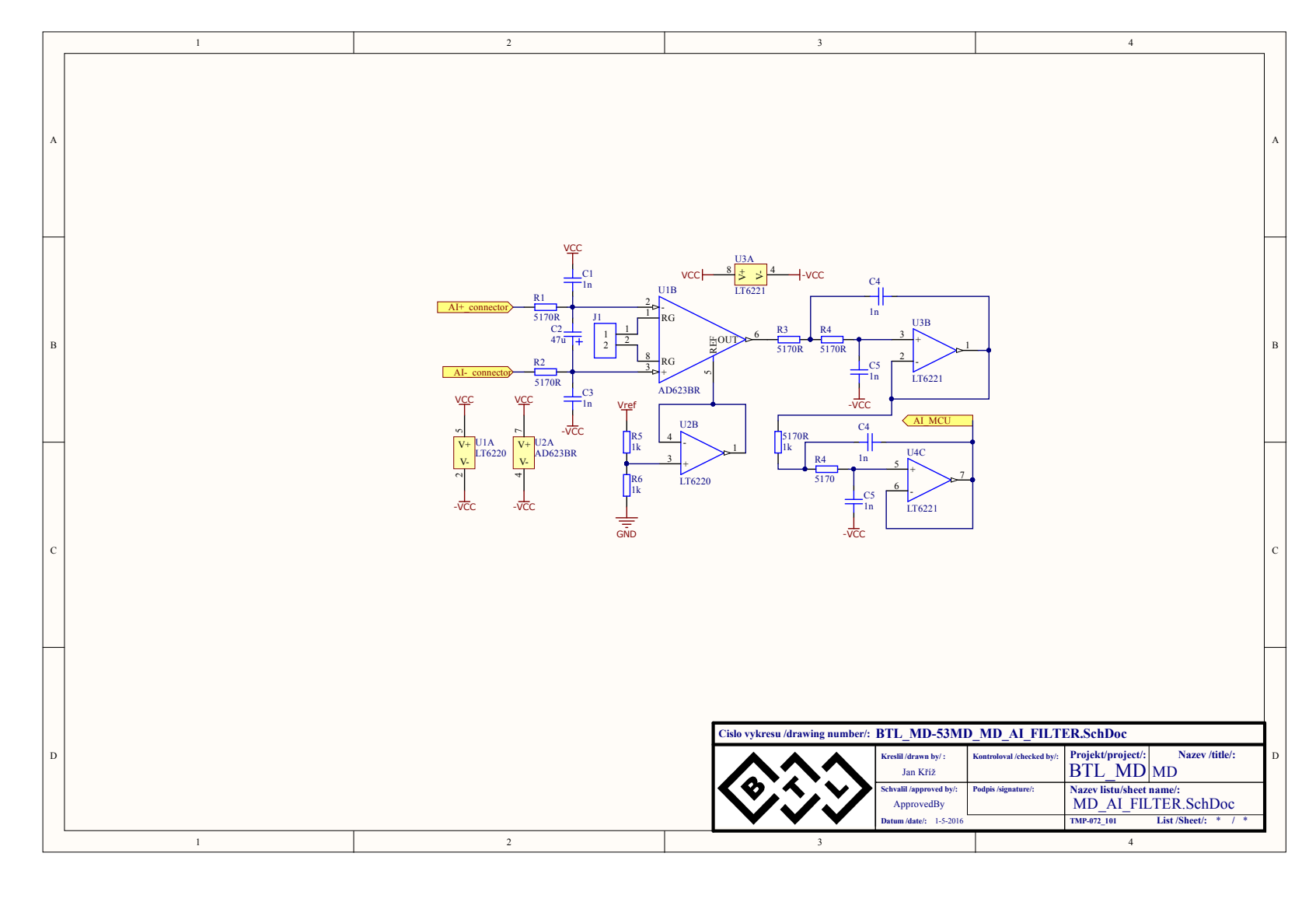

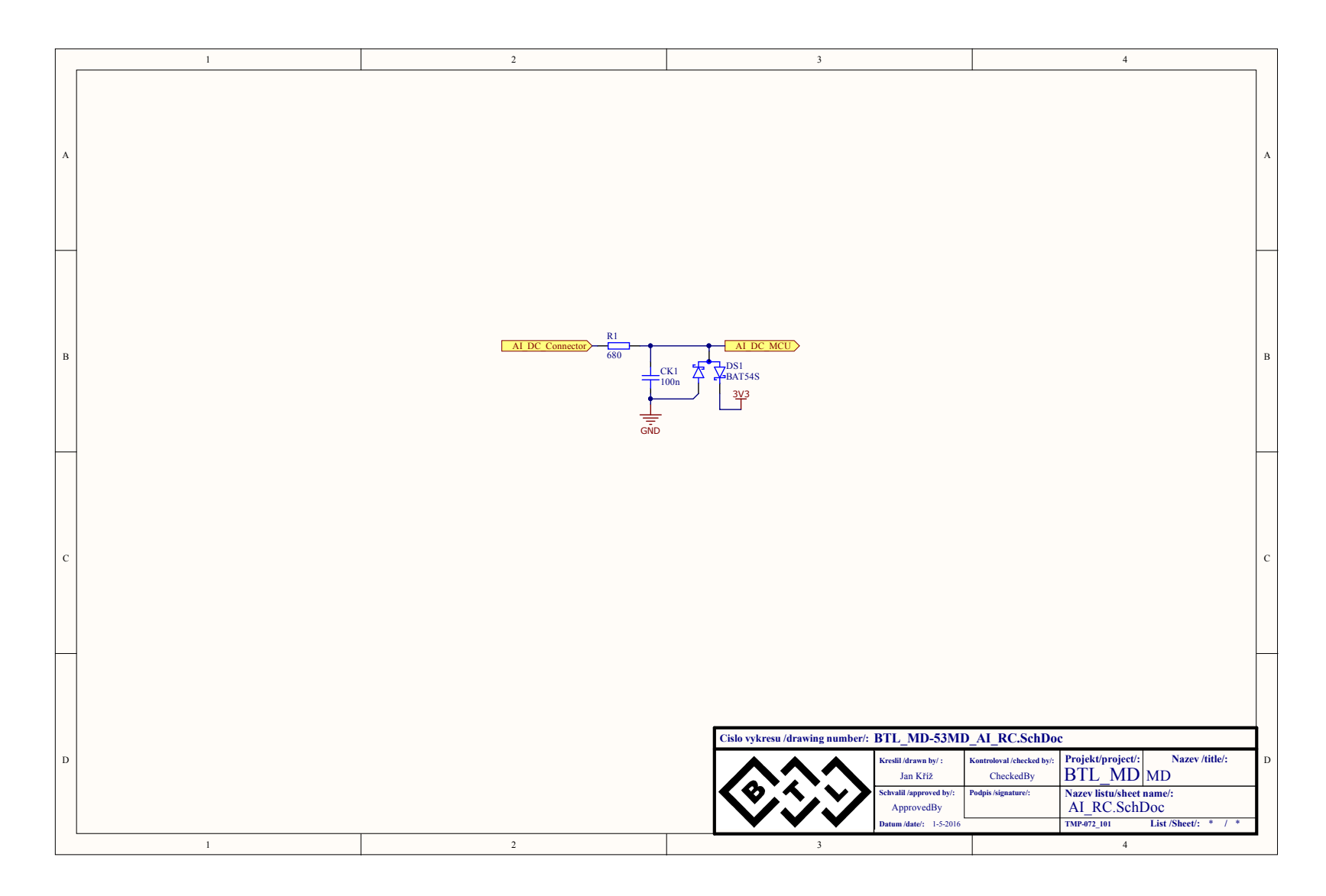